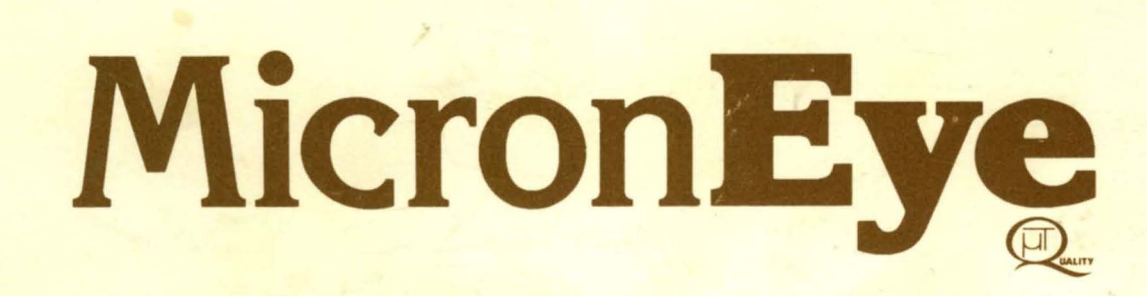

 $\circ$ 

# Operator's Manual

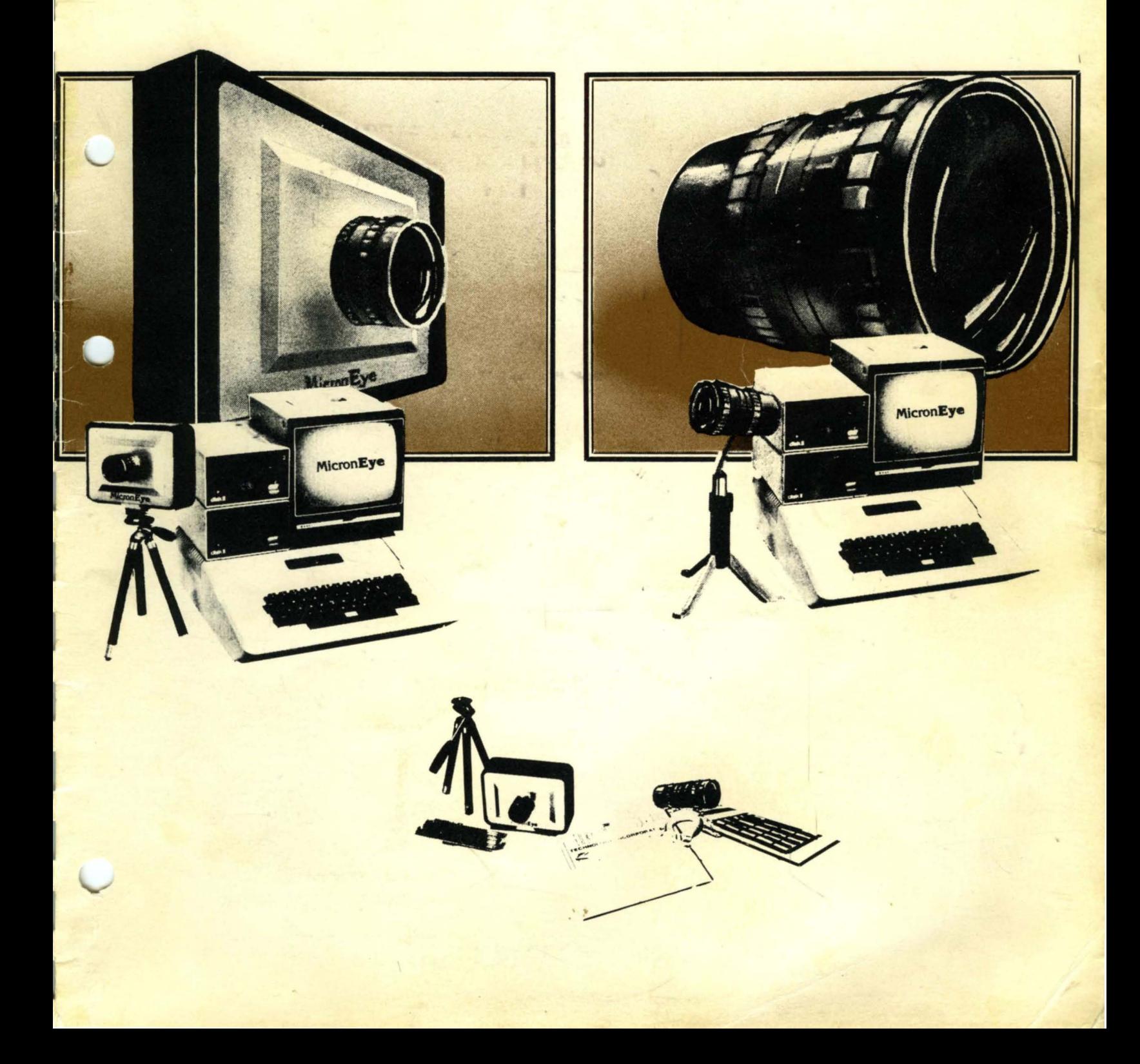

# TABLE OF CONTENTS

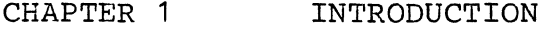

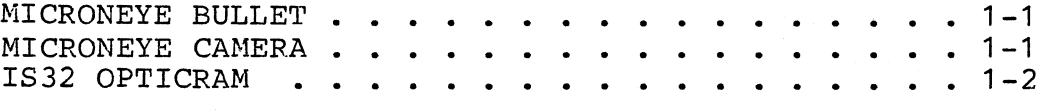

CHAPTER 2 TECHNIQUES FOR OPERATING THE MICRONEYE

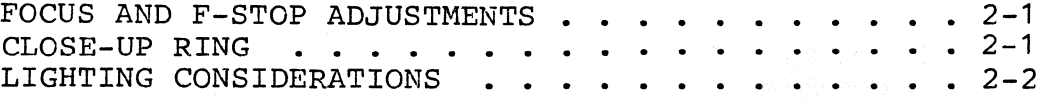

# CHAPTER 3 USING THE MICRONEYE WITH THE APPLE

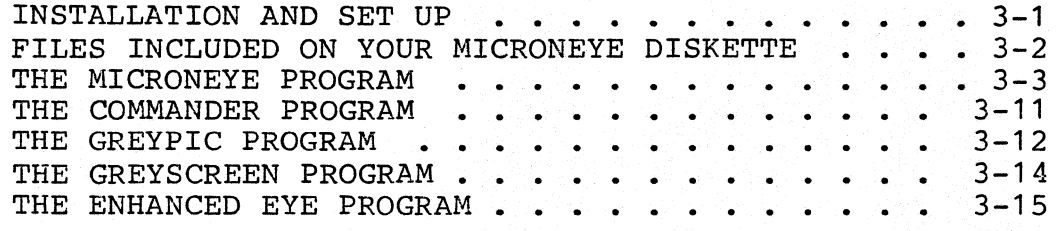

CHAPTER 4 USING THE MICRONEYE WITH THE IBM PC

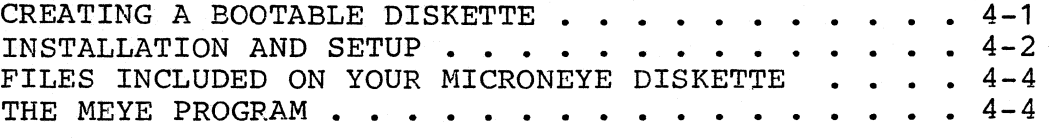

CHAPTER 5 USING THE MICRONEYE WITH THE COMMODORE 64

> INSTALLATION AND SET UP . . . . . . . . . . . . . 5-1 FILES INCLUDED ON YOUR MICRONEYE DISKETTE . . . . 5-2 THE MICRONEYE PROGRAM . . . . . . . . . . . . . 5-2 THE ASSEMBLY LANGUAGE CONNECTION (MEYE6510.EX) . 5-6

# CHAPTER 6 USING THE RS-232 MICRONEYE CAMERA

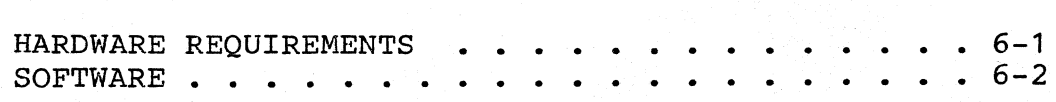

CHAPTER 7 APPENDIX A BAUD RATE MODIFIFICATION APPENDIX B APPENDIX C APPENDIX D APPENDIX E APPENDIX F GUIDE TO OPTICS SELECTION AND LIGHTING TECHNIQUES APPENDIX G HOW YOUR COMPUTER TALKS TO THE MICRONEYE MICRONEYE VERSIONS . . . . . . . THE SERIAL CONNECTION . . . . . . . . . . . . . . 7-1<br>COMMAND DEFINITIONS . . . . . . . . . . . . . . . 7-3 • • • • • • • • • • 7-1 (  $-7-1$ COMMAND DEFINITIONS  $\cdot \cdot \cdot \cdot \cdot \cdot$ EFFECTS OF COMMAND MODE COMBINATIONS . . . . . . 7-6 TRANSMISSION TIME CONSIDERATIONS TROUBLESHOOTING IS32 OPTICRAM TECHNICAL INFORMATION OPERATION  $\cdots$   $\cdots$   $\cdots$   $\cdots$   $\cdots$   $\cdots$   $\cdots$   $\cdots$   $\cdots$   $\cdots$   $\cdots$   $\cdots$ IS32 TECHNICAL SPECIFICATIONS . . . . . . . . . D-3 TOPOLOGY • • • • • • • • • . • • • **• D-4**  ANNOTATED ASSEMBLY LANGUAGE DRIVER FOR THE IBM PC LIGHTING CONSIDERATIONS FOR THE IS32 OPTICRAM . . . F-1 OPTICS • • • • • • • • • • • • • • • • F-4 OTHER CONSIDERATIONS . . . . . . . . . . . . . F-17 HARDWARE DESCRIPTION TIMING GENERATION CIRCUIT . . . . . . . . . . . . G-1 COMMAND RECEIVER CIRCUIT  $\cdots$   $\cdots$   $\cdots$   $\cdots$   $\cdots$   $\cdots$   $\cdots$ ADDRESS REGISTERS . . . . . . . . . . . . . . . ADDRESS DESCRAMBLE, SOAK/, AND DIN/DOUT CIRCUITS • G-4 TRANSMITTER AND INTERRUPT GENERATOR CIRCUIT . . .  $G-6$ ADDER AND END-OF-FRAME CIRCUIT  $\cdots$   $\cdots$   $\cdots$   $\cdots$   $\cdots$   $\cdots$  $\cdot$  G-3

## CHAPTER 1

#### INTRODUCTION

The MicronEye is the easiest and least expensive solution to numerous applications requiring a low cost, all digital imaging<br>system. The MicronEve is an electro-optical system suitable for use system. The MicronEye is an electro-optical system suitable for use<br>with your computer as a peripheral. The three necessary dimensions -optics, hardware and software -- are furnished with the standard package. There are three basic MicronEye systems:

# 1.1 MICRONEYE BULLET

(Shown in Illustration 1a). This system has the drive  $r$  ronics located on a  $9"x3"$  card inserted in the computer. The electronics located on a 9"x3" card inserted in the computer. IS32 OpticRAM is located in the 1" diameter cylindrical Bullet case. The Bullet and computer are connected via a standard 16-wire flat ribbon cable. Micron recommends that the cable be less than 5 feet long and furnishes a 4-foot cable with the standard Bullet package.

# 1.2 MICRONEYE CAMERA

(Shown in Illustration 1b). This system has all of the drive electronics and IS32 OpticRAM on a  $6"x3"x1"$  card which is mounted in a rectangular camera case. It also includes a 3"x3" serial interface card suitable for inserting in the Apple II, IBM PC, Radio Shack TRS-80 Color Computer and Commodore 64. The advantage the Camera has over the Bullet is that the Camera may be located remotely from the computer (up to 50 feet away). .

For computers on which custom MicronEye interfaces are not available, an RS-232 compatible version of the MicronEye Camera is available. The RS-232 MicronEye Camera comes equipped with a male<br>DB25P connector. Pin 2 (transmitted data) carries data from the Pin 2 (transmitted data) carries data from the MicronEye to the computer. Pin 3 (received data) sends data from the computer to the MicronEye. Pin 7 is a common ground. Power for the MicronEye (+5V capable of driving a 50  $mA$  load) must be made available

# INTRODUCTION MICRONEYE CAMERA

to the MicronEye on Pin 11.

## 1.3 IS320PTICRAM

The heart of the MicronEye is the OpticRAM. The OpticRAM was developed and is manufactured by Micron Technology, Inc. The OpticRAM is composed of 65,536 individual image sensing elements called pixels. These pixels are organized into two rectangles (often referred to as arrays) of 128 x 256 pixels each. Each array of cells is separated by an optical "dead" zone of about 25 elements in width.

When an image is focused onto the OpticRAM, a digital representation of the image is "exposed" on the OpticRAM. The MicronEye transmits this image from the OpticRAM to the computer. The software included with the MicronEye takes the transmitted image and displays it on the computer's graphics screen.

Because the image created by the OpticRAM is digital, the image produced is black and white. The MicronEye may produce shades of gray by multiple scans at different exposure times. MicronEye users with an Epson printer can produce pictures with grey tones with the software provided.

The low cost of the MicronEye is directly attributable to the technological advance represented by Micron's OpticRAM. In terms of cost per pixel, the OpticRAM represents a  $1000x$  reduction in price over earlier generation image-sensing chips such as the CCD. As a result, the MicronEye brings capabilities to your computer which were previously available only to large industrial users.

The electronics in the MicronEye provide an interface between the OpticRAM and computer. It also provides a means by which the MicronEye can receive commands from the computer. Using a crystal assure accuracy, the MicronEye drive electronics provides all the requisite timing signals and circuitry to execute commands received from the computer. The MicronEye automatically sequences the OpticRAM so that each image sensing element in the OpticRAM is accessed and the appropriate video information is returned to the computer for display or processing.

In addition, the MicronEye's electronic shutter is easily controlled by sending the MicronEye the appropriate commands. A command to the MicronEye to SOAK. "opens" the shutter. After the command to the MicronEye to SOAK, "opens" the shutter. appropriate period of exposure has elapsed, a command to the MicronEye<br>to REFRESH will "close" the shutter. The software provided to REFRESH will "close" the shutter. The software provided<br>automatically performs these functions. Chapter 7 explains the automatically performs these functions. commands available for controlling the MicronEye for users who want to design their own assembly language interfaces. (For most users, the routines provided should be more than adequate.) As you might suspect,

the MicronEye's shutter is not a mechanical shutter. The MicronEye controls whether or not the OpticRAM is sensitive to light or not. This feature allows for precise continuous control of the MicronEye's "shutter speed."

If for any reason you must remove the OpticRAM from its socket, caution is imperative. The OpticRAM is susceptible to static and can be damaged by static electricity. Be certain to properly orient the be damaged by static electricity. Be certain to properly offent the<br>OpticRAM when reinserting it into the socket. For the bullet, the OpticRAM is oriented properly when the red edge of the ribbon cable is on the same side of the camera as the Pin 1 notch on the OpticRAM. For the camera, the OpticRAM is oriented properly when the Pin 1 notch on the OpticRAM is on the same edge as the Pin 1 notch on other IC's in the camera. Removal of the OpticRAM from the bullet may require that the tips of the chip extractor tool be bent out slightly to accomodate the narrowness of the bullet housing.

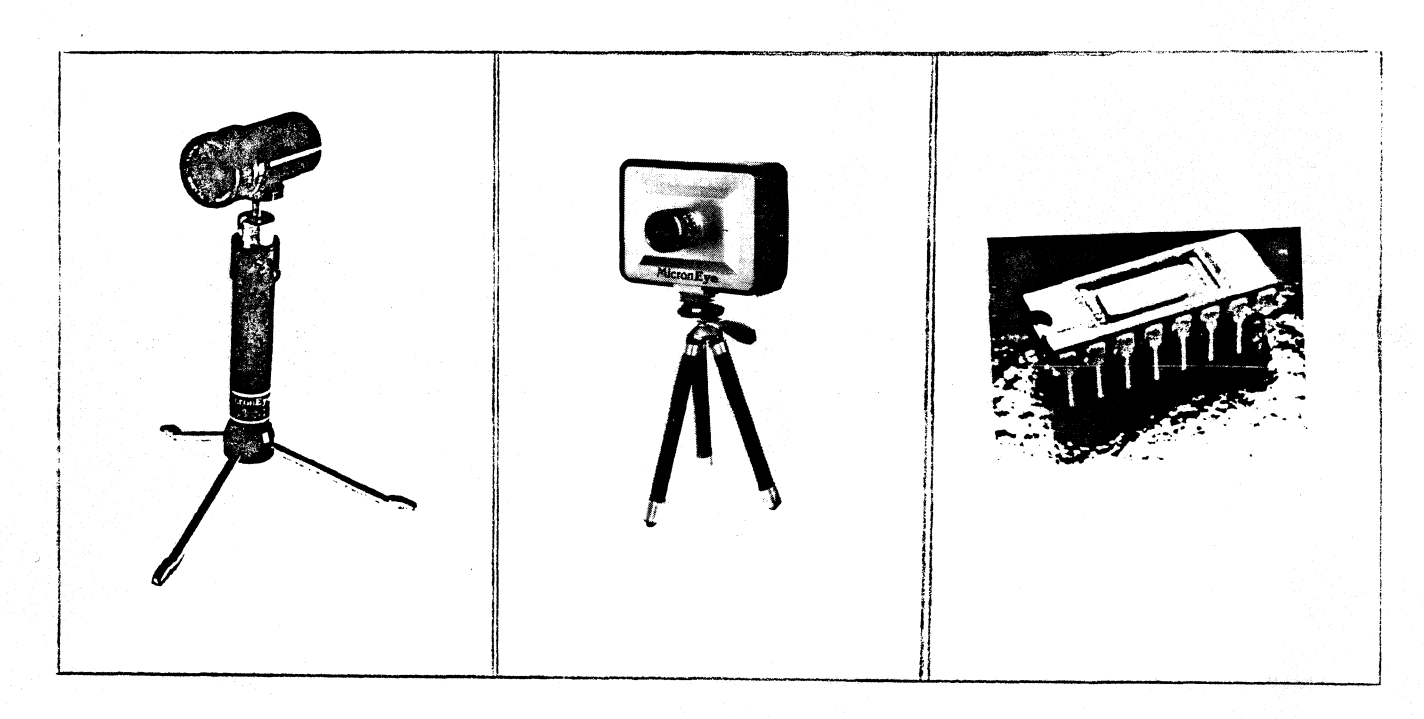

(a) MicronEye Bullet (b) MicronEye Camera (c) 1832 OpticRAM Illustration 1

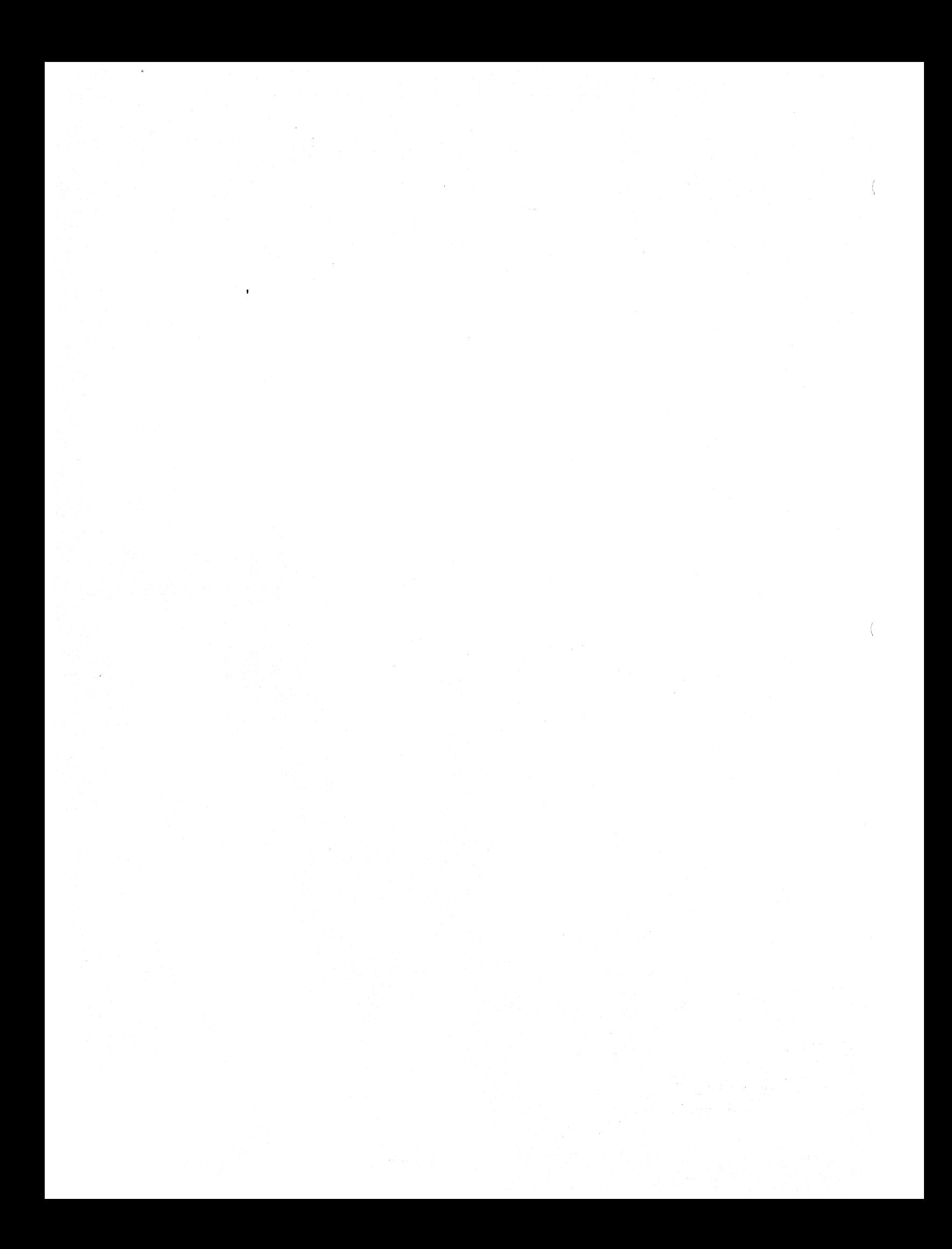

#### CHAPTER 2

# TECHNIQUES FOR OPERATING THE MICRONEYE

## 2.1 FOCUS AND F-STOP ADJUSTMENTS

The lens supplied with your MicronEye is an F1.6 16mm lens with adjustable f-stop. Please note that the lens has two controls which Please note that the lens has two controls which must be adjusted before the MicronEye will operate successfully: f-stop and focus control. The f-stop controls the amount of light admitted through the lens while the focus control focuses the image on to the surface of the image sensing device (the IS32 OpticRAM).

For normal use, the lowest f-stop setting (1.6) is recommended. Any increase in the f-stop requires a compensating increase in the  $l$ is a  $C''$ light source or in the exposure time. Please note there is setting which completely closes the aperture. A mechanical shutter is not needed since this function is performed electronically by the MicronEye.

The depth of focus (the distance the scene can move in relation to the MicronEye and still be in focus) is increased at higher f-stops. To optimize the result, increase the amount of light and/or the exposure time. A tradeoff of lighting, exposure time, f-stop and scene-to-MicronEye position is necessary to optimize the result.

#### 2.2 CLOSE-UP RING

The lens is designed for viewing objects at a distance of at least 18 inches. Also supplied with the MicronEye is a close-up ring which allows the MicronEye to view objects as near as five inches. From this distance, normal text is clearly readable. The ring can be installed by unscrewing the lens from the MicronEye, inserting the ring over the threads of the lens screw, and screwing the lens back into the MicronEye. The ring acts as a spacer and extends the focal length of the lens. For experimenting with viewing objects as close as two to three inches, an acceptable short-term solution is to slowly unscrew the lens until the object comes into focus (taking care not to unscrew the lens so far that there are insufficient threads to hold unscrew the lens so far that there are insufficient threads

TECHNIQUES FOR OPERATING THE MICRONEYE CLOSE-UP RING

the lens onto the MicronEye).

For viewing objects at close range it is recommended that the user purchase a close-up lens. Since the MicronEve utilizes a purchase a close-up lens. Since the MicronEye utilizes a standard C-mount lens, most camera retailers provide a wide assortment of special purpose lenses directly compatible with the MicronEye.

# 2.3 LIGHTING CONSIDERATIONS

The MicronEye requires a high contrast scene in order to image the object onto the OpticRAM. Unlike a TV camera which can respond to shades of gray, the OpticRAM is a digital device where each picture element will only respond to a black and white representation of a<br>scene. All portions of the scene lighter than an arbitrary threshold All portions of the scene lighter than an arbitrary threshold are considered white and all portions of the scene darker than the threshold are considered black. If the exposure time is increased more of the scene falls on the white side of the threshold barrier. As the exposure time is decreased more of the scene falls on the black side of the threshold level.

The threshold level can be affected in one of three ways: (1) changing the exposure time; (2) changing the f-stop on the lens; and (3) changing the light on the scene itself. Doubling the exposure time is the same as opening the f-stop by one stop (changing the f-stop to the next smaller number) or, in other words, doubling the amount of light.

For optimum results from your MicronEye, careful consideration must be paid to lighting. In general, arbitrary lighting of the environment will not produce optimum results as it may result in environment will not produce optimum results as it may result in low-contrast images, reflections, shadowing and extraneous details. A low-contrast images, reflections, shadowing and extraneous details. good lighting system illuminates the scene so that the complexity of the image is minimized while the information required for inspection or manipulation is enhanced.

## 2.3.1 Front Lighting

A front lit scene (where the MicronEye is on the same side of the scene as the light source or ambient light) sometimes lacks adequate contrast. Front lighting with a diffused light source can often be used to increase the contrast in a scene. If defects or points of interest are to be emphasized, side lighting such that the defects or points of interest cast a shadow or appear brighter through increased reflectivity may be used.

To set up a front lit scene, one or more flood lamps (found at most hardware stores) are arranged around the scene far enough away so that there are no shadows. Then the f-stop, focus control and lamps are adjusted for maximum contrast and focus. It is usually helpful to adjust the focus where the smallest part of the scene has the most adjust the focus where the smallest part of the scene has detail.

In many instances you will want to diffuse the light coming from the flood lamps. Diffusing the light increases the uniformity of the light on the image. You can diffuse the light as simply as placing a piece of paper over the lamp. A better method of diffusion is to take a sheet of frosted mylar, diffused white plastic, or a sandblasted pane of glass and place it between the lamp and the subject. A diffused light source is most commonly used in defect detection and visual inspection applications.

# 2.3.2 Back Lighting

For a backlit scene, the light comes from behind the scene so that the object being viewed is shadowed into the MicronEye. Backlighting the object for maximum contrast will give the best repeatable results. Backlighting is recommended when using the MicronEye to measure an object or certain aspects Backlighting is often ideal for part recognition. of an object.

The backlit light source must be large enough so that the MicronEye, without the object in the field of view, will see a uniform amount of light. This is normally accomplished by using several flood lamps and shining the flood lamps onto a diffused surface (ground glass, or diffused white plastic, or frosted mylar), such that a grass, or arriased whice plastic, or flosted myint, such that a diffused surface and the MicronEye will shadow the object into the MicronEye with maximum contrast. Adjust the f-stop to the maximum value that the amount of light and exposure time will allow.

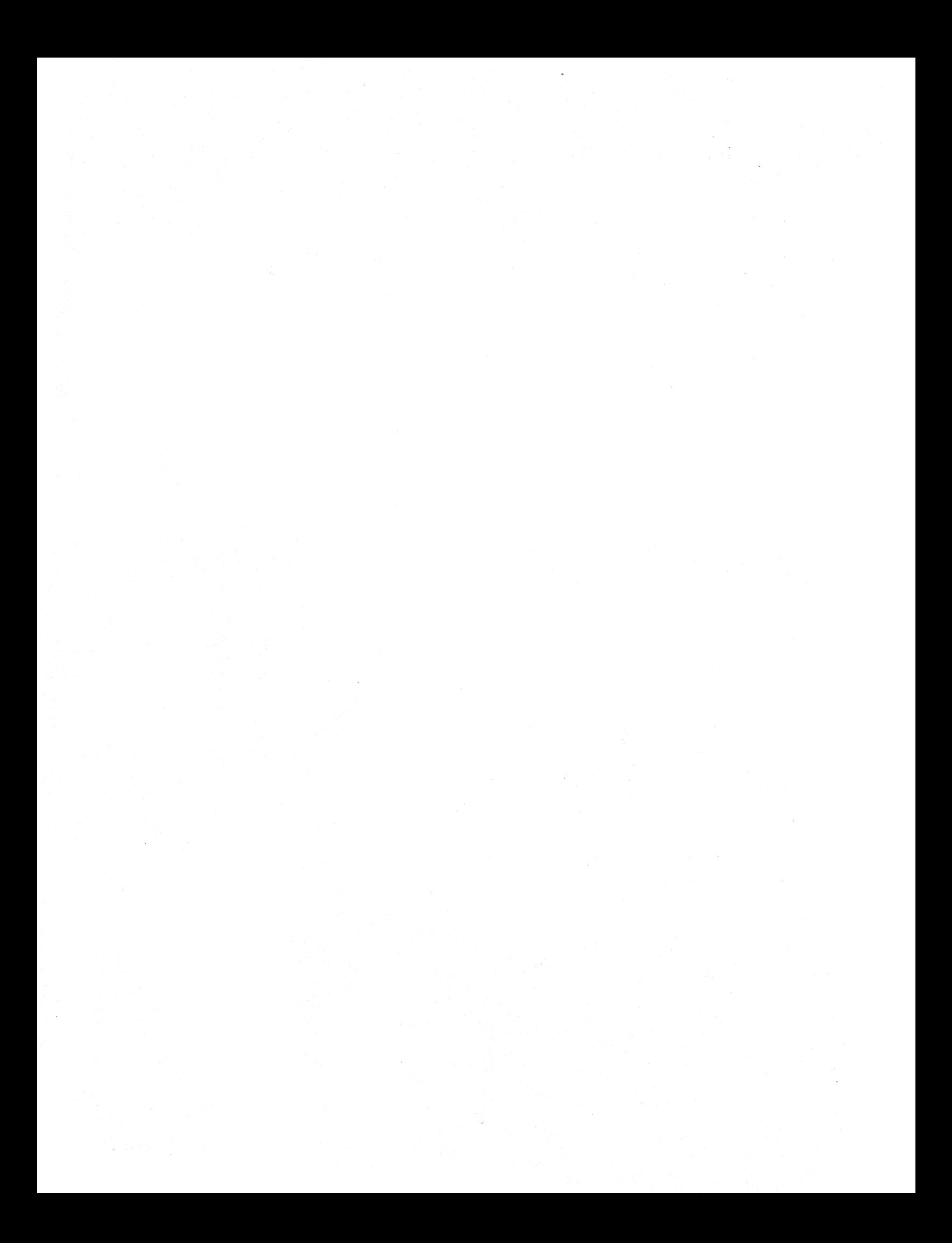

#### CHAPTER 3

# USING THE MICRONEYE WITH THE APPLE

#### 3.1 INSTALLATION AND SET UP

The MicronEye configured for use with the Apple II requires at least 48K of memory. The MicronEye is compatible with the Apple II+ and the Apple IIe.

Remove your MicronEye from its shipping carton. If you have purchased a Bullet, it will already be fully assembled. All that is required of you is to unfold the legs of the tripod and stand the MicronEye upright. If you have purchased a Camera, you will have to connect the Camera to the interface board with the cord which is connect the Camera to the interface board with the cord which provided.

Take a moment to examine the lens provided with the MicronEye. You will notice that there are two lens controls which must be adjusted before the MicronEye will operate successfully: f-stop and adjusted before the MicronEye will operate successfully:<br>focus control. The f-stop controls the amount of li The f-stop controls the amount of light admitted<br>and, for normal use, the lowest setting (1.6) is through the lens and, for normal use, the lowest setting  $(1.6)$  recommended. Any increase in the f-stop requires a compensation Any increase in the f-stop requires a compensating increase in the light source or in the exposure time. The recommended operating distance of the MicronEye is 18 inches or greater from the object it is viewing. You may be required to make a slight adjustment to the f-stop setting and/or the focus control once you have the MicronEye actually viewing an object.

Switch off the power to your computer, and you are ready to install the interface card into any available slot in the Apple. With the computer keyboard facing you, insert the interface card into the computer with the components on the right side of the card. The computer with the components on the right side of the card. computer initially expects it in slot 2, but this can be changed from the keyboard once inside the program.

Insert the MicronEye diskette into the disk drive and switch on the power to your Apple. The MICRONEYE program discussed in detail below is automatically invoked when the Apple is turned on.

# USING THE MICRONEYE WITH THE APPLE FILES INCLUDED ON YOUR MICRONEYE DISKETTE

# 3.2 FILES INCLUDED ON YOUR MICRONEYE DISKETTE

To assist you *in*  developing personal applications for the MicronEye, both source listings and programs have been included in your diskette. A catalog and brief description of the files found on your diskette follows:

# APPLESOFT CATALOG

A 045 MICRONEYE A 012 COMMANDER A 014 GREYPIC A 011 GREYSCREEN A 011 ENHANCED EYE A 003 SLIDE SHOW T 033 T.CAMASM B 006 CAMASM T 011 T.EPRINT B 003 EPRINT T 029 T.GREYASM B 005 GREYASM T 018 T.GSCRASM B 003 GSCRASM T 041 T.ENHANCER B 006 ENHANCER T 002 EYEPARMS B 034 BAMBI B 034 TEXT B 034 ROBOTARM B 034 EDITOR B 034 WINNIE B 034 BEARS

# B 034 BAMBI AND FLOWER (picture created using GREYSCREEN) (COMMANDER program as discussed below) (GREYPIC program as discussed below) (GREYSCREEN program as discussed below) (ENHANCED EYE program as discussed below) (runs GREYSCREEN pictures on this disk) (source for CAMASM) (6502 routines for MICRONEYE and CAMASM) (source for EPRINT) (6502 Epson screendump routine) (source for GREYASM) (6502 routines for GREYPIC) (source for GSCRASM) (6502 routines for (GREYSCREEN) (source for ENHANCER) (6502 routines for ENHANCED EYE) (parameter file for MICRONEYE) (picture created using GREYSCREEN) (picture created using GREYSCREEN) (picture created using GREYSCREEN) (picture created using GREYSCREEN) (picture created using GREYSCREEN) (picture created using GREYSCREEN)

(MICRONEYE program as discussed below)

# PASCAL DIRECTORY

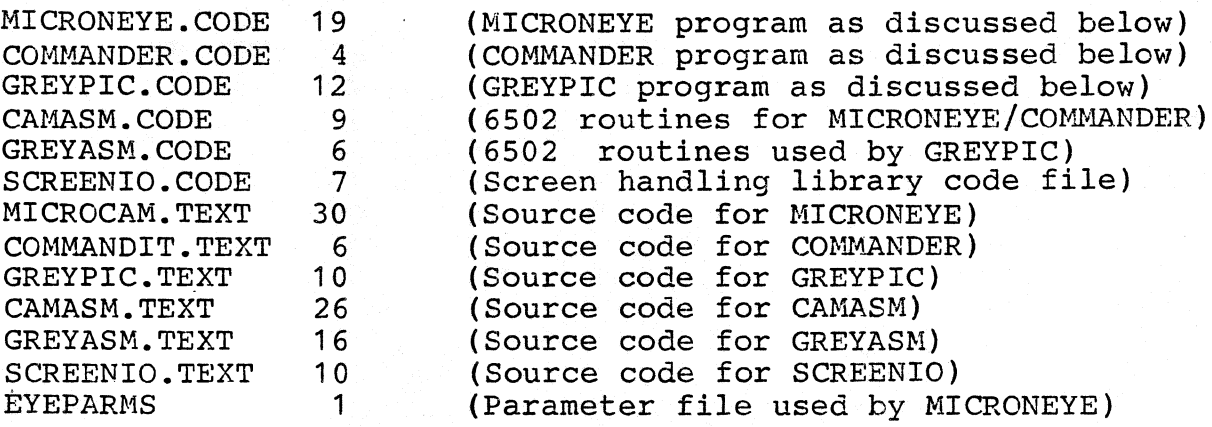

NOTE: The Pascal version of the MicronEye does not have the Applesoft equivalents of GREYSCREEN and ENHANCED EYE.

# 3.3 THE MICRONEYE PROGRAM

The MICRONEYE program lets a non-technical user harness a great deal of the MicronEye's power. The program incorporates the ability to show pictures transferred from the MicronEye onto your computer's screen, save pictures to disk for future use, and print pictures to a graphics printer.

When the program is invoked, a menu similar to the screen below is displayed:

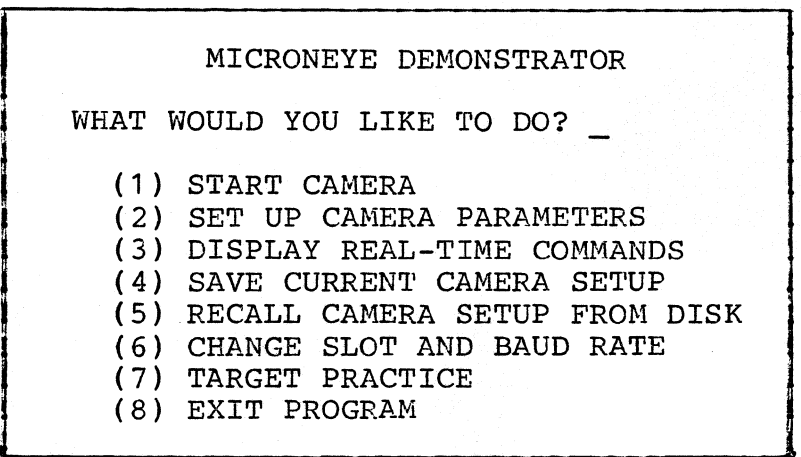

# 3.3.1 START CAMERA

Starting the MicronEye causes the screen to blank, and prepares the computer to begin the display of pictures using your computer's high resolution graphics capabilities. The MicronEye then begins nigh resolution graphics capabilities. The Micronaye then begins<br>sending what it sees to your computer. The computer then displays this picture onto the computer's screen. The size of the picture displayed can be modified by using the "SET UP CAMERA PARAMETERS" option.

## USING THE MICRONEYE WITH THE APPLE THE MICRONEYE PROGRAM

When the MicronEye begins sending pictures to your computer, the MicronEye has no way of knowing if the picture is properly focused or if the proper exposure time has been selected. If you are having difficulty focusing or selecting the proper exposure setting, refer back to the chapter 2 on OPERATING TECHNIQUES.

There are several single-key commands that you can use when the camera is operating. These commands allow you to increase or decrease the exposure time, save pictures to disk, recall pictures from disk, print pictures to a printer, enable and disable the display of information about each picture displayed, select fixed or automatic exposure times, etc. These commands are called real-time commands and are discussed in the "REAL-TIME COMMANDS" section.

While the MicronEye is operating, you can return to the main menu at any time by typing "Q".

# 3.3.2 SET UP CAMERA PARAMETERS

When you select this option, a screen similar to the one shown below will be displayed:

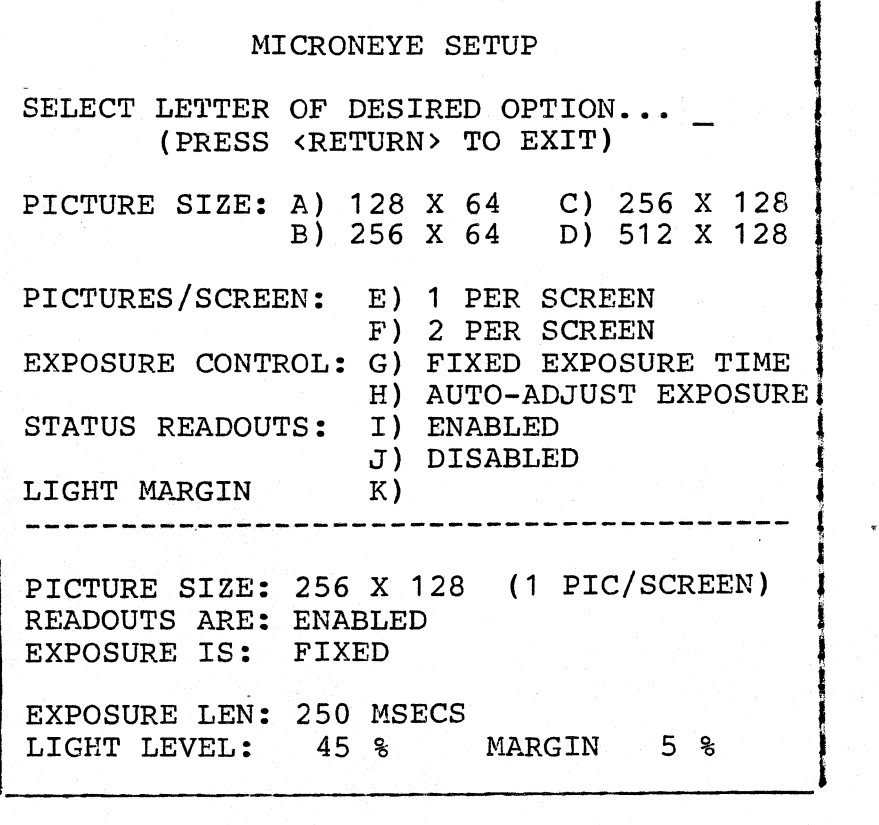

# USING THE MICRONEYE WITH THE APPLE THE MICRONEYE PROGRAM

3.3.2.1 PICTURE SIZE - Options "A" through "D" select the size of the picture that the MicronEye sends to the computer. Each picture is made up of thousands of black and white dots called pixels. When we say a picture is 128 x 64 in size, this means that the picture is made up of 64 rows of dots and that each row contains 128 dots of pixels. A 256 x 128 picture is made up of 32,768 pixels. Each pixel is either black or white.

The 128 x 64 and 256 x 128 picture size selections are compressed in the horizontal direction. The 256 x 64 and 512 x 128 picture size selections produce an image of normal proportions. Only the leftmost 280 pixels of the 512 x 128 picture will fit on the graphics screen.

3.3.2.2 PICTURES PER SCREEN - The MicronEye can take either one or two pictures at a time. If you elect to look at two pictures per screen, the computer will put the second picture right below the first picture. At first glance it may appear that you have just one picture that is twice as high when the computer is showing one picture per screen. If you look closely though, you may see that where the two If you look closely though, you may see that where the two pictures meet there is a slight discontinuity. For some applications this may not matter. In more exacting applications, you should restrict yourself to using only one picture per screen.

3.3.2.3 EXPOSURE CONTROL - You have the option of using a fixed or variable exposure time. Exposure time corresponds to the shutter speed of conventional 35mm cameras. If the picture from the MicronEye *is* too dark then a longer exposure time can be specified. If the picture is too light then a shorter exposure time can be specified. Exposure time can alternately be controlled by the use of real-time commands. The exposure time is specified in milliseconds. The speed at which the camera operates is equal to the exposure setting as long as the exposure time is greater than the time required for the MicronEye to transmit the picture to the computer. A more complete discussion of the interaction betwen exposure time and transmission time can be found in Appendix B.

As an alternative to manual exposure time control, automatic exposure adjustment can be specified from this setup menu or as a real-time command. Selecting the auto-adjust option tells the computer to evaluate the picture as it comes from the MicronEye to determine what percent of the pixels are white and what percent are black. When readouts are enabled, the percentage associated with When readouts are enabled, the percentage associated with VEL is an approximation of how white the picture is:  $100\%$ LIGHT LEVEL is an approximation of how white the picture is: being all white, 0% being all black.

## USING THE MICRONEYE WITH THE APPLE THE MICRONEYE PROGRAM

When you select the auto-adjust feature you are requested to specify a light level between 0 and 100 and a margin which specified<br>the allowed discrepancy from the prescribed light level. If you the allowed discrepancy from the prescribed light level. specify a light level of 45% and a margin of 5% then after each picture is received from the MicronEye, the computer will determine if the light level was between 40% and 50% (45% plus/minus 5%). If the light level was within the set bounds then the exposure time is left alone. If the light level is out-of-bounds then the exposure time is adjusted upward or downward to try and bring the next picture into the prescribed range.

The margin setting is also utilized by the alarm mode to set sensitivity. The alarm mode is explained in the section on real-time The alarm mode is explained in the section on real-time commands.

3.3.2.4 STATUS READOUTS - After displaying a picture from the MicronEye, the computer can optionally display the exposure time and light level of the picture just displayed. When status readouts are enabled, this information is displayed. Enabling this option, will slow down the rate at which pictures are updated on the screen. How much slower will depend on the exposure time setting and the type of computer you have.

In addition to being able to control readouts from the setup menu, a real-time command is available to enable and disable the readout display. On some computers, you may experience a difference in your picture's light level when switching back and forth between having readouts enabled and disabled.

3.3.2.5 LIGHT MARGIN - This is a convenient way of setting the light margin without altering the light level setting. It is especially useful for changing the MicronEye's sensitivity when being used in the alarm mode.

# 3.3.3 DISPLAY REAL-TIME COMMAND

There are several keystroke commands that can change how the MicronEye operates. After the computer displays each picture on the screen, it checks to see if a key has been pressed on the keyboard. If a key has been pressed, the computer checks to see if the key hit corresponds with its list of valid real-time commands. If so, the command is executed. If more than one key has been pressed during the scan only the last key struck is used.

1 l ~

I

**I** i j  $\mathbf i$ I !<br>! I

I

Selecting the "DISPLAY REAL-TIME COMMANDS" options shows you the list of valid real-time commands. The screen should look somewhat like this:

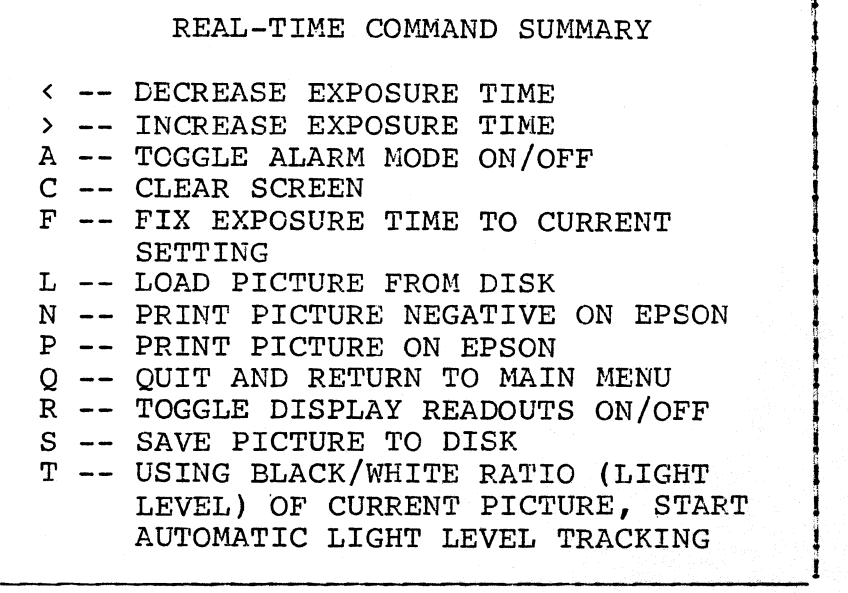

The effects of each real-time command are explained in the pages that follow.

3.3.3.1 DECREASE EXPOSURE TIME - This command is activated by pressing the less-than key (comma also works). Each time this command is issued, the computer will decrease the MicronEye's exposure time. Each time the command is given the computer will decrease the exposure time in larger and larger steps. If the steps get too large, the computer may cecide to decrease the exposure time in smaller and smaller steps. You may want to enable readouts and experiment with<br>the increase and decrease exposure commands to get a better feel for the increase and decrease exposure commands to get a better feel for how the commands interact and how the step size is increased and decreased by different combinations of the commands.

3.3.3.2 INCREASE EXPOSURE TIME - This command is activated by pressing the greater-than key (period also works). Its operation is similar to the "DECREASE EXPOSURE TIME" command except that the exposure time is increased rather than decreased.

USING THE MICRONEYE WITH THE APPLE THE MICRONEYE PROGRAM

 $3.3.3.3$  TOGGLE ALARM MODE - This command is activated by the "A" key. If the will be turned on. If the alarm mode is enabled then giving this command computer alarm mode is off when you give this command, then alarm mode  $\ell$ will disable the alarm mode. When you issue the command the will disable the alaim mode. When you issue the command the will tell you whether you have enabled or disabled the alarm.

The alarm mode allows the MicronEye to function as a surveillance device. The light margin setting determines the sensitivity of the The light margin setting determines the sensitivity of the alarm. The greater the light margin setting, the less sensitive the MicronEye will be to change. The alarm is activated by changes in light level. If an object moves across the camera's field of view, an alarm will sound until a key is struck on the Apple's keyboard.

A user can also customize the computer's response to the alarm being tripped. The computer could automatically dial a phone number, activate recording equipment, etc.

3.3.3.4 CLEAR SCREEN - The computer clears the screen when the "C" key is struck. This command is rarely needed because the computer This command is rarely needed because the computer tries to clean up after itself whenever the size of the viewing area is changed.

3.3.3.5 FIX EXPOSURE TIME TO CURRENT SETTING - This command is invoked by striking the "F" key. The MicronEye normally uses the same  $\langle$ exposure setting time after time, and only modifies the exposure setting when told to do so. This is referred to as a fixed exposure setting. The MicronEye can also operate such that the exposure time will change dynamically to maintain a specified light level. This is referred to as an auto-adjust setting.

When the camera is in the auto-adjust mode and you want to return to the fixed exposure mode use this command. The camera will fix the exposure time to the exposure time being used at the time the command is given.

3.3.3.6 LOAD PICTURE FROM'DISK - A picture that was previously taken by the MicronEye and saved to disk can be displayed on the computer's screen by using this command. The load command is invoked by striking the "L" key.

The computer will then ask for the name given the picture when it was stored to disk. If the computer can find the file on disk, the was secred to disk. If the complete can find the first discussion of the keyboard. process where we displayed and in the displayed and the computer will resume displaying pictures from the MicronEye. If you simply press

the <RETURN> key when prompted for a file name, then the computer will resume displaying pictures.

3.3.3.7 PRINT PICTURE ON EPSON - The "P" key causes the current picture being displayed to be printed on an Epson graphics printer in slot 1. This command can also be used after loading a picture from disk, by typing a "P" when prompted to "press <RETURN> to continue..."

The routine is intended for an Epson printer using a parallel interface. Attempting to select the print option without a printer or<br>a non-Epson parallel printer will cause the program to hang. Some a non-Epson parallel printer will cause the program to hang. early models of the Epson graphics printer may not work properly either. The reason for all of the problems associated with printing graphics is that the standard PRINT and COUT routines will insert unwanted line feeds and carriage returns into the print stream.

If you have a screen dump routine for your printer, you should modify lines 2010, 1180, and 1190 of the HicronEye program to use your screen dump routine rather than the one supplied. 'An alternative to this approach would be to save the picture in uncompressed format (refer to SAVE PICTURE section) and then run your screen dump program to print the picture.

3.3.3.8 PRINT PICTURE NEGATIVE ON EPSON - This option is invoked by typing the "N" key. It operates exactly like the normal print option with the exception that white areas on the screen will print black, and black areas will print white.

3.3.3.9 QUIT AND RETURN TO MAIN MENU - You can return to the main menu by typing "Q". When you no longer wish to operate the MicronEye, select this option.

3.3.3.10 TOGGLE DISPLAY READOUTS ON/OFF - Display readouts are enabled or disabled by typing "R". If readouts are enabled then after each picture is received from the MicronEye, the computer will display the exposure time and light level for that picture. When readouts are enabled, the picture rate may be slowed down dramatically, so it is usually advisable to have readouts disabled whenever possible.

USING THE MICRONEYE WITH THE APPLE THE MICRONEYE PROGRAM

3.3.3.11 SAVE PICTURE TO DISK - Typing an "s" when the camera is operating tells the computer to save the current picture to disk. The computer will prompt for a filename and attempt to save the picture to disk. If an error is encountered in attempting to save the picture If an error is encountered in attempting to save the picture (usually due to insufficient disk space) then a message is displayed. Otherwise the picture is stored to disk.

(Applesoft only.) Normally, the MicronEye program will compress the picture before storing it to disk. Although this saves a lot of disk space, the pictures saved are incompatible with commercially aren space, ene procares saved are incompacible with commercially available graphics manipulation packages and screen dump programs. If you prefer that the MicronEye program store pictures in a conventional, non-compressed format then perform the following sequence of DOS and Applesoft commands:

> LOAD MICRONEYE 2027 FF = 1 SAVE MICRONEYE

The Pascal version of MicronEye saves pictures in compressed format only. This is because a standard format for a .FOTO file has not been defined by Apple or other graphics software companies.

3.3.3.12 TRACK EXPOSURE TIME USING AUTO LIGHT LEVEL ADJUST - The auto-adjust mode is selected by typing a "T". When auto-adjust is selected as a real-time option, the computer will use the light level of the current picture as the ideal light level. The light margin is the acceptable level of deviation from the ideal light level and should have been set previously from the MICRONEYE SETUP screen.

After each picture is received from the MicronEye, the computer<br>mines if the light level was within the established bounds. If determines if the light level was within the established bounds. not, the computer will increase or decrease the exposure time of the next picture to try and get back to an acceptable light level. The next picture to try and get back to an acceptable light level. auto-adjust mode is intended for applications where the MicronEye is focused on a fixed or semi-fixed scene.

#### 3.3.4 SAVE CURRENT CAMERA SETUP

Selecting this option from the main menu tells the computer to save the currently defined setup as the setup the computer should<br>initially use when starting the MicronEye program. The setup initially use when starting the MicronEye program. The setup variables that are stored include PICTURE SIZE, PICTURES PER SCREEN, EXPOSURE METHOD, EXPOSURE TIME, READOUT SETTING, LIGHT LEVEL, LIGHT MARGIN, MICRONEYE SLOT, and BAUD RATE. The setup is saved to a file called EYEPARMS.

## 3.3.5 RECALL CAMERA SETUP FROM DISK

This option restores the camera setup to the settings in the EYEPARMS file. This is handy when you have been experimenting with a non-standard setup and want to go back to using your normal setup.

# 3.3.6 CHANGE SLOT AND BAUD RATE

When shipped from the factory the MicronEye has been set to operate at a baud rate of  $153,600$  bits/second. Also the MicronEye program expects the MicronEye to go in slot 2. The baud rate will not normally be changed by the user. However, since a slot may currently normally be changed by the user. However, since a slot may currently<br>contain another card it is helpful to be able to specify an alternate slot for the MicronEye. It is usually desirable to save the current setup to disk after modifying the slot or baud rate since these changes are fairly permanent in nature.

# 3.3.7 TARGET PRACTICE

This option may prove useful to some users. It temporarily puts the MicronEye in auto-adjust mode, sets the ideal light level to 50%, and adjusts the exposure time after each frame until a 50% light level<br>is achieved. When in target practice, striking any key on the When in target practice, striking any key on the keyboard will return you to the main menu and return the setup to what it was prior to invoking target practice.

The target practice feature was included mainly to demonstrate how auto-adjust mode works.

# 3.4 THE COMMANDER PROGRAM

The COMMANDER program is a lower level program than the MICRONEYE<br>program. The program asks for a hexidecimal (Pascal) or decimal program. The program asks for a hexidecimal (Pascal) or decimal<br>(Applesoft) command. This command corresponds with the command This command corresponds with the command descriptions found in Chapter 7.

If the SEND mode is selected in the command byte, the user is also prompted for a soaktime. In the COMMANDER program, soaktime is the time in milliseconds that the program will wait at the end of each frame to allow the camera additional exposure time. If SOAK mode is selected, then the total exposure time will be the transmission time plus the soaktime.

USING THE MICRONEYE WITH THE APPLE THE COMMANDER PROGRAM

If SOAK mode is not selected then total exposure time will equal the soaktime. The computer will continue to send the camera the specified command until the user types a key on the keyboard. The specified command until the user types a key on the keyboard. user will be reprompted for another command unless the letter typed was a "O". A "Q" will exit the program.

Commands less than decimal 192 (CO hex) will inhibit the camera from operating properly and probably cause the computer to hang.

#### 3.5 THE GREYPIC PROGRAM

The GREYPIC program is a simplistic but effective demonstrator of the MicronEye"s grey scale capabilities. By taking the same picture at several exposure settings, the program assigns a grey level to each pixel depending on the number of times it was white throughout the several exposure settings. Utilizing several of the features of the MICRONEYE program, the GREYPIC program allows for real-time adjustment of exposure time, saving and retrieving grey scale pictures on disk, and pasting together several pictures to make a larger composite picture. The GREYPIC program should be easily changed to work on The GREYPIC program should be easily changed to work on other graphics printers or even on standard dot matrix or line printers.

The program is designed to operate with an EPSON printer (with Graftrax) in slot 1. When the program is run you are asked to specify the slot the MicronEye is in. You are also reminded to make sure that' the printer is online to prevent the program from hanging. The program then begins displaying the picture being received from the MicronEye on the upper third of the screen. The exposure time is initially set to 1/3 of a second.

The GREYPIC program requires some setup to get a clear image. A high and low setting for the exposure range must be set. This can be accomplished with the use of the L, H, and B commands. The high accomplished with the use of the  $L$ ,  $H$ , and  $B$  commands. exposure setting must be decided upon such that the image is not too light to display all of the details of the object being viewed on the screen. The dark exposure setting should be set so that no streaking The dark exposure setting should be set so that no streaking occurs on the screen. Any slight discrepency in exposure time can be corrected using the increase and decrease exposure time commands. sure that the object is in focus and the F-Stop is at the correct setting.

To make a composite picture, place the object being viewed to show the upper most details which are desired to be displayed on the screen. On the screen, some distance should be allowed between the edge of the picture and the image of the object. After the picture is sharp and clear, a printout can be made. Press the P command and the upper third of the screen will be printed.

## USING THE MICRONEYE WITH THE APPLE THE GREYPIC PROGRAM

Press the "2" key to display the picture on the middle third of<br>the screen. Raise the level of the object until the image on the Raise the level of the object until the image on the upper third of the screen is directly on top of the image being displayed on the middle third of the screen. A flowing, continuous picture should be evident on the screen with no recognizable division between the two pictures on the screen. Press the P command and the middle third of the screen will be printed.

Press the "3" key to display the picture on the bottom third of the screen. Again, raise the level of the object until the bottom<br>image is directly alligned with the middle third of the screen. A image is directly alligned with the middle third of the screen. continuous picture should be displayed on the screen with no obvious breaks between the three sections of the screen. Press the P command and the bottom third of the screen will be printed.

By using the N command to scroll the image, a picture desired length can be printed. Using the same method described, scroll the screen up one third, raise the level object and print the section. of any already of the

If the object being displayed on the screen by the camera is in a fixed position, the height of the camera can be raised or lowered. Keep in mind at all times that the MicronEye should be kept parallel and perpendicular with the object being viewed. Setting an object on a movable platform (like a music stand) is one possible way to raise the level of an object.

If it is desired to save the picture to disk, each section of the screen must be saved separately. Press the S command and the image will be saved to be used at a later date.

The grey-scaled picture can be recalled from disk using the R command. If you desire to print the picture that has been recalled then press "P" rather than <RETURN> once the picture has been displayed.

## USING THE MICRONEYE WITH THE APPLE THE GREYPIC PROGRAM

The following real-time commands control the MicronEye while using the GREYPIC program:

- < Decrease exposure time (comma also works).
- > Increase exposure time (period also works).
- C -- Clear entire screen.
- 1 -- Use upper third of screen to display picture on.
- 2 -- Use middle third of screen to display picture on.
- $3$  -- Use bottom third of screen to display picture on.
- N -- Rollup screen. (Middle third of screen moves to upper third, bottom third moves to middle third, and bottom third of screen is cleared. When using this option, it is best to be displaying the picture in the bottom third of the screen.) By using this command and the 1, 2, and 3 commands the user can piece together a picture of any length.
- $E$  -- Display the current exposure time and change the exposure time to a new value.
- $L$  -- Use current exposure setting as the lowest exposure setting when creating a grey-scaled picture.
- $H$  -- Use current exposure setting as the highest exposure setting when creating a grey-scaled picture.
- B -- Bracket the exposure range for a grey-scaled picture. (User will be prompted for a high and a low setting.)
- P -- Create a grey-scaled picture using the current high and low exposure settings, and print the picture on the Epson. (Seven intermediate exposure levels are used in addition to the high and low values to create a picture with nine levels of grey.)
- S -- Save a grey-scaled picture to disk rather than print it.
- $R$  -- Recall a grey-scaled picture from disk and print it.
- D -- dump (BSAVE) entire hi-res screen to disk.
- G -- get previously BSAVE'D hi-res screen from disk and display it.
- $Q$  -- Exit program.

The GREYPIC program is easily modified to create images with up<br>256 levels of grey. Although your computer has no means of to 256 levels of grey. Although your computer has no means of displaying this many levels of grey, there are some rather expensive devices available for displaying and printing such images.

# 3.6 THE GREYSCREEN PROGRAM

The GREYSCREEN program is a takeoff from the GREYPIC program. However, the GREYSCREEN program attempts to show pseudo-greytone images on the screen. Because the Apple has no true shades of grey, we must simulate the grey by alternating black and white pixels. As *in* the GREYPIC program the MicronEye uses different exposure times to determine shades of grey.

The GREYSCREEN program uses two different exposure times which are controlled from the keyboard. If a pixel from the camera is white for both exposure times, then the wide pixel on the screen is all<br>white. If a pixel from the camera is black for both exposure times. If a pixel from the camera is black for both exposure times, then the wide pixel on the screen is all black. If a pixel from the camera is white at one exposure time, and black at the other, then one side of the wide pixel on the screen will be black and the other will be white.

As in the GREYPIC program, the partitions. These partitions are allow a composite image to be created on the screen which may be printed or stored for later retrieval or manipulation. screen is divided into three selectable from the keyboard and

The concept utilized by the GREYSCREEN program is easily transferrable to other computers. Computers such as the IBM PC, Commodore 64, and TRS-80 Color Computer have implemented a medium resolution graphics mode which uses two bits to represent the pixel color on the screen. At the very least, black, white, light grey, and dark grey are available for creating an image. The obvious advantage over the Apple is the fact that real shades of grey are available for display.

The real-time commands available for use with the GREYSCREEN program are:

< Decrease exposure time (comma also works) > -- Increase exposure time (period also works)<br>1 -- Use top 1/3 of graphics screen 1 -- Use top 1/3 of graphics screen<br>2 -- Use middle 1/3 of graphics scre 2 -- Use middle 1/3 of graphics screen<br>3 -- Use bottom 1/3 of graphics screen -- Use bottom 1/3 of graphics screen N -- Scroll screen up by one-third (N also works)<br>S -- Save (BSAVE) screen to disk S -- Save (BSAVE) screen to disk<br>L -- Load (BLOAD) screen from dis L -- Load (BLOAD) screen from disk<br>C -- Clear screen -- Clear screen E -- ·Set exposure time P -- Print image to EPSON (slot 1, requires Graftrax) (Can also be used immediately after LOAD command) M -- Modify delta between high and low exposure (default 20) Q Quit program SPACEBAR -- Freezes frame until key hit

#### 3.7 THE ENHANCED EYE PROGRAM

The ENHANCED EYE program goes a step further than any of the other Apple MicronEye programs. It manipulates the pixels received £rom the camera to improve the image quality. Because of the amount arem the camera to improve the image quarrey. Ecounts of the uncanter of processing is done of processing required for manipulation, the processing is done between scans. This slows down the frame to frame operation of the camera but provides an image of greater quality than any of the other

# USING THE MICRONEYE WITH THE APPLE THE ENHANCED EYE PROGRAM

methods demonstrated in other programs.

When the program begins, the display image is  $256 \times 64$ . Once the subject has been focused and the appropriate light level determined, the user can type "E" to enter the ENHANCE mode, "F" to enter the ENHANCE mode with FILLIN, 'U' for UNENHANCED mode, and 'N' to return to the 256 x 64 mode.

 $\left(\right)$ 

The actual enhancement of the image is done relatively fast. But because of the way the Apple high resolution graphics are implemented (1 color bit and 7 data bits per byte) and the fact that the enhancement is performed on a bitmap image (8 data bits per byte), the time required to convert the bitmap image to the Apple format takes in<br>excess of a second. For non-display applications the ENHANCER For non-display applications the ENHANCER assembly language routine could be modified to perform the enhancement but skip the display to screen, thereby greatly increasing the operating speed of this program.

The following set of real-time commands are available from the ENHANCED EYE program:

< Decrease exposure time (comma also works) > -- Increase exposure time (period also works)<br>E -- Enhance image without fillin (512 x 128) E -- Enhance image without fillin (512 x 128)<br>F -- Enhance image with fillin (512 x 128)  $F$  -- Enhance image with fillin (512 x 128)<br>U -- Display unenhanced image U -- Display unenhanced image<br>N -- Display 128 x 64 image (1  $N$  -- Display 128 x 64 image (rest of screen is not cleared)<br> $G$  -- Create grev-tone image from dual exposures G -- Create grey-tone image from dual exposures<br>L -- Load (BLOAD) screen from disk L -- Load (BLOAD) screen from disk<br>P -- Print image to EPSON (slot 1. -- Print image to EPSON (slot 1, requires Graftrax) (Can also immediately follow LOAD or GREY command) S -- Save (BSAVE) screen to disk (Can also immediately follow GREY command) C -- Clear screen<br>T -- Set exposure T -- Set exposure time<br>M -- Modify delta betw -- Modify delta between high and low exposure (default 20) Q -- Quit program

SPACEBAR -- Freeze frame until key hit

## CHAPTER 4

## USING THE MICRONEYE WITH THE IBM PC

# 4.1 CREATING A BOOTABLE DISKETTE

The diskette included with your MicronEye is NOT copy-protected and contains source code for all programs. The MicronEye diskette does not contain any system files, and as such is not bootable. This section shows you how to create a "working" copy of your diskette that includes all the necessary system files. Alternately, you could includes all the necessary system files. Alternately, you could choose to always use the MicronEye diskette in drive B: and change the MEYE.BAT file to read "A:BASIC B:MEYE".

To create a bootable version of the MicronEye diskette and a backup of the diskette you need the following:

1. Your MicronEye diskette;

2. Your DOS system diskette (with the DOS utilities on it);

3. An unused diskette (new unformated or old unused with data).

The two step process below will create a working copy of the MicronEye diskette on the unused diskette. This allows you to keep your original diskette in a safe place as a backup.

4.1.1 ~IULTIPLE DRIVE SYSTEMS Versus SINGLE DRIVE SYSTEMS

The same process that follows can be used by both multiple and single drive system owners -- the single drive owners just get to shuffle diskettes in and out of their drive a lot more.

# USING THE MICRONEYE WITH THE IBM PC CREATING A BOOTABLE diskette

# 4.1.2 STEP 1

This step puts the system on your MicronEye diskette. Insert the MicronEye diskette in drive B (Drive A for you single drive owners) and type "B:MOVDOS" and press return.

For this first step of the process, when the computer asks you to mount a diskette in:

DRIVE A: insert the DOS diskette

DRIVE B: insert the MicronEye diskette.

Step one is complete when the message "Insert target diskette in A" appears.

# 4.1.3 STEP 2

This step builds your working MicronEye copy on your unused diskette. Be aware that this step will destroy the current content of your unused diskette if it contains data.

For this second part of the process, when the computer asks you to mount a diskette in:

DRIVE A: insert your unused diskette.

DRIVE B: insert the MicronEye diskette.

Step two is complete when the "\$\$\$MOVDOS IS COMPLETE\$\$\$" message appears.

Your working copy of the MicronEye is now ready. original MicronEye diskette in a safe place as a backup. Store your

## 4.2 INSTALLATION AND SETUP

The MicronEye configured for use with the IBM PC requires at least 96K of memory and the Color/Graphics Monitor Adaptor board. A color monitor is not required. Your monitor should be attached via the composite video connector or the RGB connector. The MicronEye is compatible with both the IBM PC and the IBM XT.

Remove your MicronEye from its shipping carton. If you have purchased a Bullet, it will already be fully assembled. All that is required of you is to unfold the legs of the tripod and stand the MicronEye upright. If you have purchased a Camera, you will have to connect the Camera to the interface board with the cord which is provided.

Take a moment to examine the lens provided with the MicronEye. You will notice that there are two lens controls which must be adjusted before the MicronEye will operate successfully: f-stop and focus control. The f-stop controls the amount of light admitted through the lens and, for normal use, the lowest setting (1.6) is recommended. Any increase in the f-stop requires a compensating increase in the light source or in the exposure time. The recommended operating distance of the MicronEye is 18 inches or greater from the object it is viewing. You may be required to make a slight adjustment to the f-stop setting and/or the focus control once you have the MicronEye actually viewing an object.

Switch off the power to your computer, and you are ready to install the interface card into any available slot in the computer. With the computer keyboard facing you, insert the interface card into the computer with the components on the right side of the. card. The interface card does not include a mounting bracket. Remove the retaining bracket corresponding to the slot into which you are inserting the interface card. The cable between the MicronEye and interface card should be routed through the opening created by removing the retaining bracket. Replace the cover on your computer and turn on your computer.

# USING THE MICRONEYE WITH THE IBM PC FILES INCLUDED ON YOUR MICRONEYE DISKETTE

# 4.3 FILES INCLUDED ON YOUR MICRONEYE DISKETTE

To assist you in developing personal applications for the MicronEye, both source listings and programs have been included in your diskette. A catalog and brief description of the files found on your diskette follow:

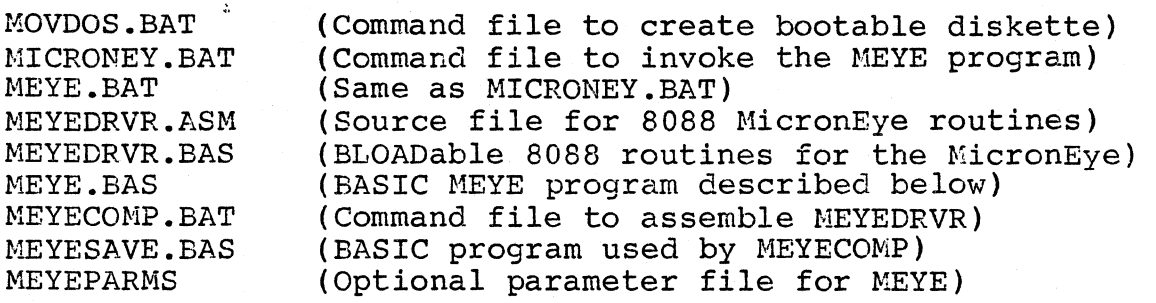

## 4.4 THE MEYE PROGRAM

The MICRONEYE program lets a non-technical user harness a great deal of the MicronEye's power. The program incorporates the ability to show pictures transferred from the MicronEye onto your computer's screen, save pictures to diskette for future use, and print pictures to a graphics printer. Run the program by simply typing MICRONEYE or. MEYE in response to the system prompt.

When the program is invoked, a menu similar to the screen below is displayed:

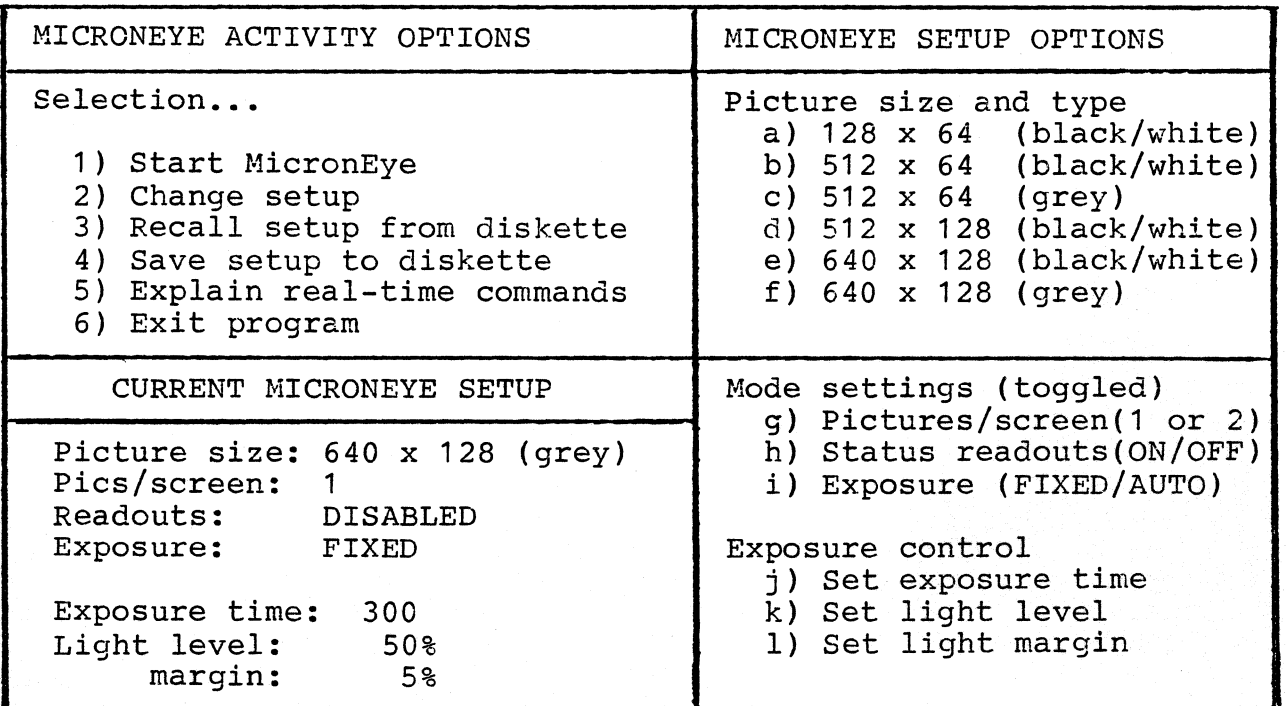

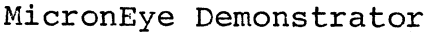

# 4.4.1 START CAMERA

Starting the MicronEye causes the screen to blank, and prepares the computer to begin the display of pictures using your computer's high resolution graphics capabilities. The MicronEye then begins sending what it sees to your computer. The computer then displays this picture onto the computer's screen. The size of the picture displayed can be modified by using the "CHANGE SETUP" option.

When the MicronEye begins sending pictures to your computer, the MicronEye has no way of knowing if the picture is properly focused or if the proper exposure time has been selected. If you are having difficulty focusing or selecting the proper exposure setting, refer to the chapter 2 on OPERATING TECHNIQUES.

There are several single-key commands that you can use when the camera is operating. These commands allow you to increase or decrease the exposure time, save pictures to diskette, recall pictures from diskette, print pictures to a printer, enable and disable the display

## USING THE MICRONEYE WITH THE IBM PC THE MEYE PROGRAM

of information about each picture displayed, select fixed or automatic exposure times, etc. These commands are called real-time commands and  $\ell$ are discussed in the "REAL-TIME COMMANDS" section.

While the MicronEye is operating, you can return to the main menu at any time by typing  $"Q"$ .

# 4.4.2 CHANGE SETUP

After selecting this option the computer expects you to change one of the parameters (A through L) displayed on the right half of the screen. After changing the desired parameters simply press the SPACEBAR to exit the CHANGE SETUP mode.

4.4.2.1 PICTURE SIZE AND TYPE - options "A" through "F" select the size of the picture that the MicronEye sends to the computer. Each picture is made up of thousands of black and white dots called pixels. When we say a picture is  $128 \times 64$  in size, this means that the picture is made up of 64 rows of dots and that each row contains 128 dots of<br>pixels. A 512 x 128 picture is made up of 65,536 pixels. Each pixel pixels. A 512 x 128 picture is made up of 65,536 pixels. Each pixel is either black or white.

The 128 x 64 and 512 x 128 picture size selections are compressed in the horizontal direction. The 512 x 64 and 640 x 128 picture size selections produce an image of normal proportions. The 512 x 64 and 640 x 128 pictures sizes allow for two types of pictures--black & white or grey. Although the black and white picture may appear to have grey in it, this is a pseudo-grey caused by closely spaced black and white pixels. The grey picture is created by taking a second exposure of the same picture with a 20% shorter exposure time. The two pictures are then combined in software to produce a single picture on the screen. On a sophisticated imaging system this method is used to produce pictures with over 64 levels of grey.

4.4.2.2 PICTURES PER SCREEN - The MicronEye can take either one or two pictures at a time. If you elect to look at two pictures per screen, the computer will put the second picture right below the first picture. At first glance it may appear that you have just one picture that is twice as high when the computer is showing one picture per enat is twice as high when the computer is showing one precare por pictures meet there is a slight discontinuity. For some applications this may not matter. In more exacting applications, you should restrict yourself to using only one picture per screen.

4.4.2.3 EXPOSURE CONTROL - You have the option of using a fixed or variable exposure time. Exposure time corresponds to the shutter speed of conventional 35mm cameras. If the picture from the MicronEye is too dark then a longer exposure time can be specified. If the picture is too light then a shorter exposure time can be specified. Exposure time can alternately be controlled by the use of real-time commands. The exposure time is specified in milliseconds. The speed at which the camera operates is equal to the exposure setting as long as the exposure time is greater than the time required for the MicronEye to transmit the picture to the computer. A more complete discussion of the interaction betwen exposure time and transmission time can be found in the section 5.0 of the manual.

As an alternative to manual exposure time control, automatic exposure adjustment can be specified from this setup menu or as a<br>real-time command. Selecting the auto-adjust option tells the real-time command. Selecting the auto-adjust option tells computer to evaluate the picture as it comes from the MicronEye to determine what percent of the pixels are white and what percent are black. When readouts are enabled, the percentage associated with LIGHT LEVEL is an approximation of how white the picture is: 100% being all white, 0% being all black.

When you select the auto-adjust feature you are requested to specify a light level between 0 and 100 and a margin which specified<br>the allowed discrepancy from the prescribed light level. If you the allowed discrepancy from the prescribed light level.<br>specify a light level of 45% and a margin of 5% then a and a margin of 5% then after each picture is received from the MicronEye, the computer will determine if the light level was between 40% and 50% (45% plus/minus 5%). If the light level was within the set bounds then the exposure time is left alone. If the light level is out-of-bounds then the exposure time is adjusted upward or downward to try and bring the next picture into the prescribed range.

The margin setting is also utilized by the alarm mode to set sensitivity. The alarm mode is explained in the section on real-time commands.

4.4.2.4 STATUS READOUTS - After displaying a picture from the MicronEye, the computer can optionally display the exposure time and light level of the picture just displayed. When status readouts are enabled, this information is displayed. Enabling this option, will slow down the rate at which pictures are updated on the screen. How much slower will depend on the exposure time setting and the type of computer you have.

In addition to being able to control readouts from the setup menu, a real-time command is available to enable and disable the readout display. On some computers, you may experience a difference in your picture"s light level when switching back and forth between

USING THE MICRONEYE WITH THE IBM PC THE MEYE PROGRAM

having readouts enabled and disabled.

4.4.2.5 LIGHT MARGIN - This is a convenient way of setting the light margin without altering the light level setting. It is especially useful for changing the MicronEye's sensitivity when being used in the alarm mode.

#### 4.4.3 DISPLAY REAL-TIME COMMAND

this:

There are several keystroke commands that can change how the HicronEye operates. After the computer displays each picture on the screen, it checks to see if a key has been pressed on the keyboard. If a key has been pressed, the computer checks to see if the key hit corresponds with its list of valid real-time commands. If so, the  $corresponds$  with its list of valid real-time commands. command is executed. If more than one key has been pressed during the scan only the last key struck is used. Selecting the "DISPLAY REAL-TIME COMMANDS" options shows you the list<br>of valid real-time commands. The screen should look somewhat like The screen should look somewhat like

> REAL-TIME COMMAND SUMMARY < Decrease exposure time (comma also works) > Increase exposure time (period also works)  $A$  -- Toggle alarm mode on/off C -- Clear screen  $F$  -- Fix exposure time to current setting L -- Load picture from diskette P -- Print picture on printer  $Q$  -- Quit and return to main menu  $R$  -- Toggle display readouts on/off S -- Save picture to diskette  $T$  -- Use auto-adjust exposure (light level tracking)  $/$  -- Toggle pictures per screen (1 or 2) 1 128 x 64 picture (black & white)  $2$  -- 512 x 64 picture  $3 - 512 \times 64$  picture  $4$  -- 512 x 128 picture (black & white) 5 640 x 128 picture (black & white) 6 -- 640 x 128 picture (grey) (black & white) (grey)

The effects of the various real-time commands are explained in the pages that follow.

# 4.4.4 DECREASE EXPOSURE TIME

This command is activated by pressing the less-than or comma key.

Each time this command is issued, the computer will decrease the NicronEye's exposure time. Each time the command is given the computer will decrease the exposure time in larger and larger steps. If the steps get too large, the computer may decide to decrease the exposure time in smaller and smaller steps. You may want to enable readouts and experiment with the increase and decrease exposure commands to get a better feel for how the commands interact and how the step size is increased and decreased by different combinations of the commands.

4.4.4.1 INCREASE EXPOSURE TIME - This command is activated by pressing the greater-than, or period key. Its operation is similar to the "DECREASE EXPOSURE TIME" command except that the exposure time is increased rather than decreased.

4.4.4.2 TOGGLE ALARM MODE - This command is activated by the "A" key. If the alarm mode is off when you give this command, then alarm mode will be command computer will tell you whether you have enabled or disabled the alarm. turned on. If the alarm mode is enabled then giving this will disable the alarm mode. When you issue the command the

The alarm mode allows the MicronEye to function as a surveillance<br>device. The light margin setting determines the sensitivity of the The light margin setting determines the sensitivity of the alarm. The greater the light margin setting, the less sensitive the MicronEye will be to change. The alarm is activated by changes in light level. If an object moves across the camera's field of view, an alarm will sound until a key is struck on the keyboard.

A user can also customize the computer's response to the alarm being tripped. The computer could automatically dial a phone number, activate recording equipment, etc.
USING THE MICRONEYE WITH THE IBM PC THE MEYE PROGRAM

4.4.4.3 CLEAR SCREEN - The computer clears the screen when the "c" key *is* struck. This command *is* rarely needed because the computer ( tries to clean up after itself whenever the size of the viewing area is changed.

4.4.4.4 FIX EXPOSURE TIME TO CURRENT SETTING - This command is invoked by striking the "F" key.

The MicronEye normally uses the same exposure setting time after time, and only modifies the exposure setting when told to do so. This is referred to as a fixed exposure setting. The MicronEye can also operate such that the exposure time will change dynamically to maintain a specified light level. This is referred to as an auto-adjust setting.

When the camera is in the auto-adjust mode and you want to return to the fixed exposure mode use this command. The camera will fix the exposure time to the exposure time being used at the time the command is given.

4.4.4.5 LOAD PICTURE FROM Diskette - A picture that was previously taken by the MicronEye and saved to diskette can be displayed on the, computer's screen by using this command. The load command is invoked by striking the "L" key.

The computer will then ask for the name given the picture when it was stored to diskette. If the computer can find the file on diskette, the picture will be displayed until a key is typed on the keyboard. Otherwise, an error message will be displayed and the computer will resume displaying pictures from the MicronEye. If you simply press the <RETURN> key when prompted for a file name, then the computer will resume displaying pictures.

4.4.4.6 PRINT PICTURE ON EPSON - The "p" key causes the current picture being displayed to be printed on an Epson or IBM printer. This command can also be used after loading a picture from diskette, by typing a "P" when prompted to "press <RETURN> to continue..."

 $4 - 10$ 

4.4.4.7 QUIT AND RETURN TO MAIN MENU - You can return to the main menu by typing " $Q$ ". When you no longer wish to operate the MicronEye, select this option.

4.4.4.8 TOGGLE DISPLAY READOUTS ON/OFF - Display readouts are enabled or disabled by typing "R". If readouts are enabled then after each picture is received from the MicronEye, the computer will display the exposure time and light level for that picture. When readouts are enabled, the picture rate may be slowed down dramatically, so it is usually advisable to have readouts disabled whenever possible.

4.4.4.9 SAVE PICTURE TO Diskette - Typing an "s" when the camera is operating tells the computer to save to current picture to diskette. The computer will prompt for a filename and attempt to save the picture to diskette. If an error is encountered attempting to save the picture (usually due to insufficient diskette space) then a message is displayed. Otherwise the picture is stored to diskette.

4.4.4.10 TRACK EXPOSURE TIME USING AUTO LIGHT LEVEL ADJUST - The auto-adjust mode is selected by typing a 'T'. When auto-adjust is selected as a real-time option, the computer will use the light level of the current picture as the ideal light level. The light margin is the acceptable level of deviation from the ideal light level and should have been set previously from the MICRONEYE SETUP screen.

After each picture is received from the MicronEye, the computer<br>mines if the light level was within the established bounds. If determines if the light level was within the established bounds. not, the computer will increase or decrease the exposure time of the next picture to try and get back to an acceptable light level. auto-adjust mode is intended for applications where the MicronEye is focused on a fixed or semi-fixed scene.

# 4.4.5 SAVE CURRENT CANERA SETUP

Selecting this option from the main menu tells the computer to save the currently defined setup as the setup the computer should initially use when starting the MicronEye program. The setup initially use when starting the MicronEye program. The setup variables that are stored include PICTURE SIZE, PICTURES PER SCREEN, EXPOSURE METHOD, EXPOSURE TIME, READOUT SETTING, LIGHT LEVEL, and LIGHT MARGIN. The setup is saved to a file called MEYEPARMS.

USING THE MICRONEYE WITH THE IBM PC THE MEYE PROGRAM

# 4.4.6 RECALL CAMERA SETUP FROM Diskette

This option restores the camera setup to the settings in the This is handy when you have been experimenting with a non-standard setup and want to go back to using your normal setup.

### CHAPTER 5

## USING THE MICRONEYE WITH THE COMMODORE 64

# 5.1 INSTALLATION AND SET UP

Remove your MicronEye from its shipping carton. If you have purchased a Bullet, it will already be fully assembled. All that is required of you is to unfold the legs of the tripod and stand the MicronEye upright. If you have purchased a Camera, you will have to connect the Camera to the interface board with the cord which is provided.

Take a moment to examine the lens provided with the MicronEye. You will notice that there are two lens controls which must be adjusted before the MicronEye will operate successfully: f-stop and adjusted before the MicronEye will operate successfully:<br>focus control. The f-stop controls the amount of li The f-stop controls the amount of light admitted through the lens and, for normal use, the lowest setting (1.6) is recommended. Any increase in the f-stop requires a compensating increase in the light source or in the exposure time. The recommended operating distance of the MicronEye is 18 inches or greater from the object it is viewing. You may be required to make a slight adjustment to the f-stop setting and/or the focus control once you have the MicronEye actually viewing an object.

Switch off the power to your computer, and you are ready to install the interface card into the cartridge slot located at the Insert the interface card into using the orientation indicated on the enclosure.

Insert the MicronEye diskette into the disk drive and switch on the power to the computer.

 $5 - 1$ 

USING THE MICRONEYE WITH THE COMMODORE 64 FILES INCLUDED ON YOUR MICRONEYE DISKETTE

### 5.2 FILES INCLUDED ON YOUR MICRONEYE DISKETTE

To assist you in developing personal applications for the MicronEye, both source your diskette. A catalog your diskette follows: listings and programs have been included in and brief description of the files found on

1<sup>'</sup> MICRONEYE 12 MEYE6510.EX 50 MEYE.SRC.1 39 MEYE.SRC.2 22 MEYE.SRC.3 (Sample BASIC program using MEYE6510.EX) (Assembly language routines discussed below) (Source listing part 1 for MEYE6510.EX) (Source listing part 2 for MEYE6510.EX) (Source listing part 3 for  $MEYE6510.EX$ )

# 5.3 THE MICRONEYE PROGRAM

The MICRONEYE program lets a non-technical user harness a great deal of the MicronEye's power. The program incorporates the ability to show pictures transferred from the MicronEye onto your computer's sgreen, save pictures to disk for future use, and print pictures to an Epson or Gemini graphics printer.

To execute the MICRONEYE program, type LOAD "MICRONEYE", 8 (followed by the RETURN key) and then type RUN. The program will load! the assembly language routines (MEYE6510) for the MicronEye from disk. Once the routines have been loaded, the Commodore 64's screen immediately turn white and the MicronEye will begin sending pictures to the computer. You will see on the top two lines of the display the current operating mode of the MicronEye. When the program begins execution the mode display should read "B&W 1-PICTURE NORHAL". The second line of the display should read "SOAK TIME: 350".

Between pictures from the MicronEye, the computer checks for commands entered by the user on the keyboard. Because the MicronEye must operate with the interrupts turned off on-the Commodore 64, the computer might not notice a key being pressed unless you keep the key pressed down a bit longer than you may be accustomed. As you work with the MicronEye you will acquire a feel for how long to keep the with the micromaye you will acquire a reci for now long to neep the key pressed down. The best way to tell that the computer has noticed your command is to watch the mode display at the top of the screen. The mode display will be updated as soon as the command is detected.

The only problem associated with keeping the key pressed down is that when issuing the SAVE or LOAD commands you may need to use the DEL key to get rid of any extra characters that are displayed on the screen after FILENAME? before entering the LOAD or SAVE file name.

The MICRONEYE program allows explained in detail below. A summarization of the commands follows the explanation. several commands. They are

# 5.3.1 BLACK AND WHITE MODE

The BLACK AND WHITE option is selected by typing the "B" key. The MicronEye sees only in black and white. However, the computer can tell the MicronEye to take several pictures of the same scene at varied exposure times. The computer can then combine these several images together into a single picture with grey levels. Normally, a black and white image is adequate for processing an image. In this mode, the computer receives pictures from the MicronEye and displays each picture on the screen after it has been received.

## 5.3.2 GREY MODE

The GREY mode is selected by typing the "G" key. The GREY mode is the multiply-exposed grey level picture-taking technique alluded to above. In this mode, the computer instructs the MicronEye to take three pictures at varied exposure times. After the computer has three pictures at varied exposure times. received these three pictures, it "adds" them together and displays the result on the screen. Grey mode operates much slower than black and white mode because the computer has to get three pictures from the MicronEye for every picture displayed.

# 5.3.3 PICTURES PER SCREEN

The MicronEye can take either one or two pictures at a time. This is because the IS32 OpticRAM has 2 separate arrays which are both light-sensitive. By pressing the "1" key, the 1-PICTURE mode is selected. By pressing the "2" key, the 2-PICTURE mode is selected.

If you elect to look at two pictures per screen, the computer will put the second picture right below the first picture. At first almost only in the second picture. At first<br>In the sector of the conduction of the sector of the sector as glance it may appear that you have just one picture that is twice high when the computer is showing one picture per screen. If you look closely though, you may see that where the two pictures meet there is closely though, you may see that where the two pictures meet there a slight discontinuity. For some applications this may not matter.<br>In more exacting applications, you should restrict vourself to using In more exacting applications, you should restrict yourself to only one picture per screen.

You should be aware that when using the 2-PICTURE mode, the lower picture may have a tendency to be slightly darker than the upper picture. This is because the upper and lower array in the OpticRAM

 $5 - 3$ 

USING THE MICRONEYE WITH THE COMMODORE 64 THE MICRONEYE PROGRAM

have a slightly different sensitivity to light. Since the OpticRAM was designed with the intent that only one of the arrays was to be used at a time, you might consider the second picture a freebie.

## 5.3.4 ENHANCED MODE

The E:NHANCED mode is selected by typing the "E" key. The MicronEye can send images with either  $128 \times 64$  resolution or  $256 \times 128$ resolution. When using the 256 x 128 image size, resolution is increased fourfold. The increased resolution costs in two ways. The increased resolution costs in two ways. First, it takes four times longer to send the 256 x 128 image than the 128 x 64 image. Second, the 256 x 128 image must be massaged through an enhancement algorithm to make a crisp image. This all takes time. To the extent that time is not a factor, the enhanced mode will generate much better pictures than the normal mode.

### 5.3.5 NORMAL MODE

NORMAL mode is selected by typing the "N" key and is the opposite<br>of enhanced mode. Selecting NORMAL mode instructs the MicronEye to Selecting NORMAL mode instructs the MicronEye to transmit  $128 \times 64$  sized pictures.

# 5.3.6 DECREASE EXPOSURE TIME BY 10 MILLISECONDS

This command is activated by pressing the less-than key. Each time the less-than key is pressed, the computer will decrease the ring one issue shah hold process, who complete health is the less-than key pressed down continually will causes the exposure time to be decreased by some multiple of 10 milliseconds.

# 5.3.7 DECREASE EXPOSURE TIME BY 1 MILLISECOND

This command is activated by pressing the comma key (unshifted less-than key). Each time the comma key is pressed, the computer will decrease the HicronEye's exposure time by 1 millisecond. Keeping the comma key pressed down continually will causes the exposure time to be decreased by several milliseconds.

### 5.3.8 INCREASE EXPOSURE TIHE BY 10 HILLISECONDS

This command is activated by pressing the greater-than key. Each time the greater-than key is pressed, the computer will increase the<br>MicronEye's exposure time by 10 milliseconds. Keeping the MicronEye's exposure time by  $10$  milliseconds. greater-than key pressed down continually will causes the exposure time to be increased by some multiple of 10 milliseconds.

# 5.3.9 INCREASE EXPOSURE TIME BY 1 MILLISECOND

This command is activated by pressing the period key (unshifted greater-than key). Each time the period key is pressed, the computer will increase the MicronEye's exposure time by 1 millisecond. Keeping the period key pressed down continually will causes the exposure time to be increased by several milliseconds.

### 5.3.10 LOAD PICTURE FROH DISK

A picture that was previously taken by the MicronEye and saved to disk can be displayed on the computer's screen by using this command. The load command is invoked by pressing the "L" key.

The computer will then ask for the name given the picture when it was stored to disk. If the computer can find the file on disk, the picture will be displayed until a key is typed on the. keyboard. Otherwise, an error message vlill be displayed and the computer viill resume displaying pictures from the MicronEye. If you simply press the RETURN key when prompted for a file name, then the computer will resume displaying pictures.

### 5.3.11 PRINT PICTURE ON EPSON

The "p" key causes the current picture being displayed to be printed on an Epson printer. The screen dump routine is adequate for most purposes. There are other commerically available screen dump routines with multiple options which can also be used for printing pictures created with the MicronEye.

USING THE MICRONEYE WITH THE COMMODORE 64 THE MICRONEYE PROGRAM

### 5.3.12 SAVE PICTURE TO DISK

Typing an "S" when the MicronEye is operating tells the computer to save to current picture to disk. The computer will prompt for a filename and attempt to save the picture to disk. If an error is encountered attempting to save the picture (usually due to insufficient disk space) then a message is displayed. Otherwise the picture is stored to disk.

# 5.3.13 QUIT

You can exit the MICRONEYE program by pressing the "Q" key. If you no longer wish to operate the MicronEye, select this option. •

# 5.3.14 COMMAND SUMMARY

The following list summarizes the commands which can be used to control the MicronEye:

- E -- Enhanced picture (256 x 128 image)
- N Normal picture (128 x 64 image)
- B Black and white imaging (bi-Ievel)
- G -- Grey level imaging (4-level)
- L Load picture from disk
- S Save picture to disk
- P Print picture on printer
- 1 Use one array of the OpticRAM
- 2 Use both arrays of the OpticRAM
- < -- , Decrease exposure time by 10 milliseconds
- Decrease exposure time by 1 millisecond
- $\sum_{i=1}^{n}$ Increase exposure time by 10 milliseconds
- Increase exposure time by 1 millisecond

# 5.4 THE ASSEMBLY LANGUAGE.CONNECTION (MEYE6510.EX)

The MICRONEYE program discussed above is a simple four line BASIC program that calls the assembly language program MEYE6510.EX. MEYE6510 loads into address \$C000 (12\*4096) of memory. Before the routine is called the "limit of memory pointer" at location 55-56 should be set to \$2000. The MEYE6510 program uses all memory above this for screen storage and the MEYE6510 program itself. Set the limit with the BASIC instruction:

POKE 56,2\*16 : POKE 55,0 : CLR

# USING THE MICRONEYE WITH THE COMMODORE 64 THE ASSEMBLY LANGUAGE CONNECTION (MEYE6510.EX)

To help the user here is a general list of the way memory is allocated by the MEYE6510 program. All values are expressed in hexadecimal:

- \$2000-\$3FFF This area is used for the hi-res screen.
- \$4000-\$7FFF This area is the buffer used to receive the image from the MicronEye.
- \$8000-\$BFFF This area is used by the ENHANCED mode. The final image to be displayed is stored here.
- \$COOO-\$CAF7 This is where MEYE6510 resides.
- \$EOOO-\$FFFF This area is used to store the incoming image from the MicronEye when in ENHANCED mode.

The MEYE6510 program was written with the intention that other users could write their own programs in BASIC and manipulate the MicronEye via calls to the various subroutines provided. The program was also designed to be extensible so that additional functions can be added as desired. A description of each of the primary subroutines available in MEYE6510 follows. The source listing is well-documented and should be referred to if you wish to make use of the more primitive subroutines which are not described below.

The number in parenthesis after the routine name is the decimal number that would be used in the SYS command to call the routine.

- 'ONEARRAY (49869): Sets necessary parameters to operate MicronEye in 1-PICTURE mode.
- TWOARRAY (49895): Sets necessary parameters to operate MicronEye in 2-PICTURE mode.
- ENHANCED (49947): Sets necessary parameters to operate MicronEye in ENHANCED mode.
- NORMAL (49918): Sets necessary parameters to operate MicronEye in NORMAL mode.
- ,BANDW (49583): Sets necessary parameters to operate MicronEye in BLACK AND WHITE mode.
- CSHADE (49477): Sets necessary parameters to operate MicronEye in GREY mode.

CRAISE (49511): Decrease exposure time by 10 milliseconds. The exposure time can be set directly by POKEing

# USING THE MICRONEYE WITH THE COMMODORE 64 THE ASSEMBLY LANGUAGE CONNECTION (MEYE6510.EX)

EXPOSURE TIME / 256 into location 682 and POKEing EXPOSURE TIME mod 256 into location 681.

CRAS1 (49502): Decrease exposure time by 1 millisecond.

CLOWER (49551): Increase exposure time by 10 milliseconds.

CLOW1 (49542): Increase exposure time by 1 millisecond.

- DSAVE (51014): Saves the current picture at location \$2000-\$4002 onto the disk drive. The routine exits hi-res mode, moves the picture to \$8000, asks the user for a filename, and then attempts to save the picture to disk.
- DLOAD (51086): The user is asked for a filename and the program then attempts to load the file. The error channel is not checked. The parameter set up at the time the picture was saved becomes the new parameter setup for the MicronEye. This routine assumes the hi-res screen is located at \$2000.
- SDUMP (51238): Dumps the hi-res picture to an Epson or Epson-workalike graphics printer.
- UPDATE (50238): Updates the mode display (top 2 lines of hi-res screen) to reflect the current parameter settings and exposure time.
- ENMODE (49671): When in ENHANCE mode, use this routine to get a picture from the MicronEye and display it on the screen.
- GETIT (49594): When in NORMAL mode, use this routine to get a BLACK AND WHITE picture.
- SHDBIT (49608): When in NORMAL mode, use this routine to get a GREY picture.
- TEXTMD *(50931):* Exits hi-res mode. Use when exiting from program so that the text screen shows like it should in BASIC.

 $5-8$ 

### CHAPTER 6

# USING THE RS-232 MICRONEYE CAMERA

### 6.1 HARDWARE REQUIREMENTS

There are four lines running between the RS-232 MicronEye camera and the computer -- transmit, receive, ground and 5V. The RS-232 MicronEye provides a standard DB-2SP connector for interfacing. The pinout for the connector *is* as follows:

> Pin 2 -- Transmit data (from MicronEye) Pin 3 Receive data (from computer) Pin 7 Signal ground Pin 11 -- 5V (from computer) must drive 50ma load

A general purpose 6850 ACIA buffered serial-to-parallel and parallel-to-serial interface chip is used by the MicronEye to transfer data to the computer. There are five lines running between the camera and the computer-- transmit, receive, ground, SV, and external clock signal.

Standard RS-232 pinouts do not provide power to the RS-232 MicronEye camera. The user must supply a 5V DC, 50ma power souce on<br>pin 11 of the DB-25P connector. This can be done by tapping the 5V pin 11 of the DB-25P connector. This can be done by tapping the 5V supply on the computer or by using a separate voltage source. In supply on the computer or by using a separate voltage source. In either case, pin 7 is used as the ground line. Be certain that the either case, pin 7 is used as the ground line. Be certain that power source is only SV. Voltages in excess of 6V can permanently damage the MicronEye.

With power supplied 'to the cable and the cable attached to the camera and computer, the MicronEye camera *is* ready to operate.

The interface between the MicronEye and the computer is an RS-232 serial link. The connection is via a 6-line telephone cable. The The connection is via a 6-line telephone cable. The<br>For Vcc, ground, receive and transmit. The unused lines are used for Vcc, ground, receive and transmit. lines are not connected. The operating speed *is* controlled by the baud rate jumper setting on the HicronEye.

USING THE RS-232 MICRONEYE CAMERA HARDWARE REQUIREMENTS

When using real-time image processing the programmer must make certain that the time required to perform special tasks between bytes does not exceed the time available. For example, a 9600 baud transmission rate means that 960 bytes per second will be transmitted. The user can therefore expect to receive a new byte from the MicronEye every 1041 microseconds. Some computer configurations may require<br>that the baud rate be slowed to quarantee receipt of data. Many that the baud rate be slowed to guarantee receipt of data. single-user systems should be able to increase the baud rate to 19,200 without problem.

The standard RS-232 MicronEye is shipped with the following interface configuration:

> One start bit Eight data bits One stop bit 9600 baud

This configuration applies to both transmit and receive lines. The RS-232 MicronEye camera operates only in an asynchronous mode.

6.2 SOFTWARE

Appendix E contains the complete assembly language driver used for the IBM PC version of the MicronEye. It is annotated throughout and provides a reasonable baseline for developing sophisticated drivers for the MicronEye for microcomputer and minicomputer systems. The 8088 assembly language has an architecture somewhat similar to the Z-80 microprocessor.

Please note that the IBM is a version B interface with respect to bit ordering while the RS-232 is a version A interface. Keep this in mind when performing shift and rotate instructions.

It is probable that a great deal of the code included in Appendix<br>11 not be required for specific applications. The sofware does E will not be required for specific applications. The sofware does<br>demonstrate communication techniques between the computer and demonstrate communication techniques between the computer MicronEye, enhancement techniques for the 256 x 128 image, 2-bit grey scale, and a printer dump routine for the Epson dot matrix graphics printer.

It is not necessary to use exclusively assembly language when working with the MicronEye. The use of higher level languages is more<br>than appropriate if the code executes with adequate speed. The only than appropriate if the code executes with adequate speed. time-critical code is the loop that receives an image from the MicronEye. By using the annotated listing it should be fairly easy to translate the various routines into higher level languages.

### CHAPTER 7

### HOW YOUR COMPUTER TALKS TO THE MICRONEYE

### 7.1 MICRONEYE VERSIONS

This section explains how to talk to the MicronEye and how to get information back from the MicronEye. We strongly recommend that users who are interested in developing their own assembly language drivers<br>for the MicronEve study this section along with the assembly language the MicronEye study this section along with the assembly language<br>nes included on the MicronEye diskette. We feel that the routines included on the MicronEye diskette.<br>assembly language routines we have prepared an language routines we have prepared are fairly complete and<br>se the user to first determine that they would not be would advise the user to first determine that they would not adequate for their needs before developing their own assembly language programs from scratch.

As you are aware, there are presently five different versions of the MicronEye, each specially designed to interface with a particular computer -- the Apple II, IBM-PC, Commodore 64, TRS-80 Color Computer computer -- the Apple II, IBM-PC, Commodore 64, TRS-80 Color Computer<br>and RS-232. Insofar as hardware configuration, the Apple II, Insofar as hardware configuration, Commodore 64 and RS-232 are similar and can be categorized together for purposes of this section. They will be referred to as "Version A"<br>systems. The IBM-PC and TRS-80, likewise, are similar and will be The IBM-PC and TRS-80, likewise, are similar and will referred to in this section as "Version B" systems. The difference between the the Version A and Version B systems is in the arrangement of the data bits. In Version A, the least significant bit represents<br>the leftmost image pixel in the byte. In version B, the most the leftmost image pixel in the byte. In version B, the most significant bit represents the leftmost image pixel in the byte. This significant bit represents the leftmost image pixel in the byte. This affects both commands being transmitted to the MicronEye and being received from the MicronEye. The reason for the difference The reason for the difference lies in the way the various computers display graphic information.

### 7.2 THE SERIAL CONNECTION

The interface between the MicronEye and the computer is a serial link utilizing a Motorola 6850 ACIA. The connection is via a 6-line table. The lines are used for Vcc, ground,<br>and external clock. The 6th line is not connec transmit, and external clock. The 6th line is not connected. The operating speed is controlled by the baud rate jumper setting on

HOW YOUR COMPUTER TALKS TO THE MICRONEYE THE SERIAL CONNECTION

MicronEye circuit board. When using real-time image processing, the programmer must make certain that the time required to perform special tasks between bytes does not exceed the time available.

The ACIA is composed of a data register and a status register. Writing to the status register allows the user to configure items such as parity, stop bits, start bits, clocking, etc. Before accessing the MicronEye, the ACIA has to be initialized to the proper configuration, as follows:

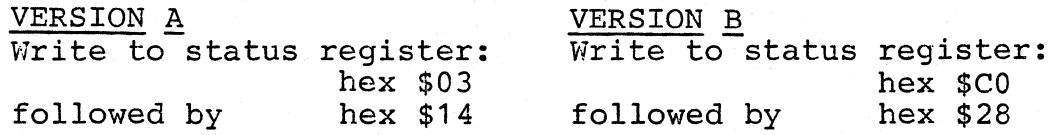

The first byte performs a master reset on the ACIA, while the second byte specifies that the transmission protocol is 1 start bit, followed by 8 data bits, followed by 1 stop bit; and a x1 clock mode  $\frac{1}{2}$  is to be used. (x1 clock mode requires that an external clock accompany the data to and from the computer which is furnished by the standard MicronEye interface card. NOTE: RS232 users will need to use a hex \$15 to select the x16 clock mode which will allow the MicronEye and computer to communicate without the clock signal from the MicronEye.

Reading the status register allows the user to determine when new data has been received and when the ACIA is ready to send data. The status bits, when set, mean:

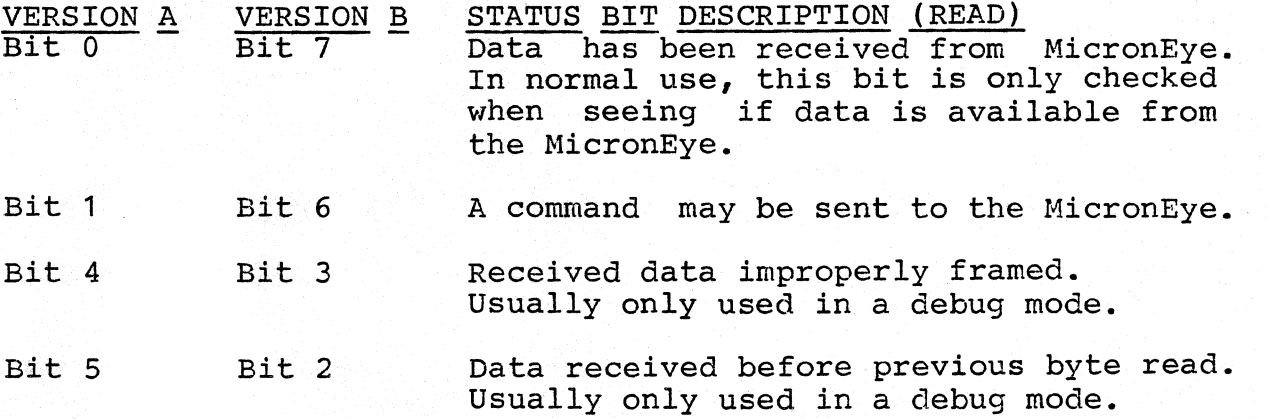

the MicronEye, write the command to the data register. Conversely, when receiving an image from the MicronEye, read the data register Once the status register indicates that a command can be sent to

Ï

 $\tilde{\mathbf{u}}$ 

# HOW YOUR COMPUTER TALKS TO THE MICRONEYE THE SERIAL CONNECTION

when the status register indicates that data is available. When when the status register indicates that data is available. When<br>receiving an image from the MicronEye, it is a good idea to incorporate a timeout mechanism in case the MicronEye stops sending bytes before the program expects. Otherwise the program can hang if the software misses even a single byte.

# 7.3 COMMAND DEFINITIONS

The MicronEye has several operating modes. The command byte is organized as follows:

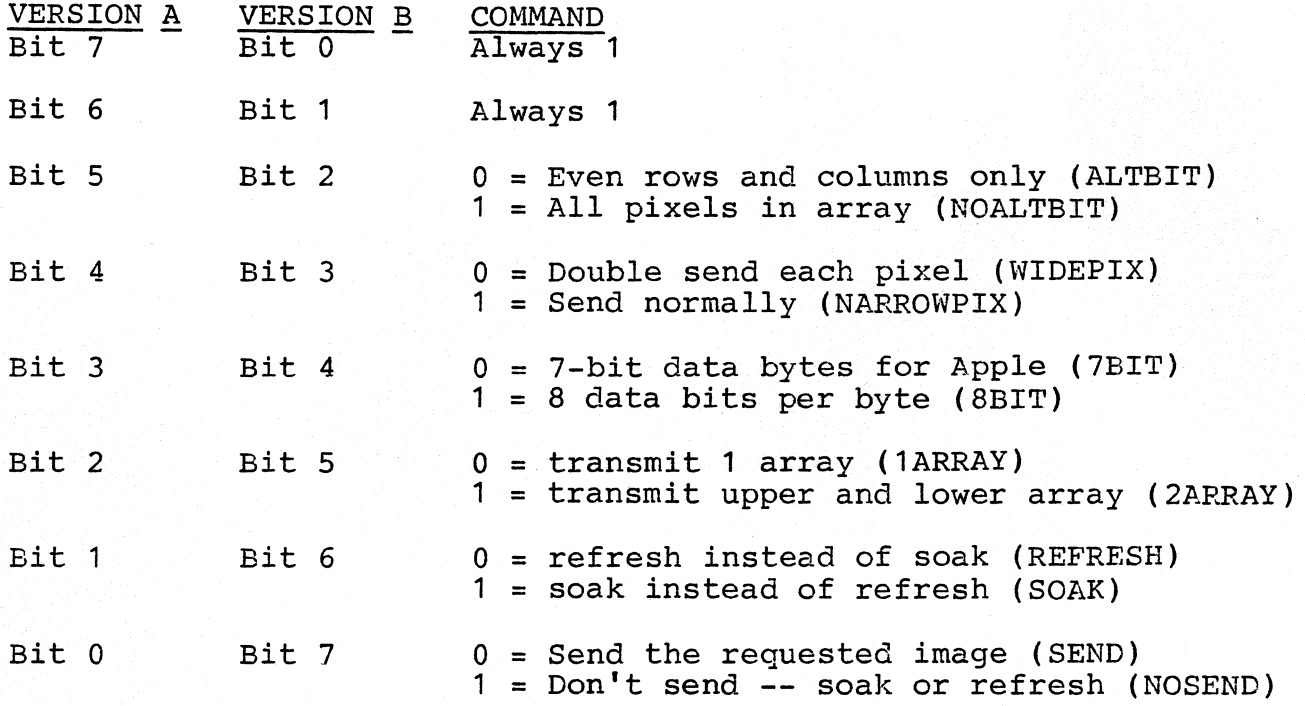

### 7.3.1 ALTBIT And NOALTBIT MODES

The MicronEye will transmit only the pixels from the  $\frac{1}{2}$  even-numbered rows and columns in the array. Because of the placement of the pixels in the image sensor, this mode will usually produce an image of clearer resolution than the NOALTBIT mode unless the image undergoes the enhancements discussed elsewhere in this manual. Software is provided on your disk that performs this enhancement.

### HOW YOUR COMPUTER TALKS TO THE MICRONEYE COMMAND DEFINITIONS

With NARROWPIX and ALTBIT the image from the MicronEye is 128 x 64. With WIDEPIX and ALTBIT the image sent to 256 x 64. NARROWPIX and NOALTBIT causes a 256 x 128 image to be transmitted. WIDEPIX and NOALTBIT causes a 512 x 128 image to be sent.

### 7.3.2 WIDEPIX AND NARROWPIX MODES

The MicronEye will "double transmit" each pixel in the array when WIDEPIX is selected. Since each image sensing element in the IS32 OpticRAM is twice as wide rectangular in shape, "double transmitting" maintains the proper width to height ratio for displaying the image. There are many applications, however, where maintaining the proper ratio is less important than receiving the image as quickly and compactly as possible. In such a situation NARROWPIX would be the appropriate the mode choice.

### 7.3.3 7BIT AND 8BIT MODES

The Apple computer is somewhat peculiar in its implementation of high resolution graphics. The most significant bit of each byte on the graphics page is reserved as the 'color' bit, while the other 7 bits are the pixels being displayed. In 7BIT mode, the MicronEye bits are the pixels being displayed. In BiT mode, the MicronEye<br>transmits data so that it is compatible with the Apple's high resolution format; or, in other words, 7 bits of image pixels per byte.

The alternative to 7BIT mode is 8BIT mode. 8BIT mode causes the MicronEye to transmit in normal bitmap format (all 8 bits in the byte contain image data). 8BIT mode is used by all computers other than the Apple. For non-display use on the Apple the 8BIT mode can be useful. (The GREYPIC program in the Apple software uses both the 8BIT mode and 7BIT mode as it creates grey-scale images for the Epson).

### 7.3.4 1ARRAY AND 2ARRAY MODES

The image sensor used by the MicronEye is comprised of dual 128 x 256 pixel arrays. If you remove the camera lens and look at the image sensor, you can clearly see the two arrays. Using the 1ARRAY mode, only the image focused on the lower array is transmitted from the MicronEye. On the other hand, using the 2ARRAY mode causes both arrays to be transmitted from the MicronEye. The 2ARRAY mode has a split screen effect because of the spacing between the two arrays in the image sensor chip. In addition, the sensitivity to light of the two arrays is usually noticeably different. These two factors tend to make 2ARRAY mode inappropriate for many applications.

# 7.3.5 REFRESH AND SOAK MODES

The MicronEye takes a picture much like any other camera. The MicronEye must have the proper amount of light to make the image develop properly. Too much light will overexpose the image, while too little light will underexpose the image.

There are two ways to control the amount of light that the MicronEye sees. First, the available light can be increased or decreased. Second, the 'shutter speed' or 'exposure time' of the MicronEye may be increased or decreased. Exposure time is determined by how long the user allows the image sensor to be exposed to light without 'refreshing' the device. Simply put, refreshing the image sensor causes each cell in the image sensor to be written to 5 volts. If the image sensor is not continually refreshed, then the light focused on each cell causes the voltage in each cell to leak away at a rate proportionate to the intensity of the light. When the image rate proportionate to the intensity of the fight. When the image<br>sensor is not being refreshed, we say it is 'soaking.' Allowing the image sensor to soak for a longer period of time allows the MicronEye to 'see' better in dimmer light.

When the REFRESH mode is selected, the MicronEye keeps the image sensor refreshed while it is sending an image. When SOAK mode is invoked, the MicronEye "soaks" while it is transmitting an image. When the MicronEye completes the transmission of an image, it automatically goes into 'soak' mode until another command is received. In REFRESH mode, exposure time is determined by how long the MicronEye is allowed to soak before it is sent a command to transmit the image. In SOAK mode, exposure time is equal to how long the HicronEye is allowed to soak plus the time required to transmit the image. Therefore, if the exposure time exceeds the transmission time, a great deal of time can be conserved by setting the SOAK mode. If the required exposure time is less than the transmission time, then the MicronEye will have to use the REFRESH mode to inhibit 'soaking' during transmission of the image, thereby restricting the exposure time to the time the MicronEye is allowed to soak between the transmission of each image.

For example, if the desired exposure time was 600 milliseconds and the transmission time for an image was 120 milliseconds then the user could send the image with SOAK set and wait 480 milliseconds at the completion of each image transmission to create a 600 millisecond exposure time. Alternately, the user could send the image with REFRESH set and wait 600 milliseconds at the completion of each image transmission.

Note that when the MicronEye is commanded to perform the SOAK command, it continuously reads cell location RO CO, causing the OpticRAM internal circuitry to continuously refresh all cells in Row 0.<br>0. Therefore, when using the SOAK command, the cells in Row 0 will Therefore, when using the SOAK command, the cells in Row 0 will not be light sensitive. This is not a problem when using 1ARRAY mode

# HOW YOUR COMPUTER TALKS TO THE MICRONEYE COMMAND DEFINITIONS

because 1ARRAY mode uses the lower array which is comprised of rows 128 to 255.

### 7.3.6 SEND MODE

When a command is sent to the MicronEye with SEND mode selected, the MicronEye will begin transmitting an image. In nearly all cases, the command sent to the MicronEye will have the SEND mode selected. The only time SEND mode is not desirable is the situation where a significant amount of processing must take place between transmission<br>of images. In this situation, a user may chose to receive an image In this situation, a user may chose to receive an image from the MicronEye, send a command to the MicronEye and REFRESH without sending, go away and process the image, send a command to the MicronEye to SOAK without sending, wait for the desired exposure time, and then send a command to have the MicronEye transmit the image.

When the MicronEye is sent a command with the SEND bit clear, the MicronEye begins transmitting an image to the computer. After the image has been sent, the MicronEye stops transmitting data, goes into a soak state, and waits for a new command. When the MicronEye is sent a command with the SEND bit set to 1 then the camera will not transmit data and will refresh or soak depending on the setting of the REFRESH bit.

Please note that when the SEND bit is set to 1, the ALTBIT bit should also be set to 1. Failure to do so will cause the first row of the subsequent image to be offset by 1 pixel.

### 7.4 EFFECTS OF COMMAND MODE COMBINATIONS

The following table shows the effects of different commands to the MicronEye. The REFRESH/SOAK and SEND/NOSEND bits are not considered for purposes of this table.

# HOW YOUR COMPUTER TALKS TO THE MICRONEYE EFFECTS OF COMMAND MODE COMBINATIONS

# VERSION A SYSTEMS

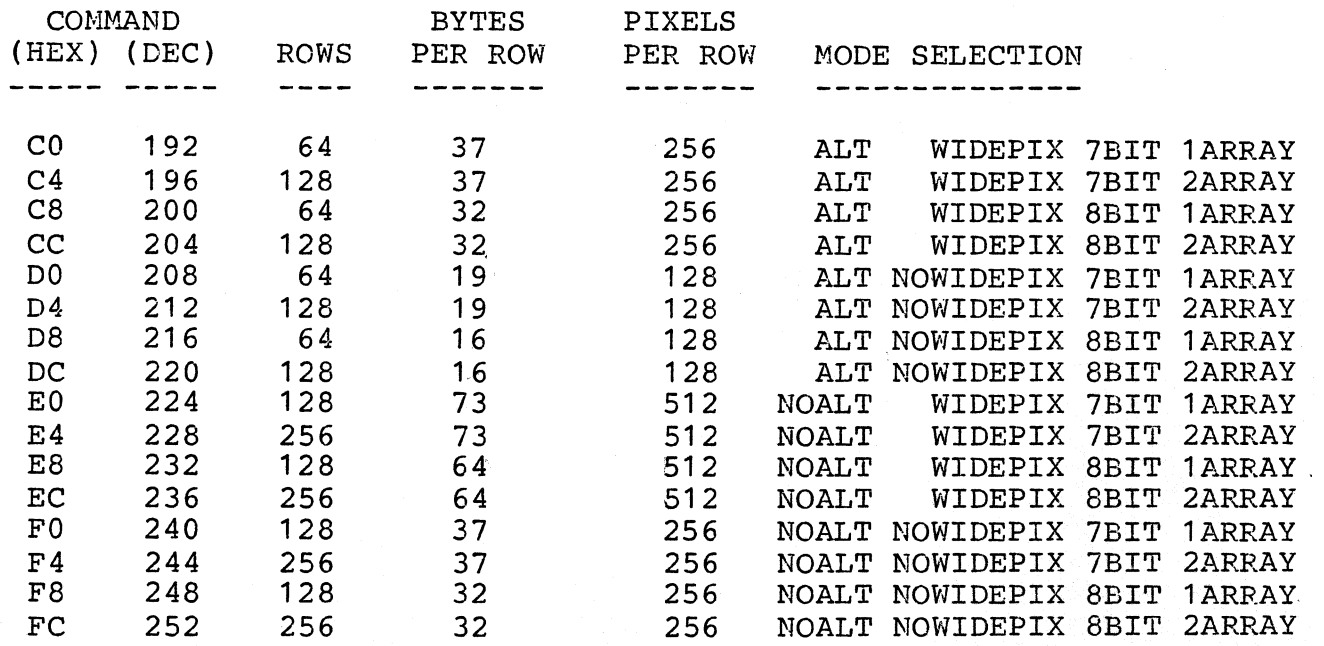

# VERSION B SYSTEMS

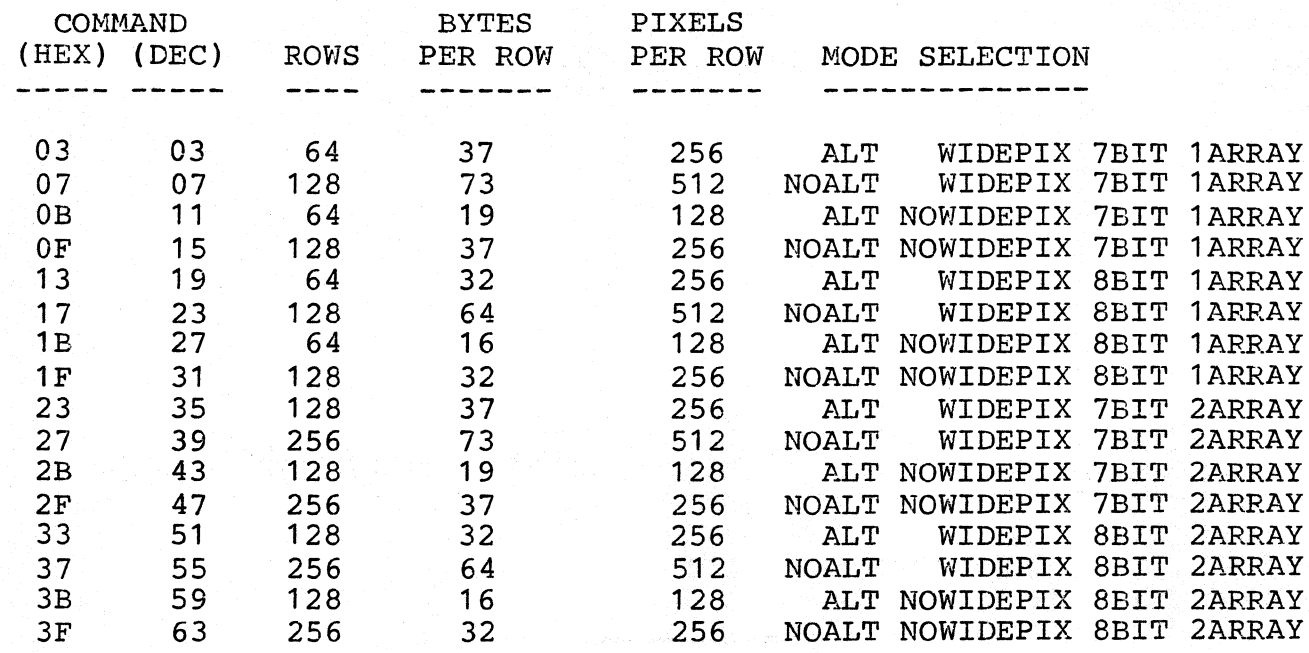

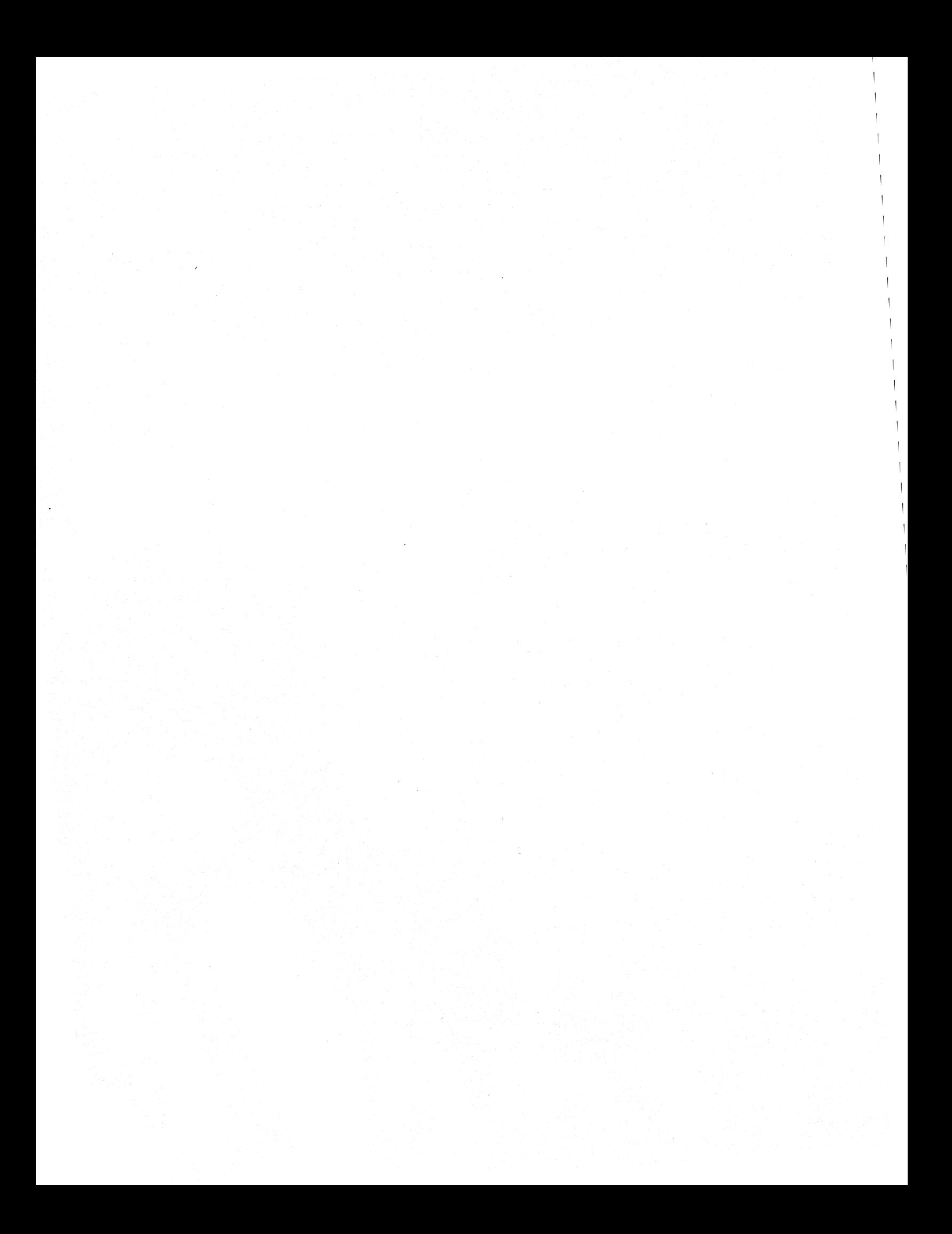

### APPENDIX A

### BAUD RATE MODIFIFICATION

The MicronEye's transmission speed (baud rate) is normally set at the factory to 153,000 baud for the IBM, Apple and Commodore 64 computers. A baud rate of 76,800 is used for the TRS-80 Color<br>Computer. The RS-232 version is factory set to 9,600 baud. If you The RS-232 version is factory set to 9,600 baud. If you wish to change the baud rate, proceed according to the following paragraph.

Modifying the baud rate of the MicronEye requires some soldering so caution is advised. The baud rate on the MicronEye is set by soldering two wire jumpers as specified below. An end of one wire has been soldered to pad 9 (located beside IC D1) and one end of the other wire has been soldered to pad 10 (located between IC D5 and IC E5). These two connections are never changed so they do not have to be removed. However, the other end of both of the wires should be unsoldered and resoldered according to the desired baud rate.

Beside IC B5 are 8 pads. Pads 1, 4, and 8 are labeled on the board. To select one of the five standard baud rates, use the table below to rejumper for the desired baud rate.

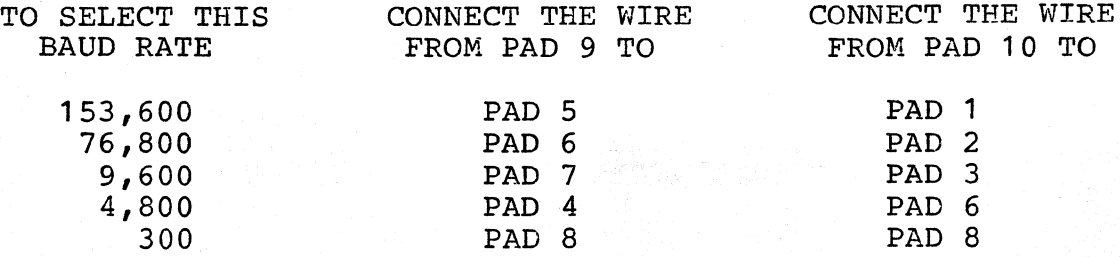

 $A-1$ 

# BAUD RATE MODIFIFICATION

other baud rates are obtainable by soldering the wires to certain pins on IC B5. However, this practice does not make a reliable connection and is not recommended. If one of the baud rates listed below is required, use the following table to make the proper connections:

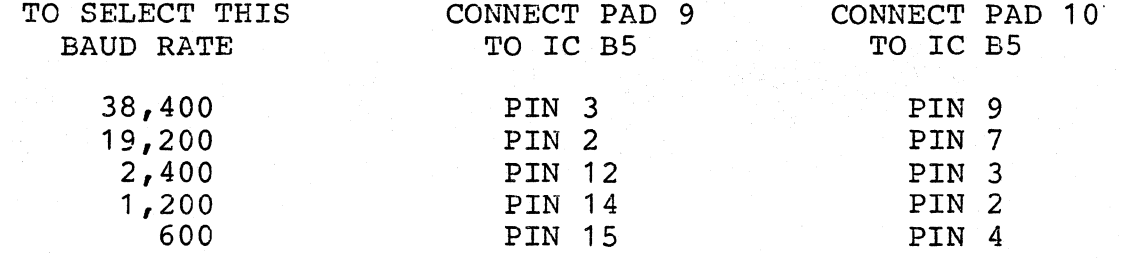

### APPENDIX B

### TRANSMISSION TIME CONSIDERATIONS

The following table outlines the milliseconds required to send an image from the MicronEye to the computer as a function of rows, bytes per row and baud rate. The table may prove useful in doing exposure time calculations. The times are calculated using the following equation:

TIME = (ROWS x BYTES-PER-ROW x 10000) / BAUD-RATE

### TRANSMISSION RATE TABLE

The following table is provided as an aid to the programmer by listing all row and column combinations (excluding send and soak bi ts).

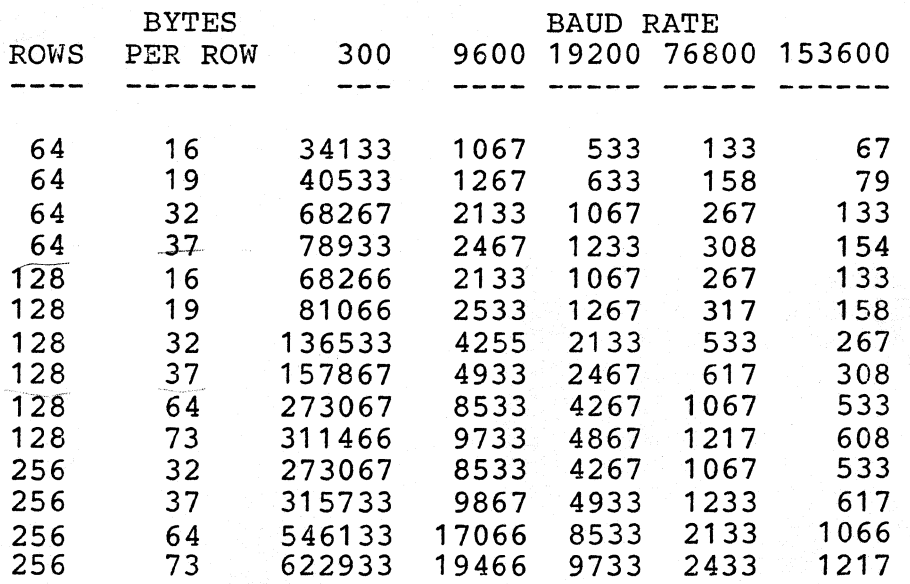

# APPENDIX C

### TROUBLESHOOTING

If you have problems with your MicronEye there is a good chance that the problem is setup-related. If you encounter a problem with your MicronEye, run through this checklist of common setup problems to verify that your MicronEye has been setup properly:

- 1. Verify that the card is plugged in properly. Symptoms of this problem include a peppered pattern on the screen, or an all white screen that doesn't go away even when you an all white screen that doesn't go away even when you<br>cover the lens, or the computer just 'hanging' when it attempts to send a command or receive an image.
- 2. Make certain that the lens cap is off and that the aperature setting is not set to 'C' (closed).
- 3. If the display appears to be all black, set the f-stop to the lowest setting and aim the MicronEye at a light source. If any of the screen turns white then the problem may be exposure time related.
- 4. If the display is all white, try setting the f-stop up or reducing the exposure time.
- 5. Try turning off the computer, brush off the interface card with a soft brush, clean the fingers on the card<br>with propanol alcohol and a cotton swab, reinstall the with propanol alcohol and a cotton swab, reinstall card, and power up the computer.
- 6. Make certain that the cable connecting the MicronEye and the interface card is firmly in place.
- 7. If you are still unable to make the MicronEye operate properly, please contact us at Micron:

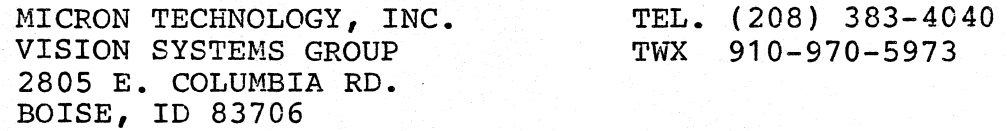

 $C-1$ 

### APPENDIX D

### 1532 OPTICRAM TECHNICAL INFORMATION

### D.1 OPERATION

The heart of the MicronEye is the IS32 OpticRAM, developed and manufactured by Micron Technology, Inc. The integrated circuit is Micron's 64K Dynamic RAM assembled in a standard 16 pin ceramic DIP<br>package with a clear glass lid. The IS32 is composed of 65,536 package with a clear glass lid. The 1532 is composed of 65,536 individual image sensing elements called pixels. These pixels are individual image sensing elements called pixels. These pixels are<br>organized into two arrays of 128 rows and 256 columns. (Typical applications will utilize only one of the sensor arrays since the arrays are separated by an optical non-light sensing zone of arrays are separated by an optical non-light sensing zone amplifiers). Each of the elements in the IS32 is a light sensitive capacitor which can be accessed randomly by simply strobing in the appropriate row and column address of the particular element to be accessed.

The device operates by focusing the reflected light from an object onto the 32,768 light sensitive elements of the array. Light striking a particular element will cause the capacitor, which is initially precharged to a fixed voltage, to discharge toward zero volts. The capacitor will discharge at a rate proportional to both the intensity and duration it is exposed to light.

To determine if a particular element is black or white, the user would read the appropriate row and column address associated with the physical location of that particular element. The 1532 would read the voltage value of the capacitor and perform a digital comparison between the voltage of the capacitor and the fixed threshold voltage. The output pin of the IS32 would be set to a logic level of 1 if the voltage on the capacitor was above the threshold point. It would set voltage on the capacitor was above the threshold point. It would the output to a logic level of 0 if it was below the threshold voltage.

The logic level of 0 will be associated with a white pixel. A logic level of 1 will be associated with a black pixel. A white pixel indicates the capacitor was exposed to a light intensity sufficient to discharge the capacitor past the threshold point. A black pixel indicates the light intensity was not enough to discharge the

# 1832 OPTICRAM TECHNICAL INFORMATION OPERATION

capacitor past the threshold, therefore it retained the charge and is read as a logic 1.

The other significant factor affecting the discharge of the light sensitive capacitors *is* the length of the time which the capacitors are exposed to light. This period of time *is* measured from the' initial exposure of an element until the time the particular element *is* read or refreshed.

The combination of the light intensity and the scan rate (the amount of time the elements are exposed before being read) will determine the optimum imaging environment. The faster the elements are scanned, or read, the greater the light intensity *is* required.

Perhaps the most important consideration the user must keep *in*  mind *is* that the MicronEye requires a high contrast scene *in* order to image the object onto the IS32. Unlike a TV camera which can "shades of gray," the IS32 is a digital chip where each picture element will only respond to a dark/light (1/0) binary part of the scene around an arbitrary amount of light used as a threshold. Shades of gray can be achieved by averaging multiple scans together using<br>either a different threshold voltage or varving the scan rate. By either a different threshold voltage or varying the scan rate. changing the threshold voltage, keeping both the image and light intensity constant, the outputs produced during each scan will not change where pixels are definitely black or white. Change will exhibited where the image *is* gray and the amount of reflected light striking the capacitors *is* near the threshold voltage. If an area of the image *is* a dark shade of gray, the output will generate more logic level 1's than logic level O's. Where the image *is* a lighter shade of gray the ouput will generate more logic 0's than logic 1's. By averaging these outputs over a number of scans, the appropriate shade of gray *is* produced.

The nominal threshold with pin 1 open *is* 2.1 volts. This threshold can be adjusted via pin 1 from 1.5 volts to 3.0 volts. *is* suggested that gray scale capability be achieved by varing the scan rate rather than adjusting the threshold voltage. By varying the scan rate (varying the discharge time) you can more accurately achieve gray scale capability.

If for any reason you must remove the 1832 from its socket, caution *is* imperative. The 1832 *is* susceptible to static and can be damaged by static electricity. Removal of the 1832 from the Bullet may require that the tips of the chip extractor tool be bent out<br>slightly to accomodate the narrowness of the Bullet housing. When  $slightly$  to accomodate the narrowness of the Bullet housing. reinserting an 1832 into the socket, be certain it *is* properly oriented. For the Bullet, the 1832 *is* oriented properly when the red edge of the ribbon cable *is* on the same side of the Bullet as the Pin 1 notch on the 1832. For the Camera, the I832 *is* oriented properly when the Pin 1 notch on the OpticRAM is on the same edge as the Pin 1 notch on the other IC's in the camera.

### D.2 IS32 TECHNICAL SPECIFICATIONS

There are two versions of the IS32 OpticRAM: the IS32 and IS32A. Beginning in September 1983, the IS32 was replaced in favor of the<br>IS32A. The only difference between the two devices is size. The IS32A. The only difference between the two devices is size. IS32A is exactly 20 percent smaller in the horizontal and vertical dimensions. The dimensions below are for the IS32A. To calculate dimensions for the larger IS32 device, multiply by 1.25.

### D.2.1 DIMENSIONS

- 1. ARRAY: 128 x 256 electrical addressable elements per array (4420 microns x 876.8 microns). The physical organization of the array is actually a  $514 \times 129$  grid with staggered cell placement as indicated in figure  $D-1$ .
- 2. ROW: 877 microns.
- 3. COLUMN: 4420 microns.
- 4. ELEMENT SIZE: 6.4 microns vertical by 6.4 microns horizontal.
- 5. VERTICAL PITCH (Row Pitch): 6.8 microns.
- 6. HORIZONTAL PITCH (Column Pitch): 8.6 microns.
- 7. SPACING between left and right array: 120 microns.
- 8. DISTANCE from surface of OpticRAM chip to top of the glass = 940 microns (plus or minus 100 microns).

### D.2.2 SENSITIVITY

Broad band sensitivity of the IS32 OptiCRAM is approximately  $2uJ/s$  $\sigma$  cm.

Silicon detectors have a useful optical sensitivity over the region of the spectrum is which silicon absorbs photons. This extends from 200 nanometers to 1100 nanometers. However, a complete characterization of the 1832 is still under way. The sensitivity follows the silicon characteristic curve since the IS32 is built using<br>silicon. The IS32 is impervious to damage by high light intensity. The IS32 is impervious to damage by high light intensity. It has a high quantum efficiency and a binary output that is

### IS32 OPTICRAM TECHNICAL INFORMATION IS32 TECHNICAL SPECIFICATIONS

proportional to the amount of incident light and integration time (referenced to a threshold). However, oversaturation of the IS32 more than 4 F-stops will, for the duration of oversaturation, make the<br>first half of the array all light and the other half all dark. This first half of the array all light and the other half all dark. is only a temporary situation for the duration of the saturation. The IS32 is sensitive up to near uv.

The IS32 chip is mounted in the package with 20 mils tolerance in both the X and Y axis. This suggests that if an OpticRAM package is replaced in a camera, a physical realignment of the camera to the scene is necessary. The tolerance from surface of the array to the lens mount from camera to camera is 20 mils with a 6 degree rotational tolerance.

# D. 3 TOPOLOGY

### D.3.1 Address Descramble

If you access a cell (pixel) in the OpticRAM using an address of zero for both the row and column, the Optic RAN will not physically select Row 0 and Column O. This is because the internal address decoding does not provide a one-to-one correspondence between the address count and the physical row and column. A simple circuit, consisting of a 7486 and a 7404, performs the necessary code conversion to achieve the ( desired one-to-one correspondence. See Figure D-3

# D.3.2 Pixel Layout

One of the primary goals in designing a low cost integrated circuit such as the OpticRAM, is to minimize its physical size. To achieve this goal, the cells in the OpticRAM are arranged in an interleaved pattern. If an image is read out of the OpticRAM by counting successively down the rows and columns, the image will look "fuzzy" around the edges because the pixels will be slightly misplaced in the graphics matrix.

To accomodate the pixel misplacement, the data from the OpticRAM must be mapped into the graphics matrix so that the arrangement of the pixels in the graphic matrix matches the physical arrangement of the cells in the OpticRAM. Due to the interleaved cell pattern on the cells in the OpticRAM. Due to the interleaved cell pattern on the cells in the OpticRAM. Due to the interleaved cell pattern on the<br>OpticRAM, the array is much longer than it is wide, resulting is OpticRAM, the array is much longer than it is wide, resulting is<br>spaces between the cells in the column direction. Because of the spaces, the 128 X 256 array of cells will map very nicely into a 129 X 514 matrix. We will call this matrix the Cell Placement Grid.

### D.3.3 Cell Placement Grid

The cell placement grid is shown in Figure D-2 below. For a single array, there are a total of 129 rows and 514 columns. Only the corners of the array are shown. The placement grid indicates where the information from each cell in the OpticRAM should be mapped. For instance, if the cell at address Row 1, Column 1, in the OpticRAM is read, the value (a 1 or 0) should be placed in the placement grid at location X=2, Y=3.

When every cell has been read and the values placed in the priate locations, about half of the grid remains empty. We will appropriate locations, about half of the grid remains  $empty.$ call these empty locations "space pixels." The space pixels can be set all high or all low to provide a light or dark background for the image. Another alternative is to set each space pixel to the level that agrees with the majority of its nearest neighbors. For example, Let's say the pixel at grid locations  $X=2$ ,  $Y=2$  (R1 C1) and  $X=3$ ,  $Y=1$  (R1) co) are high, and the pixel at grid location  $X=3$ ,  $Y=3$  (R3 CO) is low. These are the three nearest neighbors of grid location  $X=3, Y=2$ . The majority of these nearest neighbors is high, so the previously empty grid location  $X=3$ ,  $Y=2$  is set high also. This technique can be applied to all empty grid locations except those near the edge of the array. A modified technique can be used for these edge space pixels, although there is less optical data to work with. Another alternative is to simply not use the edge rows and columns.

Having the cells laid out in the IS32 the way they are, gives the IS32 much greater resolving power than if the cells were laid out linearly.

### UPPER ARRAY

#### LOWER ARRAY

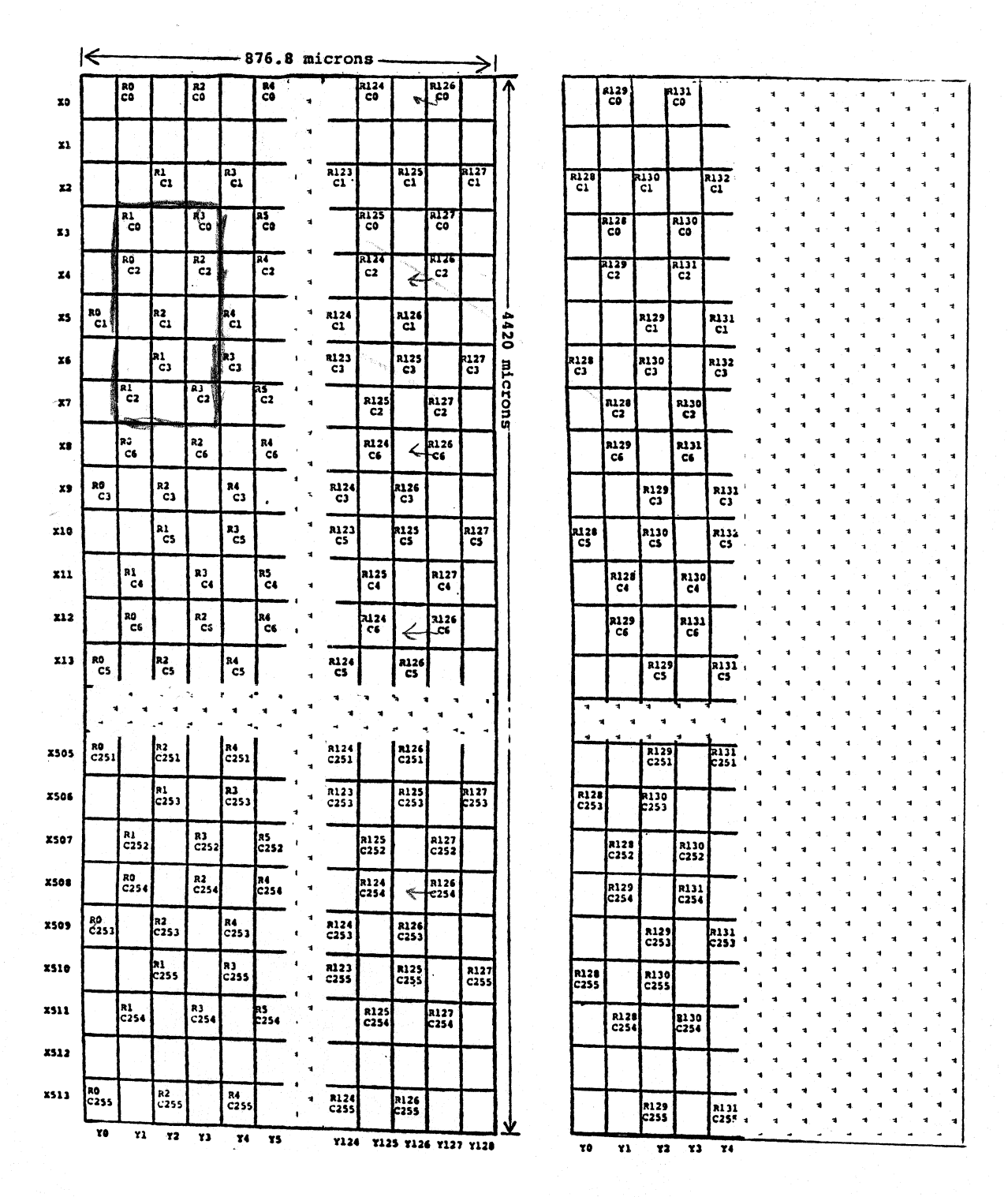

Figure D-1. IS32 OpticRAM Physical Layout.

 $D-6$ 

# IS32 OPTICRAM TECHNICAL INFORMATION TOPOLOGY

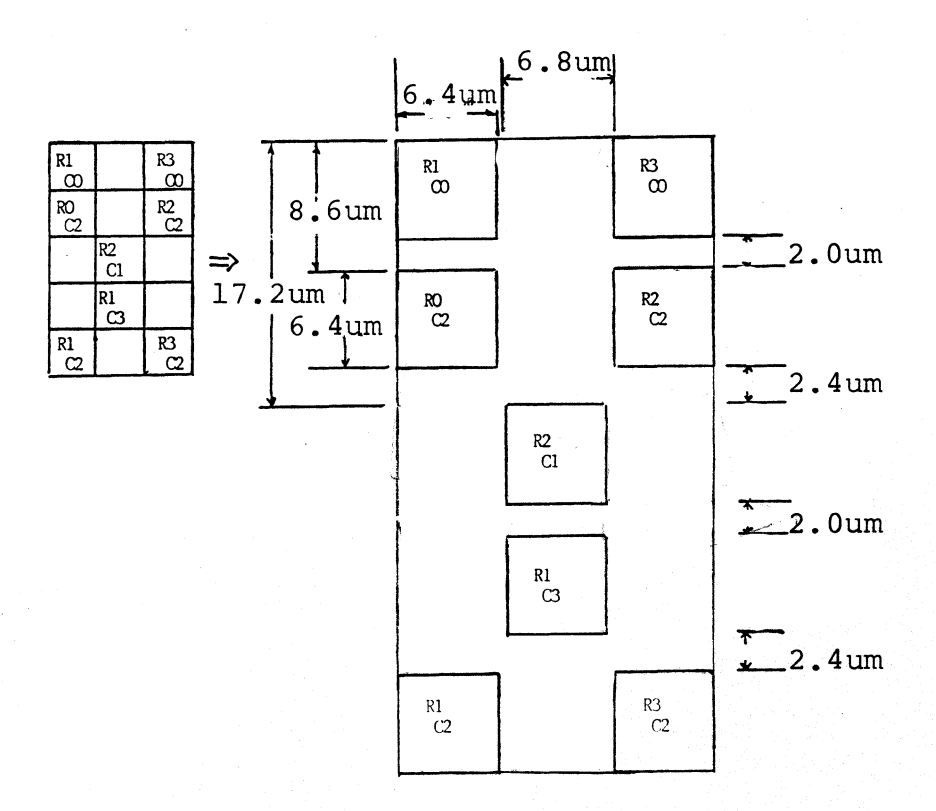

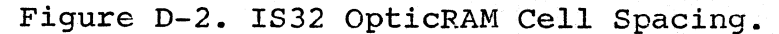

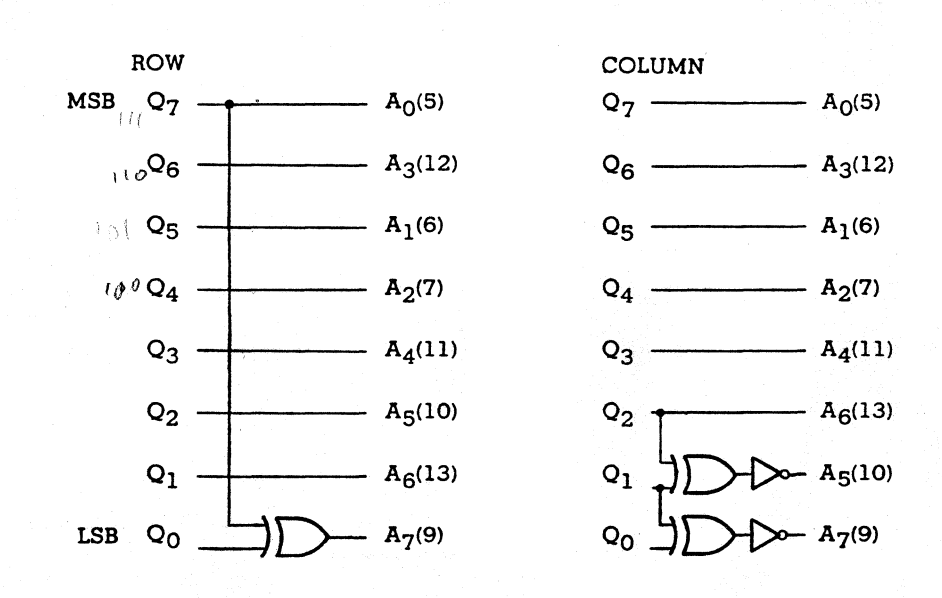

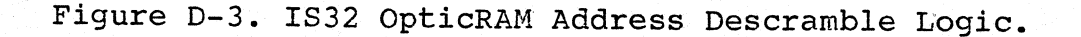

 $D-7$ 

# APPENDIX E

# ANNOTATED ASSEMBLY LANGUAGE DRIVER FOR THE IBM PC

#### The IBM Personal Computer Assembler 07-19-83 NICRONEYE ASSENBLER ROUTINES (MEYEDRVR)

# PAGE 1-1

# TITLE MICRONEYE ASSEMBLER ROUTINES (MEYEDRVR)<br>PAGE 84,132

 $. SAL$ **CONNENT I** 

#### **MEYEDRVR -- MODULE DESCRIPTION**

This driver module takes care of all the necessary arrangements<br>for getting an image from the MicronEye to the graphics page in memory<br>of the IBM PC. The routine is assembled to be relocatable. Because the routine normally resides within the BASIC workspace, the first peature the PASIC program locates these routines as high in the PASIC<br>peature of the PASIC program locates these routines as high in the PASIC<br>segment as possible. Although the program makes certain that there is<br>enough ro

There are 4 assembly routines available to the user-- PARMCALC,<br>SCREENDUMP, IFERSCR and BETPIC. PARMCALC takes the setup parameters<br>selected at the main menu and calculates the commands that GETCALC will send Scheen and the number of bytes the MicromEye will return. SChEENDUMP<br>dumps the current picture to an IBM or Epson printer. IFERSCR agves the<br>picture in the MORKMAP area to the screen. The proper calling<br>sequence from a BAS

DEF SEG=&Hxxxx 'where xxxx specifies the assembler routine address<br>BLOAD "HEYEDRY",0<br>GETPIC = 0<br>PARMCALC = 6

SCROUMP = 12<br>SCRIFER = 16

DATA.AREA = 20

CALL PARMCALC(pic\_type,pics\_per\_screen,exit\_at\_eof,expose\_time)

#### CALL SCREENDUMP

CALL GETPIC(screen\_start,white\_pct,key\_value)

#### CALL XFERSCR

All variables in the argument list are assumed to be of type<br>INTEGER. The variables are defined as follows:

PIC\_TYPE -- determines the format of the image transmitted from the MicronEye. The following are valid commands:

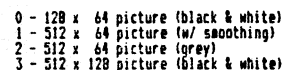

- 4 640 x 128 picture (w/ smoothing)
- 5 640 x 128 picture (grey)

The command byte sent this routine is not the same as the<br>control byte sent to the MicronEye. For a complete<br>description of the MicronEye control byte refer to the Operator's manual.

- PICS\_PER\_SCREEN -- If set to 2 then both blocks of image sensors on the OpticRAM will be transmitted from the MicronEye.<br>The blocks (or arrays) are separated by a dead zone so the displayed picture will appear to be split-screen.
- EXIT\_AT\_EOF -- If true (an odd number) then control is returned to the calling program at the end of each picture transmission.<br>Otherwise, pictures are continually processed until a key is oressed
- EXPOSE\_TIME -- the number of milliseconds for which the image should be exposed.

SCREEN START -- The byte position on the screen page at which the picture should start. This position is calculated as:<br>(ROM+80) + (COLUMN/8).

Row must be an even number between 0 and 134. Column must be between 0 and 512 and divisible by 8.

f, - 1

> J. - 1

### PAGE 1-2

#### WHITE PCT -- A value between 0 and 100 that indicates the approximate percent of the current picture that is white.

KEY\_VALUE -- At the beginning of each FRAMEGRAB this variable is set<br>to zero. If during the FRAMEGRAB a key is pressed, then the<br>ASCII value of the key is placed in the LSB of key\_value.

For custom applications you may wish to increase or decrease the size For custom applications you may wisn to interesse or uncitate the buffers used to create pictures of each of the supported types. The table below shows the byte requirements for the 3 buffers BITMAP and WORKMAP when using pictures).

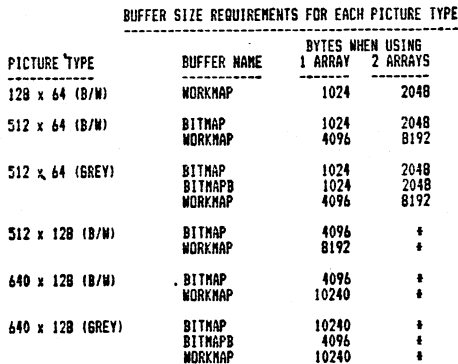

+ 2-array mode is not supported by this software when working with<br>the x128 pictures. Firstly, buffer space required was prohibitive<br>for users with less than 1926 of meanry. Secondly, a separate set<br>of routines to handle t row away.

NOTE: RS-232 users who are referring to this code to develop code<br>for other computers should be aware that the data lines for the<br>1BM interface have been flipped to accomodate the IBM PC's method<br>of graphics display. All s IBM writes a CO hex (11000000 binary) to the control register RS-232 MicronEye users will want to write a 03 her (00000011 binary).

By the same token data received from the Micronfye is backwards.<br>In the IBM the most significant bit of each byte received corresponds<br>to the leftmost of the eight pixels in the image. In the RS-232 the<br>Ine Apple II and Co interface to the MicronEye uses the same bit orientation as the IBM PC.

#### SUBTTL MAIN SUBROUTINES AND DATA DECLARATIONS

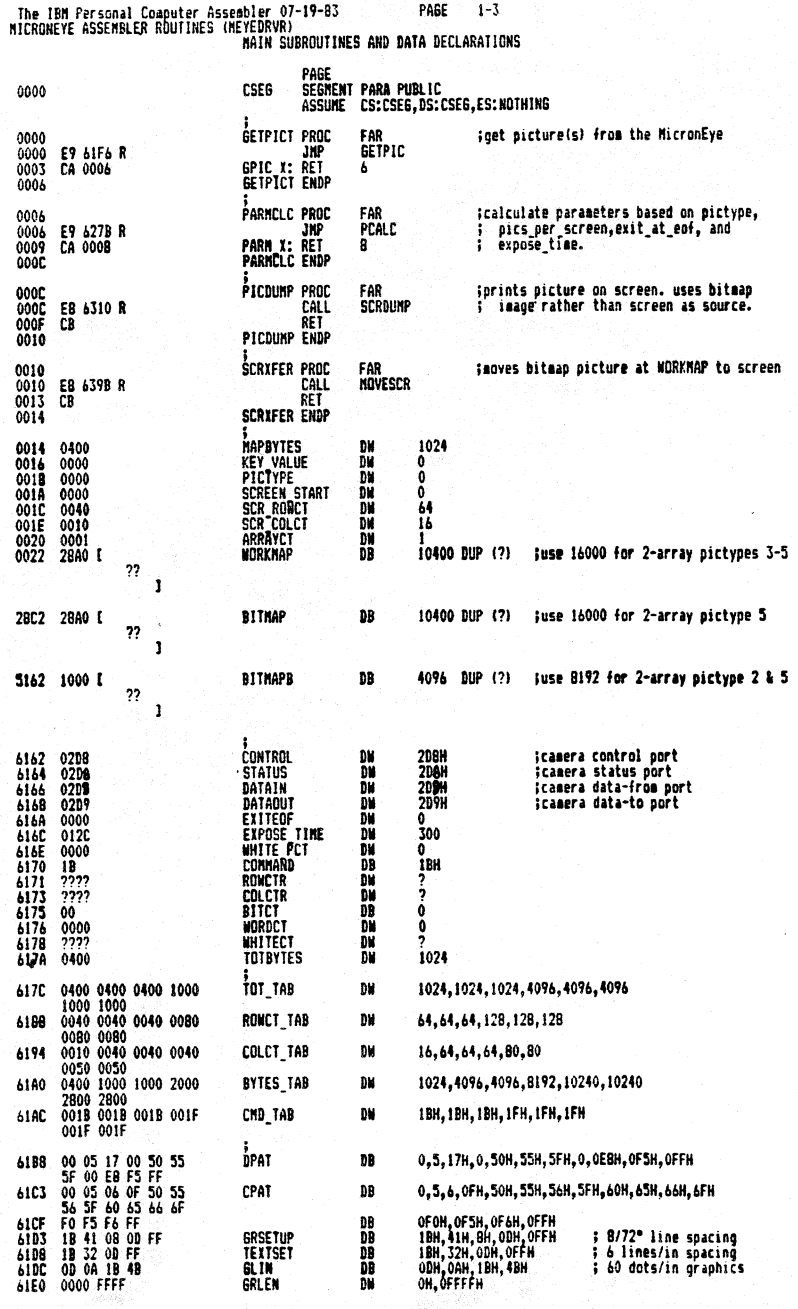

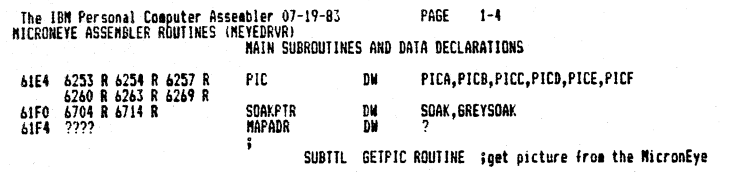

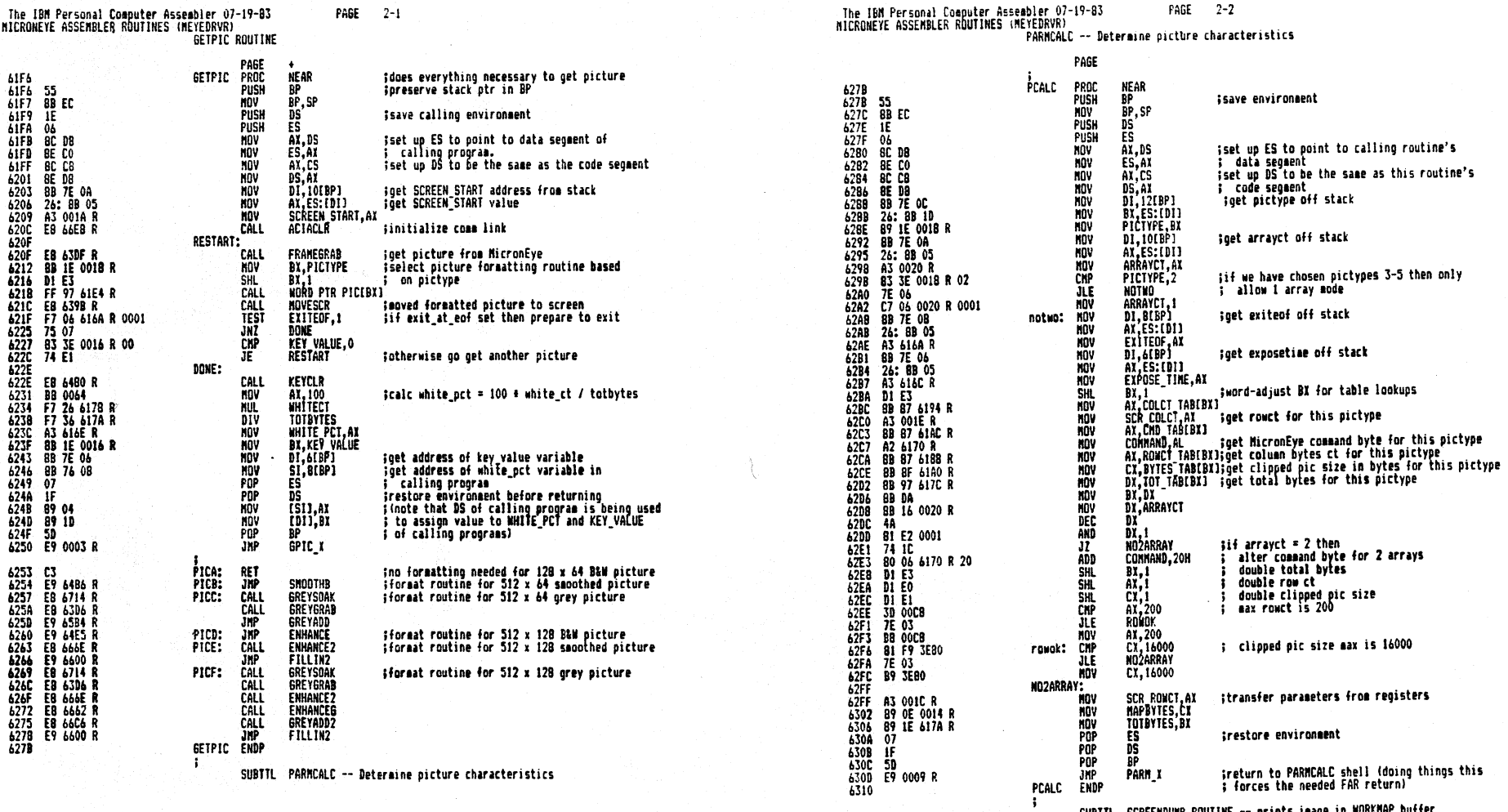

PAGE 2-1

The IBM Personal Computer Assembler 07-19-83

 $FAGE$   $2-2$ 

SUBTTL SCREENDUMP ROUTINE -- prints image in WORKMAP buffer
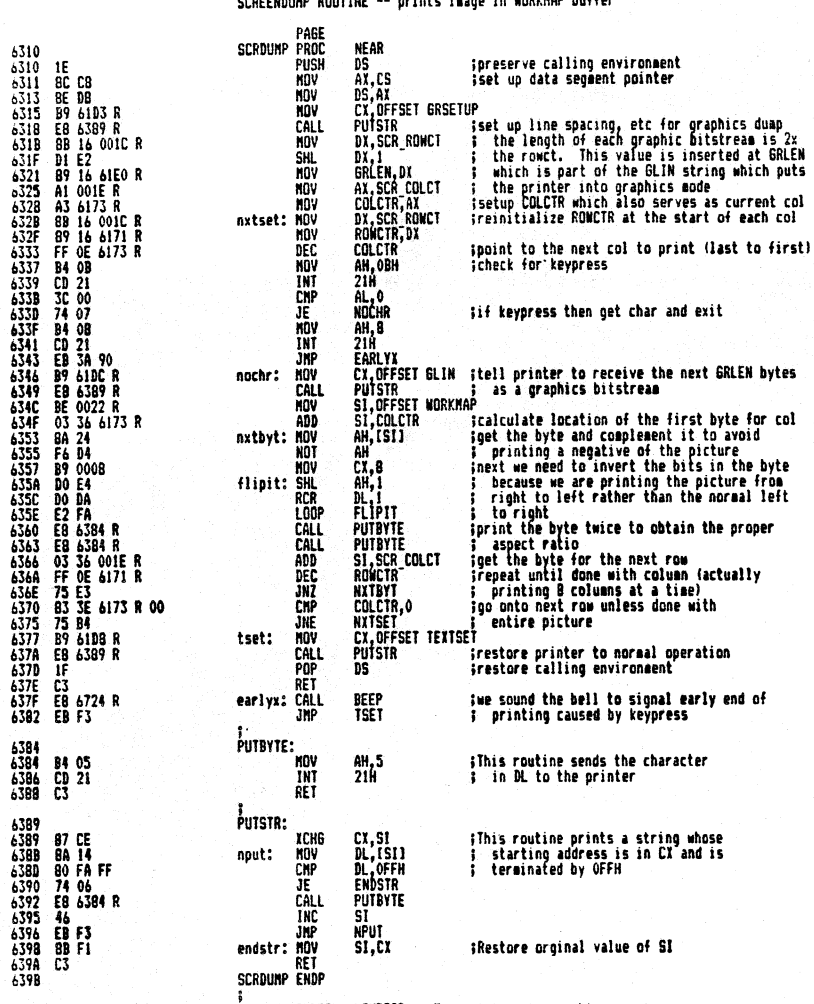

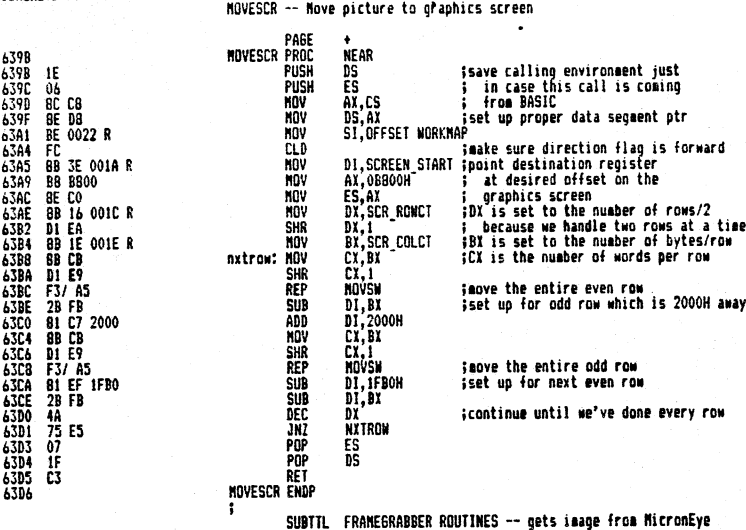

The IBM Personal Computer Assembler 07-19-83<br>MICRONEYE ASSEMBLER ROUTINES (MEYEDRYR)

PAGE 2-3

neinte inson in WORFRAD huffer

The IBM Personal Computer Assembler 07-19-83<br>MICRONEYE ASSEMBLER ROUTINES (MEYEDRYR)

PAGE 3-1

SUBTTL MOVESCR -- Move picture to graphics screen

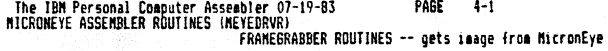

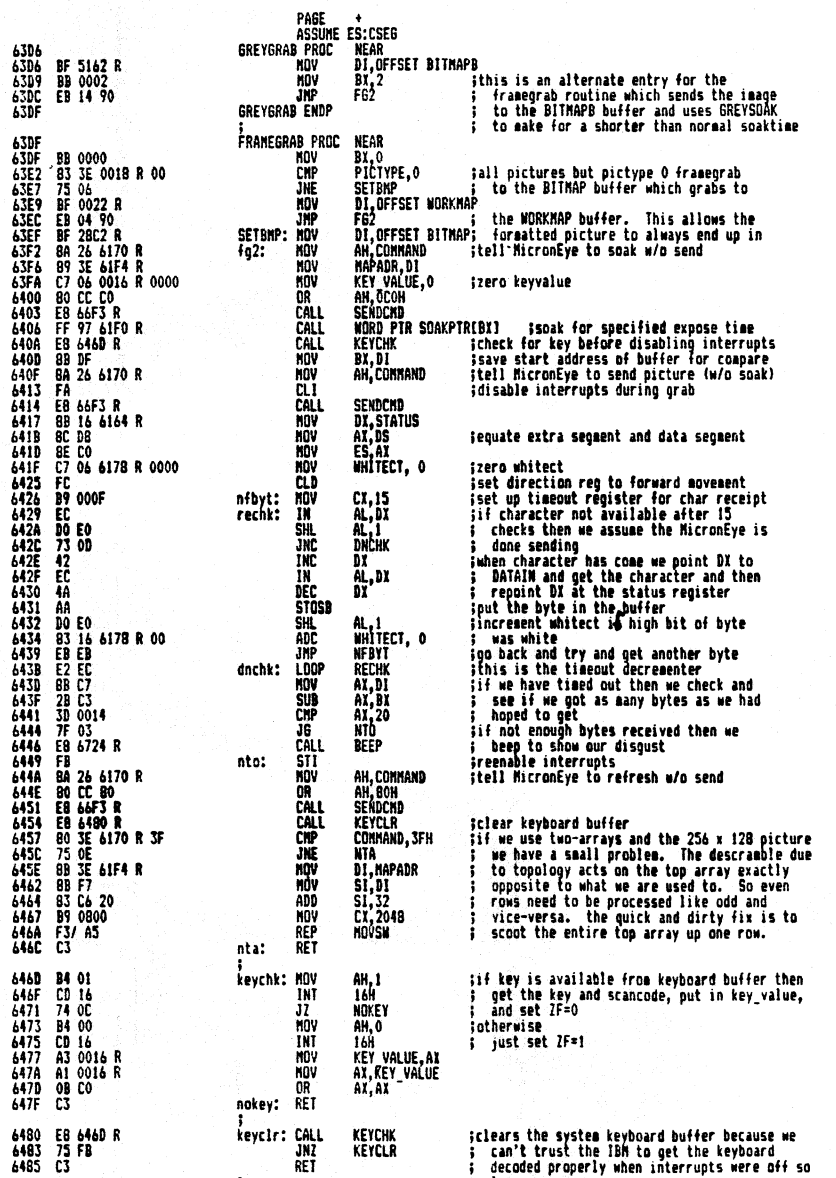

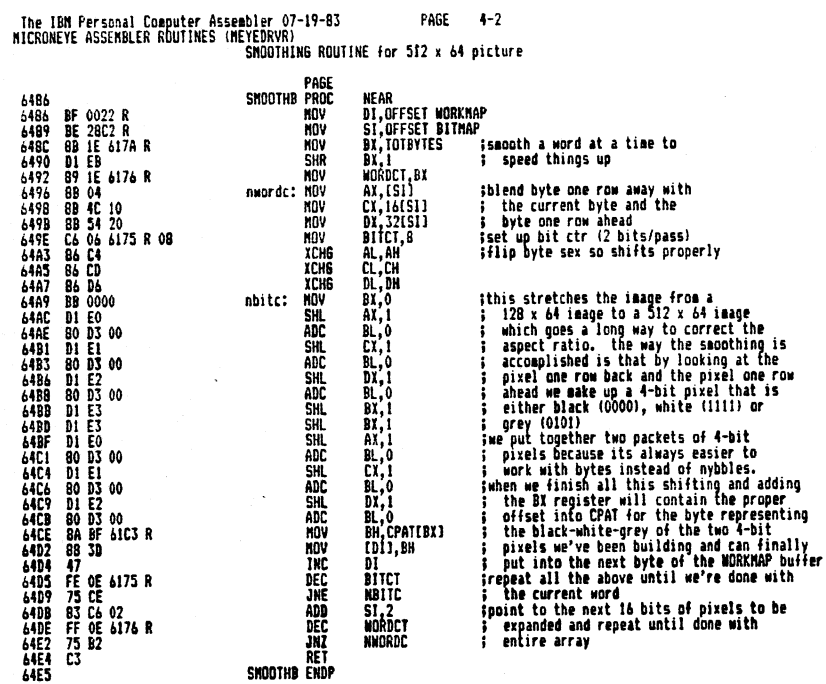

-1

SUBTTL ENHANCE ROUTINE for 512 x 128 picture

SUBTTL SMOOTHING ROUTINE for 512 x 64 picture

FRAMEGRAB ENDP

 $\ddot{\phantom{1}}$ 

6486

; long.

The IBM Personal Computer Assembler 07-19-83<br>MICRONEYE ASSEMBLER ROUTINES (MEYEDRVR) **ENHANCE ROUTINE for 512 x 128 picture** 

ENHANCE PROC<br>CLD<br>CALL<br>CALL ithis routine takes the 256 x 128 inage from KEAR 6465 ALES FC the MicronEye and converts it to a 512 x **6465 FG 659A R**<br>64E9 BE 28C2 R<br>64EC BF 0022 R<br>64EF A1 001C R CLEARW : 128 inage with properly placed pixels.<br>SI, OFFSET BITMAP;zero out NORKMAP buffer, point SI (source<br>DI, OFFSET NORKMAP ;index) to the 256 x 128 array, and DI to HOV<br>HOV 64EF<br>64F2<br>64F4<br>64F7 the 512 x 128 array AX, SCR\_RONCT HOV **SHR**  $AYI$ iset up rowetr to be half the number of rows DI E8<br>A3 6171 R HÜV **RONCTR, AX** : because we process in even/odd row pairs<br>;set up colctr to 32 bytes/row to do even row C7 06 6173 R 0020 neur ou: **NOV** COLCTR, 32 AC<br>BB 0000<br>BB D3<br>BB D3<br>D0 E0 iget byte from source and increment source idx<br>izero BX and DX-- BX will catch the odd bits LODSD **AFD** evrow: 44FD 8D<br>6501 BB D3 D3 D3 D3<br>6505 D1 D3 D3 D3<br>6505 D1 D3 D3 D3<br>6507 D1 D3 D3<br>6506 B1 D1 E3<br>6510 D1 E3<br>6510 D1 E3<br>6510 D1 E3<br>6510 D1 E3<br>6510 D1 E3<br>6510 D1 E3<br>6510 D1 E3<br>6510 D1 E3  $\begin{array}{c} Bx, 0 \\ Dx, Bx \\ AL, 1 \\ BA, 1 \\ AL, 1 \\ DX, 1 \\ CX, 3 \end{array}$ HOV<br>NOV ; and DX will catch the even bits<br>ishift high-order bit (7) into BX **HORSEL** ishift bit 6 into DX iset up to shift other 6 bits -- 3 odd. 3 even B9 0003 nevbyt: the odd bits go into the BI register such<br>; that the final bit pattern is:<br>; 000x000x000x000x where the x's correspond to , 경국품로로로로로로드 이 호텔<br>- 1983년 3월 3일 2월 3일 3월 3일 3월 3일<br>- 1983년 3월 3일 3월 3일 3월 3일 3월 3일 3월 3일 3월 3일 3월 3일 3월 3일 3월 3일 3월 3일 3월 3일 3월 3일 3월 3일 3월 3일 3월 3일 3월 3일 3월 3일 3  $B1,1$  $\frac{57}{87}$  $\frac{AL}{BX}$ 5 3 1 bit positions. -7 DX, 1<br>DX, 1<br>DX, 1<br>DX, 1<br>DX, 1<br>NEVBYT the even bits go into the DI register such<br>; that the final bit pattern is: 01 E2<br>01 E2<br>01 E2<br>00 E0<br>01 D2 00x000x000x000x0  $6$   $4$   $2$   $0$  hit positions ÷ inext we combine the BX and DX registers so we<br>; get the following bit pattern in BX:<br>; 00xx00xx00xx00xx **DX, 1**<br>BX, DX<br>BH, BL<br>DI1, BX<br>64(DI1, BX  $67$   $45$   $23$  01 iafter we swap BH and BL to get the bytes in proper order, we OR the pattern with the<br>bits already at this location and we OR DI.2 the pattern with the bits at the location one row away.<br>
Faiter completing the even row we go onto<br> **i** the next row which is an odd row EVROW<br>COLCTR.32 ime get the byte and set up the BX and DX<br>; reqisters as before. This time however **BX.0** DX.BX 2009年5月 we are going to use a slightly different<br>bit pattern to get things into their  $\frac{AL}{B}$  $\begin{array}{c} \n\text{AL} \\
\text{DI} \\
\text{CI} \\
\end{array}$ proper places nodbyt: <br>볾봈붗붗푽ი뿣쿩룲궃긎뎡봈쿭쭟홂쯮왏쯩ė믔핧굕왏<br>  $\frac{BX}{BX}$ ithe BX reqister should end up with the # following bit pattern:<br># following bit pattern:<br># 7 5 3 1 **BX, 1**<br>AL, 1<br>BX, 1<br>DX, 1 ithe DI register should end up with the **DX, 1**<br>DX, 1<br>AL, 1<br>AL, 1<br>DX, 1<br>NCDBYT<br>BX, 1<br>BX, 1 following bit pattern:<br>00000x000x000x00 0x00 i . 6 4 2 0<br>isince not all the pattern fits into DX we do ; some fancy footwork the net result of all of this is that we : combine BX and DX to get the following:<br>; x000xx00xx00xx00 0x00  $\frac{6}{9}$  $17.56.34.12$ DX, 1<br>BX, DX<br>BH, BL<br>[D] 1, BX ; the bit pattern is then OR'ed with the bits : at the current position in the array as well 64(DI), BX pas with the bits one row away<br>prou can see that after we have done this for  $B1,0$ you can account arter we have done this ror<br>every row in the array, every pixel in the<br>Jizz 128 array (except for some of the edge<br>pixels) will be filled in.  $657C$ ŸĒ BX,1<br>BX,1<br>2CDI1,BH<br>66CDI1,BH 6570 DI DB<br>657F DI EB 837 08 70 02<br>6584 08 70 02<br>6584 08 70 42<br>6587 83 C7 02<br>6586 FF 0E 6171 R.<br>6590 FF 0E 6171 R. ; If you have referred to the Advanced MicronEye section of the manual, it may be apparent<br>that we have managed to fill in the 'holes' DI, 2<br>COLCTR as we went along by 'borrowing' the pixel<br>values of the cells from the row previous ODDROW **RONCTR** :This is not the fill-in algorithm mentioned

The IBM Personal Computer Assembler 07-19-83<br>MICRONEYE ASSEMBLER ROUTINES (MEYEDRVR) ENHANCE ROUTINE for 512 x 128 picture 6594 75 01<br>C3<br>E9 64F7 R JNZ NENRY. in the manual but is an acceptable alter-6596<br>6597 RET native approach towards creating a 512 x NEWRWJ: JNP<br>ENHANCE ENDP NEWROW 128 array from the 256 x 128 image from the 659A MicronEve ČLEARN. PROC tthe CLEARW routine zeroes the WORKMAP buffer **659A** NEAR 559A<br>659D CW<br>DI,OFFSET BITMAP<br>DI,OFFSET BITMAP **DI.OFFSET WORKMAP** BF 0022 R HOV **EB 04 90** JHP 65A0 BF 28C2 R<br>FC CLEARS: NOV inote that only an area corresponding<br>; in size to the current picture type 65A3  $\overline{\mathbf{c}}$ **CLD** 65A4<br>65A8<br>65A8<br>65AC CX, MAPBYTES **BB OE 0014 R<br>D1 E9 HOV**<br>SHR  $\alpha$ . is cleared HOV AX, DS iset up the ES register to point to the  $\begin{array}{c} \text{SC} \ \text{DE} \ \text{CC} \ \text{BC} \ \text{CO} \end{array}$ HOV<br>HOV<br>REP ; data segment **BB 0000**<br>F3/ AB AX, O iselect the value to be replicated thru memory<br>ithis command singlehandedly zeroes the desired  $65AE$ 

RET

CLEARN **ENDP** 

SUBITL GREYADD ROUTINE for 512 x 64 inage

**j** *aeaory* area

PAGE  $4 - 3$ 

- 0

 $65B1$ **ASB3 C3** 

**ASB4** 

#### PAGE  $4 - 4$

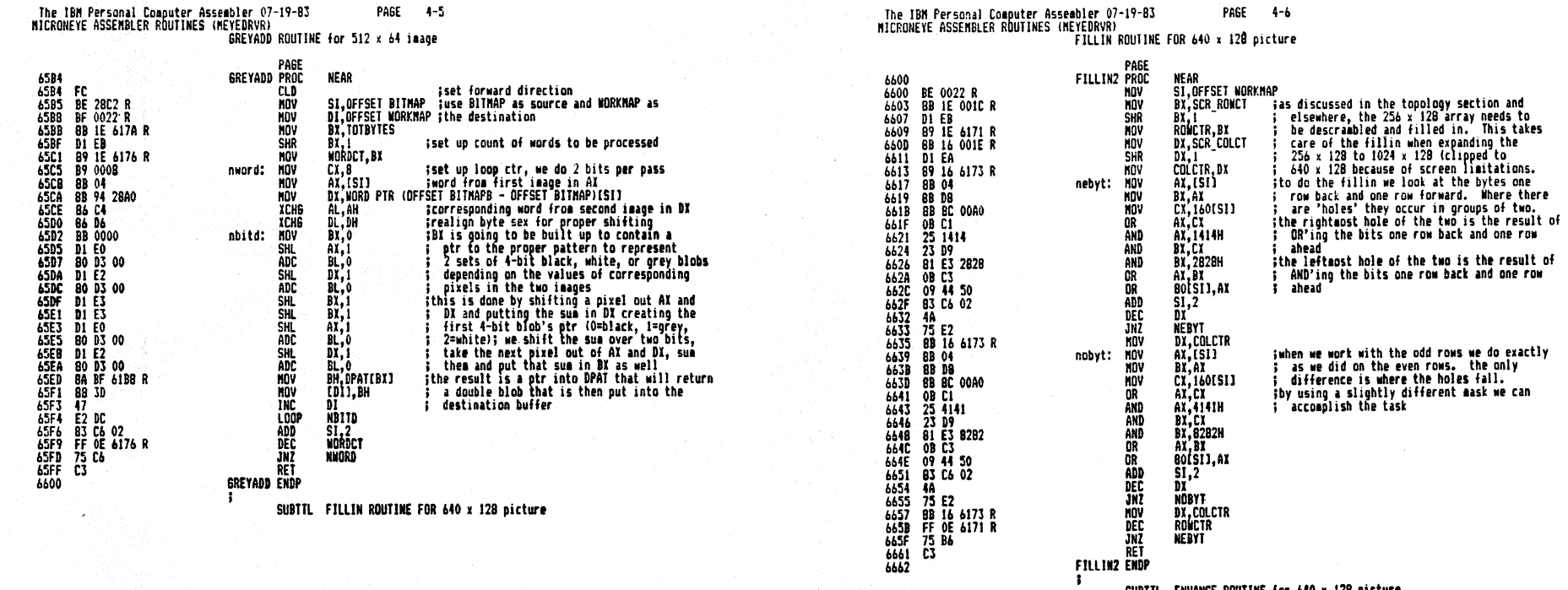

SUBTTL ENHANCE ROUTINE for 640 x 128 picture

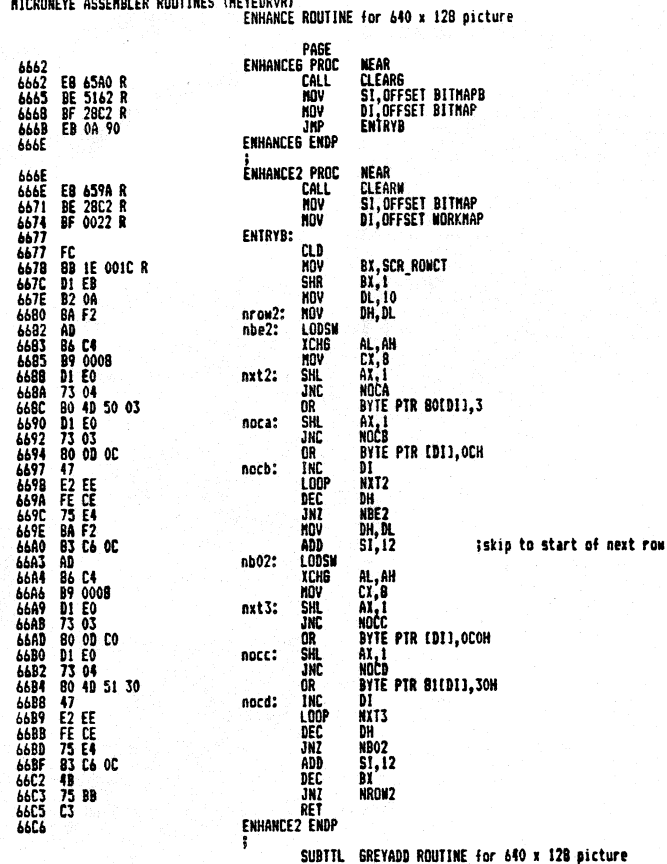

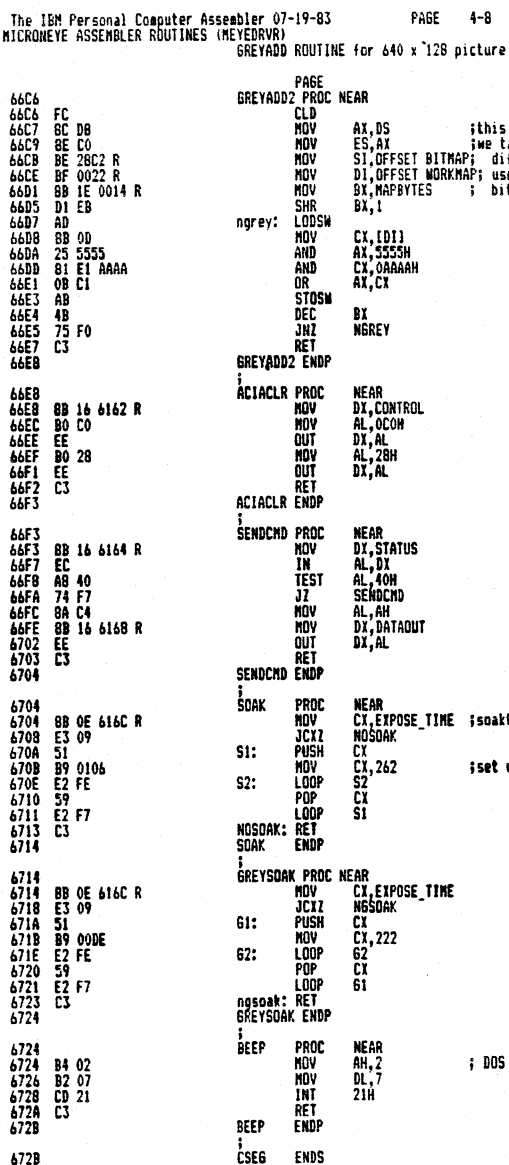

6728

**SACTAIN AGE SECOND AT ALC AND AGE SECOND PART AND MOVIE SECOND AT ALC AND MOVIE SECOND AND SITUATION AND STATE STATE STATE STATE STATE STATE STATE STATE STATE STATE STATE STATE STATE STATE STATE STATE STATE STATE STATE ST** AI,DS states it is very simplistic<br>ES,AI<br>SI,OFFSET BITMAP; different exposure times and alternately<br>DI,OFFSET MORKMAP; use the bits from one image with the<br>BI,APPSYTES ; bits from the other image  $\overline{B}$  $\overline{X}$ ,  $\overline{1}$ CX,IDI]<br>AX,5555H<br>CX,0AAAAH<br>AX,CX **BX**<br>NGREY **ACIACLR PROC**<br>ACIACLR PROC<br>MOV<br>MOV<br>ACIACLR ENDP **NEAR<br>DY,CONTROL<br>AL,OCOM<br>DY,AL<br>AL,28H<br>DY,AL** isend master reset to camera isend camera protocol of<br>; 1 start, 8 data, 1 stop bits SENDCHD PROC<br>
SENDCHD ROV<br>
IN<br>
IEST<br>
JIMOV<br>
NOV<br>
NOV<br>
NOV<br>
SENDCHD ENDP<br>
SENDCHD ENDP **MEAR<br>DX, STATUS<br>AL, DX<br>AL, 40H<br>SENDCHD<br>AL, AH<br>DX, DATADUT<br>DX, AL** iget status of camera<br>isem if command can be sent<br>iloop until ready<br>iset up command isend camera command **FORE PROCESSION:**<br> **FROC ROW JCX2**<br> **S11:**<br> **PORT HOW**<br> **S2:**<br> **ROSOAK: ERDP**<br>
PORK ENDP<br> **ERDP** NEAR<br>CX,EXPOSE\_TIME ;soaktime = number msec delay<br>MOSOAK NUSUHA<br>CX<br>CX, 262<br>S2<br>CX<br>S1 iset up loop for 1 asec **GREYSOAK PROC NEAR** GREYSORK PROC<br>B1: PUSH<br>G2: PUSH<br>G2: LOOP<br>COP<br>Agsoak: RET<br>Agsoak: RET<br>GREYSOAK ENDP **NEAR<br>CX,EXPOSE\_TIME<br>NGSOAK<br>CX<br>CX,222<br>G2<br>CX**<br>B1 PROC<br>MOV<br>MOV<br>INT<br>RET<br>ENDP NEAR<br>AH, 2<br>DL, 7<br>21H

The IBM Personal Computer Assembler 07-19-83

PAGE 4-7

; DOS call to sound bell

ENDS<br>END

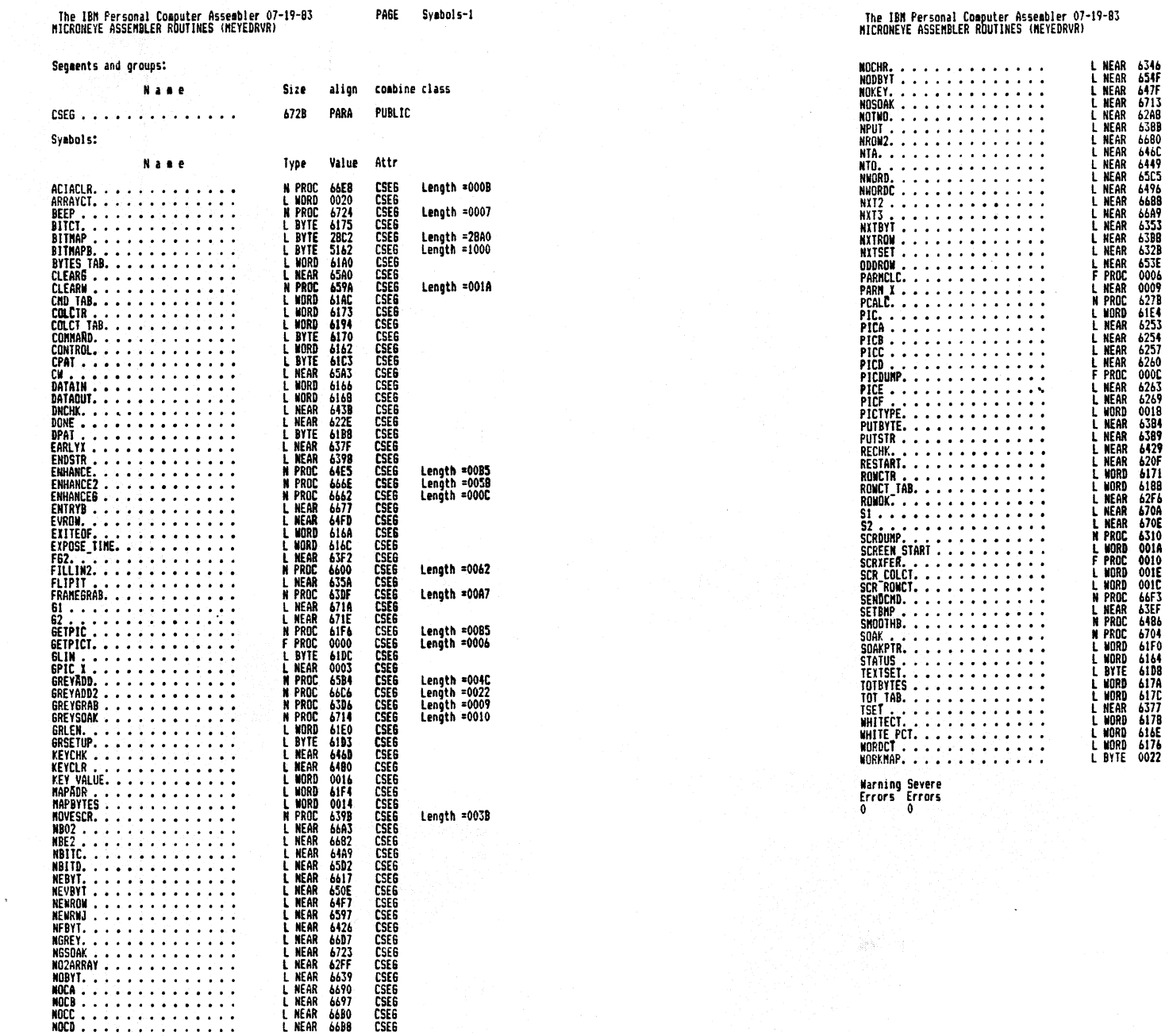

PAGE Symbols-2

 $\alpha = 1.5$ 

CSECRET COMPUTER (SPECIFICATION FOOT)<br>CSECRET COMPUTER (SPECIFICATION FOOT)<br>CSECRET COMPUTER (SPECIFICATION FOOT)<br>CSECRET COMPUTER (SPECIFICATION FOOT)<br>CSECRET COMPUTER (SPECIFICATION FOOT)<br>CSECRET COMPUTER (SPECIFICATION

 $\bar{\mathrm{t}}$ 

### APPENDIX F

# GUIDE TO OPTICS SELECTION AND LIGHTING TECHNIQUES

### F.1 LIGHTING CONSIDERATIONS FOR THE IS32 OPTICRAM

The IS32 OpticRAM lends itself to profiling scenes and component parts by imaging the dimension to be measured onto a matrix of light sensors where each light sensor is equal to some distance in physical space.

The MicronEye Camera needs a high contrast scene in order to image the object into the IS32. Unlike a TV camera which can respond to shades of gray, the IS32 is a digital chip where each picture element makes a black/white judgement based on an arbitrary light level used as a threshold (trip light level). Portions of the scene' that are lighter than the threshold level will be judged as white while portions of the scene darker than the threshold level will be judged as black.

For example, if the trip light level is made lighter, then a new slice of the scene would be captured around that light threshold. One can look at shades of gray as planes of binary light level slices. One example: 64 gray scales means 64 binary light level slices.

The trip light level can be changed in one of three ways:

- 1. Changing the exposure time.
- 2. Changing the f-stop on the lens.
- 3. Changing the light on the scenes itself.

Doubling the exposure time is the same as opening the f-stop by one stop, (changing the f-stop to the next smaller number), or in other words doubling the amount of light. Contrast can now be defined as a minimum difference between adjacent slices. Example: In taking <sup>64</sup>gray scale slices there is normally only one slice where the adjacent slice is of a minimum difference.

### GUIDE TO OPTICS SELECTION AND LIGHTING TECHNIQUES LIGHTING CONSIDERATIONS FOR THE IS32 OPTICRAH

High contrast means that there are more than two adjacent slices that are about the same (usually three or more adjacent slices are about the same).

### F.1.1 FRONT LIGHTING

Front lit scenes, where the camera is on the same side of the scene as the light source or ambient light, usually is low in contrast. In this situation extreme care in setting up uniform lighting on the scene is necessary and the optimum trip light level needs to be used. Front lighting requires a multiple diffused light source such that the contrast in the scene is increased. If defects or points of interest are to be emphasized, side lighting such that the defects or points of interest cast a shadow, or increase in spectral energy (reflection) will usually point out the defects.

To set up a front lit scene, normally one or more flood lamps (outdoor flood lamps purchased from a local hardware store are adequate) are arranged around the scene far enough away so that there are no shadows. Then the f-stop, focus and lamps are adjusted for Then the f-stop, focus and lamps are adjusted for maximum contrast and focus. Adjust the focus where the smallest part of the scene has the most detail. The depth of focus (the distance the scene can move in relation to the camera and still be in focus) is increased at higher f-stops. Increase the amount of light and/or the integration time to optimize the result.

A trade-off of lighting, integration time, f-stop and scene-to-camera positioning (also lens selection) is necessary to optimize the result. Due to light falling off (at a slope of cos\*cos\*cos\*cos) from the center of the lens going to the edges of the lens, the periphery of a scene takes more light for a uniform trip light threshold to capture the scene.

### F.1.2 BACK LIGHTING

For a backlit scene, the light comes from behind the scene so<br>that the object being viewed is shadowed into the camera. the object being viewed is shadowed into the camera. Backlighting the object, for maximum contrast will give the best repeatable results. Backlighting is recommended if the camera is used to measure the object or certain aspects of the object and/or for part recognition since the trip light level can move a large amount without degrading the results.

The backlit light source must be large enough so that the camera, without the object in the field of view will see a uniform amount of light. This is normally accomplished by using several flood lamps and shining the flood lamps onto a diffused surface (ground glass, or

### GUIDE TO OPTICS SELECTION AND LIGHTING TECHNIQUES LIGHTING CONSIDERATIONS FOR THE IS32 OPTICRAM

diffused white plastic, or frosted mylar), such that a uniform light source is created. Placing the object between the diffused surface and the camera will shadow the object into the camera with maximum contrast. Adjust the f-stop to the maximum value that the amount of light and integration time will allow. NOTE: For non-contact measurement of the objects' size, the magnification changes in relation to its distance from the camera to the object.

In selecting a lens, the magnification change as the object moves in the Z axis must be considered. The farther the lens is from the object the less the size changes as the object moves in the Z axis. The equation that relates the Z axis motion of the object to the change in lens-to-object distance is:

> $Z =$  change in object motion to/from the camera L= Lens to object distance;

 $\text{area change} = 200 \times (Z/L + Z^*Z/L^*L)$ 

For example, if the Z axis motion is 1/2 inch and the lens to object distance is 20 inches, then the change in size of the scene, as the computer sees it, is 5.25% in area. In comparing the MicronEye camera, lighting and processing, to other industrial systems that do gray scale processing, where lighting is not a dominant factor, there is usually a 300 to 1 cost trade-off. Placing more emphasis to correct the lighting so that a single threshold can be used produces a saving of 300 times.

#### F.1.3 ILLUMINATION SOURCES

Some of the common illumination sources are tungsten, quartz halogen, quartz iodine, fluorescent, and mercury or xenon arc lamps, as well as various flash lamps, lasers and LED sources. The common as well as various flash lamps, lasers and LED sources. ways to configure these sources are: 1) illumination of the scene, 2) backlighting (shadowing) of the scene or 3) a combination of both, depending on the type of information desired from the camera. See figure F-1.

 $F-3$ 

### GUIDE TO OPTICS SELECTION AND LIGHTING TECHNIQUES LIGHTING CONSIDERATIONS FOR THE IS32 OPTICRAM

![](_page_81_Figure_1.jpeg)

Figure F-1. Illumination Techniques

The light intensity required by the image sensor must be well defined in order to have even illumination of the scene, since the camera uses a common threshold for the entire scene, calling it light or dark. Only a small portion of light from the light source, via the scene, actually ends up *in* the sensor. Therefore, *in* choosing a suitable light source, such factors as even illumination versus threshold, f-stop and magnification of the lens, and the surface of the object (light or dark, diffused or specular) must be considered.<br>Certain sections of the object may require spotlights to create an Certain sections of the object may require spotlights to create even illumination where a meaningful threshold scene can be produced. The amount of light coming through the lens is increasingly attenuated as the angle between the center of the lens going to the edge of the lens increases.

### F.2 OPTICS

The MicronEye comes standard with a C-mount lens. Special applications may require the use of other lenses or filters which are not of the C-mount variety. C-mount adaptors are available for the more common lens types discussed below.

#### F.2.1 LENS TYPES

Three common lens types are the C-mount series, U-mount series, and L-mount series.

F.2.1.1 The C-mount Lens - The C-mount has a flange focal distance of 17.526mm (.690"). The flange focal distance is the distance from the lens mounting flange to the convergence point of all parallel rays entering the lens when the lens is focused at infinity. The C-mount lens is the work horse of the TV camera world.

Its format is designed for performance over the diagonal of a standard television camera videcon. This lens was selected by Micron because of its popularity and ease of availability. The mounting thread characterics are: 1" diameter, 32 threads/inch (machinist thread information 1"-32um2A).

Generally, this lens is an excellent choice for the OpticRAM. However, due to geometric distortion and field angle characteristics, short focal length lenses should be evaluated as to suitability for metrology (measurement) imaging. For instance, an 8.5rnm focal length lens should not be used with an image sensor greater than 1/8" in length (the OpticRAM is .174") if the application involves metrology. Also, the majority of lenses should not be used wide open because of the light falloff characteristics.

The lens-to-OpticRAM distance has been established by using the flange focal distance dimension for fixed focal length lenses<br>(non-adjustable focus). For close-ups, lens extenders will be (non-adjustable focus). For close-ups, lens extenders will be required. The lens extender is used behind the lens to increase the lens to OpticRAM distance.

Spacer Lens (in mm) = Focal Length / Magnification

For a given lens, as magnification increases the distance between lens and focal plane decreases. Figure F-2 contains graphs of object distance versus magnification for common C-, U-, and L-mount lenses. These charts are a useful "ballpark" guide for lens focal length selection.

 $F.2.1.2$  The U-mount Lens - The U-mount lens is a focusable lens having a flange focal distance of 46.52mm -(1.7913"). The characteristic of the mounting threads is M42x1. This lens was primarily designed for 35mm photography, applications. A C-mount to U-mount adapter can be purchased from most camera stores.

F.2.1.3 The L-mount Lens - The L-mount lens is a fixed-focus flat-field lens designed for committed industrial applications. This lens was originally designed for photographic enlargers. The flange focal distance is a function of the specification of each lens selected.

F.2.1.4 Microscope Lenses - There are standard microscope lenses available. These are to be used in applications where a magnification of less than one is required. However, a microscope lens to C-mount adapter in most cases needs to be individually designed because generally long lens extenders are needed.

 $1000 \pm 111$ 

800

600

400 

300

 $\overline{20}$ 

 $\begin{bmatrix} 1 \text{ inches} \\ 1 \text{ so} \\ 0 \end{bmatrix}$ 

Distance

Lons-to-image

assi<br>Anill<br>Actil

 $\top \top \top$ 

 $\frac{1}{2}$ 

 $\begin{picture}(120,110)(-10,110)(-10,110)(-10,110)(-10,110)(-10,110)(-10,110)(-10,110)(-10,110)(-10,110)(-10,110)(-10,110)(-10,110)(-10,110)(-10,110)(-10,110)(-10,110)(-10,110)(-10,110)(-10,110)(-10,110)(-10,110)(-10,110)(-10,110)(-10,110)(-10,110)(-10,110$ 

 $\overline{30}$ 

 $\overline{2}$ 

 $\mathbf{1}$ 

 $1.5$ 

i<br>Hit

 $\frac{1}{\sqrt{2}}$ 

 $1 + 4$ 

 $\vert \vert \vert \vert \vert \vert$ 

Ť  $\frac{1}{1.5}$   $\frac{1}{2}$ 

Ш

 $\prod$ 

![](_page_84_Figure_1.jpeg)

┯┷

ΤЩ

1 I I I

 $\pm\pm\pm$ 

÷

Ť

Ť

 $\frac{1}{15}$   $\frac{1}{20}$   $\frac{1}{30}$ 

 $21^{50mm}_{435mm}$ 

. 0 5 mm

 $90mm$ 

 $75<sub>mn</sub>$ 7 Z

 $50<sub>mm</sub>$ 

ℸ

Ę

R

Ī

- 1

П  $\mathbf{I}$ 

 $\mathbb{R}^n$ 

 $\frac{1}{100}$ 

 $\mathbf{1}$ 

 $50$ 

Lens Focal Length Selection<br>(C-mount)

![](_page_84_Figure_3.jpeg)

![](_page_84_Figure_4.jpeg)

![](_page_84_Figure_5.jpeg)

 $\overline{10}$ 

<u>ti Ti</u> Ш

H

Magnification

7 7 - 5

![](_page_84_Figure_6.jpeg)

![](_page_84_Figure_7.jpeg)

![](_page_84_Figure_8.jpeg)

F.2.2 TERMS AND DEFINITIONS

ARRAY SIZE: The physical size of the OpticRAM array from the 1st to the last pixel. The size can be looked at from many points of view. Care must be exercised in how the scene is projected onto the array via the optics.

Example: From the 1st pixel to the last pixel the column size = 174.016 mils and the row size of either section = 34.52 mils. The row dimension of the total array (of both arrays plus space pixels) = 73.764 mils.

- FIELD OF VIEW (FOV): The maximum image dimension plus an allowance for alignment and part variation.
- FOCAL LENGTH (F)> Type of lens, defined in millimeters. The present lens that is shipped with the camera is a 16mm C-mount lens.
- F-STOP: The opening of the iris on the lens is calibrated in f-stops. Each higher number requires twice the light on the object for the same amount of light falling on the array.
- LENS TO IMAGE DISTANCE  $(S')$ : The distance from the lens to the image (scene) .
- LENS TO OPTICRAM DISTANCE  $(S)$ : The distance from the shoulder of the lens mount to the surface of the integrated circuit inside the OpticRAM package (plane of best focus). A lens extender may be OpticRAM package (plane of best focus). A lens extender may required for objects that are closer to the lens than the normal lens design dictates.
- MAGNIFICATION (M): A camera lens is a transformation device that will make the image projection onto the array either smaller or larger depending on the lens and the distance away from the lens. ratio of the object's true size to the size of the projection on the array is called the magnification.
- PIXEL COUNT: A count of the number of pixel pitches that an aspect of<br>the image traverses on the array, directly proportional to the image traverses on the array, directly proportional to the magnification. In image space each pixel pitch represents a minimum resolution (image resolution).
- RESOLUTION: The smallest size that is of interest in the field of view of the camera. The resolution is pixel pitch times the magnification.
- Z AXIS CHANGE: The change in the distance between the camera and the object. As the distance between the scene and the camera decreases, the image projected onto the OpticRAM gets bigger, and therefore covers more pixels. As the distance between the scene

and camera increases, the image gets smaller. If the distance between the camera and the scene is closer than the lens will focus, a spacer can be inserted between the lens and the camera to extend the focus range, or a different lens may be used to enhance the focus. The spacer length formula is used to determine the size of the spacer needed.

### F.2.3 USEFUL EQUATIONS

![](_page_86_Figure_3.jpeg)

Figure F-3. Simple Lens Equations.

![](_page_87_Picture_158.jpeg)

The resolution in the scene is dependent on the pixel pitch times the magnification. However, since the row pitch and the column pitch are different, this will correspond to a different magnification in the XY plane. Care must be exercised in selecting the dominant pitch. PERCENT OF MAGNIFICATION CHANGE PER IMAGE AXIS =  $(Z/S')$  \* 100

As the scene moves towards the camera, each scene axis gets bigger. As the scene moves away from the camera, each scene axis gets smaller. This equation relates the total Z axis motion (to and away motion of the scene as related to the camera) to on edge change providing the scene is still in focus.

### F.2.4 LENS SELECTION CONSIDERATIONS

The selection of a lens requires the consideration of many parameters such as lighting, edge sharpness of the scene, Z axis<br>motion of the scene, and distance from the camera to the scene. The motion of the scene, and distance from the camera to the scene. lens provides a projection of the scene into the OpticRAM. This means if the lens is not selected properly or is misadjusted (out of focus, etc.) the information that the OpticRAM sees will not adequatly represent the scene, (for the threshold data slice of the scene will not represent the scene). One will be hard pressed to interpret what the camera is looking at. The choice of a lens in terms of focal length and field of view are directly affected by restrictions which may exist on the working distance of the camera. For example, a room size may restrict the camera from moving back far enough to have the scene in focus or fully captured.

The least resolvable element or increment in a measurement system may be the dominant factor, implying that more than one camera may be required in the system. In our system, with a built in threshold sensing technique, the resolution is equivalent to one pixel. The scene resolution is the pixel pitch times the object magnification.

Accuracy is the degree of exactness to which the measurement can be made. Under controlled conditions, accuracy can equal the resolution. When measuring the distance between two edges of an image, the accuracy is equivalent to one element per edge under

conditions of having a sharp optical image of the object's edge. If lesser accuracy occurs, it is usually due to an unsharp edge, created by poor contrast between the object and the background, or due to dynamic aspects of object movements and integration time. However, by averaging one edge (or edges), the accuracy can be finer than the object resolution.

The following example discusses how one would select each component part for the camera and system configuration:

A disk is to be measured for its diameter on a translucent conveyor. The conveyor speed is 15 feet per minute. The disk size is .2 inches (with .02 inches of variation) with a height variation of 40 mils. This includes the conveyor thickness variation and vibration. mils. This includes the conveyor thickness variation and vibration.<br>NOTE: The limit tolerance in relation to the nominal size is .02 NOTE: The limit tolerance in relation to the nominal size<br>inches. However, the measurement of the part may require 1 However, the measurement of the part may require 10 times better resolution than the limit requires, 1% in this case.

In this example we will look at two ways to implement the solution. One solution is using a strobe light while the other solution is to analyze the motion of the part as it relates to the array. Figure F-4 describles the disk on the conveyor.

![](_page_88_Figure_5.jpeg)

Figure F-4. Dynamics of Sample Problem

F-11

F.2.4.1 SOLUTION 1 - The Field of View (FOV) is  $.2 + (0.02x2) = 0.240$ inches. This gives a tolerance of the maximum disk size with .01 inches on top and bottom for location variation.

Calculate the magnification using the row dimension of 129 elements (34.52 mils). This is the dominant dimension in this case since the diameter of the disk need to be contained within the field of view of the camera. The column dimension of 514 elements is 174.016 mils.

![](_page_89_Picture_165.jpeg)

Resolution in the Row Axis = 7.0 x .26772 mils = 1.87 mils static<br>resolution. Resolution in the column axis = 7.0 x 33858 mils = 2.37 Resolution in the column axis =  $7.0$  x.33858 mils =  $2.37$ mils static resolution. However, the 174.016 mils column axis times  $7.0 = 1.218$  inches. The FOV window at a magnification of 7.0 in space is .2416 inches by 1.218 inches. This gives a lot of space for the disk to move around, yet it can still be accurately measured.

This means that if we project the OpticRAM array into the object plane, each row axis pixel will have a pitch of 1.87 mils and each column axis pixel will have a pitch of 2.37 mils.

Using the chart for C-mount lenses (Figure F-2) for a magnification of 7.0, the lens to image distance for different lenses could be:

![](_page_89_Picture_166.jpeg)

To find the image distance, find 7.0 on the magnification axis. Follow it until it intersects the lens types and read off the walues of the working distance on the other axis.

The disk height variation of 40 mils creates a change of dimension (magnification change). The percent of dimensional change is related to the height variation, divided by the lens-to-object distance times 100  $((Z/C')*100)$ . If a lens extender is required, the extender length can be calculated by dividing the lens focal length by the required magnification. Units are in millimeters. The resulting image will focus when the lens focus control is set in its mid-point<br>position. The following lenses can all be used to give a The following lenses can all be used to give a magnification of 7.0:

 $F-12$ 

![](_page_90_Picture_202.jpeg)

The 75mm lens will provide the least amount of magnification distortion. If there is enough physical space, then selecting the 75mm lens with a 10.7mm extender ring places the camera ajd lens 22" above the disk conveyor.

The dynamic property of the system is the smudge. As the part passes the field of view of the camera, the edge of the part is smudged across several pixels as the camera integrates the light entering the camera. Since the part is traveling at 15 ft. per minute, what must the integration time be so that only one pixel will be smudged? Converting feet per minute to inches per second =

15 ft/min  $*$  12 inches/ft  $*$  1 min/60 sec = 3 inches/sec

As calulated before, 1 pixel of the row dimension = 1.87 mils. This means that for each frame scan the part can only move 1.87 mils per scan and since the part travels at 3 inches/second, then:  $.00187''/\text{scan}$  \*  $sec/3'' = .000623$  sec/scan = 623 microsec/scan

This is clearly too fast for the camera, which can operate at only 4 scans per second. What is the solution? At each scan, the disk moves:

3 inches/sec \* .25 seconds/scan = .75 inches/scan

The part is only .24 inches in diameter. This means for every scan, the part can move approximately four times its diameter through the field of view of the camera. The solution is to place a photo transistor looking across the conveyor to an LED. As the disk blocks the LED light to the photo transistor, it triggers a strobe light that is mounted below the translucent conveyor. Select a strobe light with<br>a flash of peak energy shorter than 613 microseconds. The setup is a flash of peak energy shorter than 613 microseconds. shown in Figure F-5.

As the strobe light flashes, it also triggers the software that brings in the camera data. The camera integration time is directly linked with the part pitch. However, care must be taken so that the integration time does not exceed where the ambient light or dark current rises above the camera threshold. If the conveyor stops or no parts come down the conveyor, this fact must be sent to the software where it will input data from the camera and throw it away (dummy

read) to refresh the pixels to keep the camera in the alert condition.<br>By having a photo-transistor that precedes the strobe photo-transistor that precedes the strobe<br>the first photo-transistor does a dummy read. This  $photo-transistor$ , the first photo-transistor does a dummy read. arms the camera and after the flash the camera will contain the correct data. A strobe light is an effective tool to freeze action in dynamic situations. However, in many situations a strobe light may not be required.

![](_page_91_Figure_2.jpeg)

Figure F-5. Triggering Camera Based on Part Location

F.2.4.2 SOLUTION 2 - This solution shows how to approach the problem without using a strobe light. Assume that an incandescent light is used to backlight the part, and the OpticRAM is operated at 120 frames per second, which translates to 8.33 msec/frame. The part is still moving at 3 inches/sec, as we calculated in the previous solution.

Calculate the distance over which the disk is smudged:

.083 sec/scan  $*$  3 inches/sec = .025 inches/scan smudge

From scan to scan, the part moves .025 inches. Therefore, the field of view needs to be the size of the part (.24") plus 2x the smudge to allow for the smudge of the leading and trailing edges. Dividing the FOV (.29") by the row dimension (.03452) we are able to calculate a magnification constant of 8.4.

Assuming that a 75mm lens was selected gives a distance of 26" from camera to scene and a deviation of .15 percent of Z-axis magnification change with a spacer of 8.9mm. The row axis resolution is determined by the product of .268 mils \* 8.4 giving 2.25 mils. The column axis resolution is the product of .33858 mils  $\bar{x}$  8.4 giving 2.84 mils.

This means that each edge has a gradient (in this case) of 12 pixel smudge motion. See figure F-6. If the threshold is centered to the midpoint of the light amplitude, the 12 pixels that are smudged will go to 6 pixels (actual edge) on each side. The actual size can be realized by either changing the intensity of the lamp via a fixed threshold or by changing the threshold and holding the intensity of the lamp constant. However, since size is directly related to light versus threshold levels, the lamp output needs to be accurately stablilized.

![](_page_92_Figure_2.jpeg)

### Figure F-6. Length Measurement of a Moving Object

We have talked so far about what happens to the middle of the part, now we need to talk about what happens at the left or right edge of the part in a dynamic situation. (Refer back to Figure F-4)

Assuming the right most edge or left most edge covers a pixel, the question is, for what duration is the pixel covered? Assume from scan to scan that the disk moves .025 inches. Using the formula for a chord of a circle (Figure F-7), we need to determine the error at point A and point B.

![](_page_93_Figure_1.jpeg)

#### Figure F-7. Chord of a Circle Equation

From earlier calculations, the pixel width in the column axis of 2.84 mils, with .1 inch radius is:

 $CO =$  SORT(4(2\*.00284\*.1 - .00284<sup>2</sup>)) = .0476

 $.0476"$  \* scan/.025" = 190% of the time the A and B pixels are dark suggesting that the error at points A and B is neglible. (190% of the time is an awkward way of saying that the disk travels only about half the distance between points A and B in one scan period. When the percentage exceeds 60%, we can say for certain that the left/right edge pixel represents the part. Motion is always a problem even in static situations because between the camera and the scene there is vibration which may require careful attention to detail.

Once data is captured either by a strobe lamp or by back lighting (shadowing) and stored in the computer memory, statistical averaging is then done in order to improve the data. EXAMPLE: Using the formula to find how many row pixels should come dark at the same time at the entry and exit. The row resolution is .00225 inches per pixel. Using the formula for a chord of a circle:

Co =  $SQRT(4(2*.00225 * .1 - .00225*.00225)) = .042 \text{ miles}$ 

 $.042$  mils \* pixel/.00225 mils = 18 pixels

This indicates that if 18 pixels are averaged at the max/min points then the resolution and accuracy can be increased by a value of:

SQRT(number of pixels) / 2

Find the midpoint of the circle, then average the 10 pixels on either side (20 pixels)

 $SQRT(20)/2 = 4.5/2 = approx 2$ 

This suggests a half a digit increase in accuracy.

1.84 mils/.2 diam \* 100 = .92% + .23% for Z axis Motion = 1.15%

1.15% / 2 = .575% resolution (after calibration).

From disk to disk, one should be able to resolve each disk to about .6% The design goal was 1%. If it is desired, an out of round figure of merit can also be calculated:

> area = pi \*  $R*R$ circumference =  $2 * pi * R$ area/circumference = R/2

Adding the area pixels and dividing by the edge pixels, should give a number close to half the radius pixel as a ratio. The ratio should hold. If it does not, this is an indication of out of roundness. One can also sort parts for rough cut-of-round tolerances.

### F.3 OTHER CONSIDERATIONS

Since backlighting is a problem on most conveyors then using a structured light may be the solution.

In general, arbitrary lighting of the environment is not acceptable because it can result *in* low-contrast images, specular accepentie because it can lighting system illuminates resulting image is minimized, while the information required for extraneous details. A well-designed the scene so that the complexity of the

### GUIDE TO OPTICS SELECTION AND LIGHTING TECHNIQUES OTHER CONSIDERATIONS

inspection or manipulation is enhanced.

Once the data of the scene is in memory, further algorithms can be employed to extract useful feature data, such as: modeling the algorithm of an object to extract the following features: area, parameters, centroid, ratio of minimum to maximum moment of inertia, axis of least moment of intertia, diagonal length of a bonding rectangle, and simple dimensional measurements at key points that can resolve a problem.

![](_page_95_Figure_3.jpeg)

![](_page_95_Figure_4.jpeg)

![](_page_95_Figure_5.jpeg)

Figure F-8. Other Useful Lighting Techniques

### APPENDIX G

#### HARDWARE DESCRIPTION

### G.1 TIMING GENERATION CIRCUIT

This circuit generates the timing signals for the operation of the<br>MicronEye. A CMOS oscillator circuit generates the basic clock A CMOS oscillator circuit generates the basic clock<br>s signal is divided down to produce the various possible signal. This signal is divided down to produce the various possible<br>baud rates and the timing signals which drive the IS32. The baud baud rates and the timing signals which drive the IS32. clock signals sequence the Interrupt Generator and the Transmitter circuit.

The oscillator circuit consists of a CMOS inverter, a crystal, two resistors and two capacitors. It generates a 4.9152 Mhz signal ( which is buffered by an inverter  $(A4, pin2)$ . Thiq frequency is divided in half by a D flip-flop at A3-5, and again at  $\overline{A3}$ , pin9. Both outputs lead to baud rate selection pads. Flip-flop output  $\overline{A3}$ , pin9 also lead to baud rate selection pads. Flip-flop output A3, pin9 also<br>connects to the clock input at B5, pin10. IC B5 does successive to the clock input at  $B5$ ,  $pin10$ . frequency divide-by-twos. The various outputs lead to other baud rate selection pads. Pads 5 through 8 are baud Clock signals. One of these baud clocks is used in the transmitter and Interrupt Generator<br>circuit. Pads 1 through 4 are clock signals that are 16 times higher Pads 1 through 4 are clock signals that are 16 times higher in frequancy than the baud clocks. One of these 16x clock signals is used in the receiver circuit.

The output of B5, pin7 drives the Optic RAM timing aircuitry which generates RAS, CAS and R/W (read/write). The outputs of inverters<br>A4, pin4 and A4, pin6 are identical. A4, pin4 drives the RAS input to  $A4$ , pin4 and  $A4$ , pin6 are identical.  $A4$ , pin4 drives the RAS A4, pin4 and A4, pin6 are identical. A4, pin4 drives the RAS input to<br>the Optic Ram, and is buffered separately because it is required to drive its signal through the ribbon cable if a Bullet MicronEye is arive its signal through the ribbon cable if a Bullet Micronnye is<br>used. A4,pin 6 is identical to the RAS signal, but it is used as inputs to other camera circuitry and is labeled RAS'.

Whan the camera is not in an Interrupt mode (i.e., is not<br>mitting data from the OpticRAM). CAS and R/W are disabled. The transmitting data from the OpticRAM), CAS and  $R/W$  are disabled. The signal  $TNT$  is low and  $TNT / (The "1" after a signal name indicates the$ signal INT is low and INT/ (The "/" after a signal name indicates complement of the signal.) is high, so the AND gate driving CAS remains low and the OR gate driving R/w remains high.

G-1

#### HARDWARE DESCRIPTION TIMING GENERATION CIRCUIT

During an Interrupt cycle, INT goes high and INT/ goes low, enabling  $CAS$  and  $R/W$ . RAS' goes low with RAS which latches the Row address into the OpticRAM. RAS' passes through a delay line consisting of 2 inverters and an RC network, and then causes CAS to go low, latching the Column Address into the OpticRAM. At this time the  $R/W$  signal is still high, so the accessed pixel is read out. After another delay period, R/W goes low, which causes the OpticRAM to write data into the accessed cell. The addressing circuitry presents the proper data on the Data In pin to make sure that 5 volts is written proper data on the Data In pin to make sure that 5 volts back into the cell.

When RAS' goes high, the Interrupt cycle is terminated and CAS and R/W are disabled.

### G.2 COMMAND RECEIVER CIRCUIT

### *G.2.1* General Description

The serial command line carries the camera commands from the computer to the camera. This data enters the command receiver circuit one bit at a time. The first bit to arrive is the start bit, followed by 8 data bits and then the stop bit. The start bit enables the input shift register and starts the shift register clock. The clock is initially low. When it goes high, the start hit, which is a high, is latched into the first of eight data positions in the shift register. When the clock goes low, the first data bit arrives at the shift register input. On the rising edge of the clock, the shift register "shifts" the high start bit from position 1 to position 2, and shifts the first data bit from the shift register input, into position 1. As each successive bit arrives, each one is shifted into the shift register on the rising clock edge.

When the start bit finally shifts into position  $8$ , the camera has must the start bit finally shifts fillo position of the camera has<br>received all of the command information., The first six data bits are transferred from the shift register into a latch (memory) called the Command Register. The clock is disabled and the shift register is cleared. Now the six camera command bits are in the Command Register and the receiver is ready to get another command.

### *G.2.2* Circuit Description

The start bit from the computer appears as a high level at the output of the inverter at G1-12. The rising edge of this start bit clocks flip-flop F1-9 to the high state. This line clears the reset on IC's F2 and F4. F2 is a shift register and F4 is used as a divide-by-16 counter. F4's input is a clock whose frequency is 16 times greater than the baud rate (16x clock). After eight clock cycles, the counter output (F4-11) goes high, shifting the start bit into position 1 (F2-3) of the shift register. 8 clock cycles later, the shift register clock at F4-11 goes low and the first data bit arrives. 8 clock cycles later F4-11 goes high, shifting the data bit into position 2 (F2-3), and the start bit into position 1 (F2-4). This position 2 (F2-3), and the start bit into position 1 (F2-4). process continues until the start bit reaches position 8 (F2-13). The high start bit causes a low at the flip-flop RESET input (F1-13). This causes the flip-flop  $Q/$  output (F1-8) to go high, latching the serial register data into the Command Register,  $F3$ . At the same time, the flip-flop Q output (F1-9) goes low, resetting F2 and F4.

#### G.3 ADDRESS REGISTERS

This circuit latches the Row, Column and Refresh pointers for the OpticFAM addressing.

#### G.3.1 General Description

Address registers C4 and C3 hold the RAS and CAS addresses, respectively. These registers are enabled only when the camera *is* to fetch and transmit a single bit of information from the OpticRAM. This fetch operation is initiated by the INT signal going high, and is called an Interrupt cycle. An Interrupt cycle is started on the rising edge of RAS' and is ended on the next rising edge of RAS'.

When the camera is not in an Interrupt cycle, the Refresh<br>Register, C2, is active. This register increments the Row Address This register increments the Row Address from 0 to 255, thus performing a refresh operation on the OpticRAM.

All three Registers have tri-state outputs and only one register is active at anyone time. The selected register drives its data onto a common bus called the Present Address bus. The Present Address passes through the descramble and soak circuitry, to the OpticRAM, where it *is* used to select a Row or Column. The Present Address bus also connects to the Address Circuit, where a value of 0, 1 or 2 is added to the Present Address value.

The resulting sum is driven out of the adder onto the Next<br>Address bus. This bus connects to the inputs of each of the Address This bus connects to the inputs of each of the Address Registers. The value on the Next Address bus *is* latched into the selected Address Register and then that Register is disabled.

### G.3.2 Circuit Description

When the MicronEye is not in an Interrupt mode, the INT signal is low and the INT/ signal is high. this forces the Enable inputs (active low) to C3 and C4 to remain high. When RAS' and Td go high and INT is high, the NAND gate output at A1-3 is low, enabling C2. C2 drives its data onto the Present Address bus. The data propagates to the OpticRAM and to the Adder circuit. The Adder circuit ades a 1 to the value on the Present Address bus and drives the sum onto the Next Address bus where it appears at the inputs to  $C2$ . When RAS' goes low, the descrambled Present Address is latched into the OpticRAM, and the output of A1-3 goes high, clocking the value on the Next Address bus into C2 and turning off the outputs.

During an Interrupt cycle, INT/ is low, so C2 is disabled. The rising edge of RAS' initiates the Interrupt cycle, so initially RAS' (and Td) and INT will be high, driving the NAND gate A1-8 low and enabling the Row Register, C4. C4 drives its value onto the Present Address bus. Some value, either 0,1 or 2 is added to it in the Adder and the sum is placed on the Next Address bus. When RAS' goes low, the Next Address value is latched into the Row Register, the Row Register outputs are disabled and the Column Registers outputs are enabled. The data from the Column Register, C3, is driven onto the enabled. The data from the Column Register, C3, is driven onto the<br>Present Address bus, through the Adder Circuit (where it may be incremented) and onto the Next Address bus. It also propagates to the incremented) and onto the Next Address bus. It also propagates to the<br>OpticRAM where it is latched when CAS goes low. When RAS' goes high, the value on the Next Address bus is latched into the Column Register and it's output drivers are disabled.

The Array Selection circuit determines whether one or both arrays are transmitted. If 2ARRAY/ is high, the output of the OR gate (B4-11) is always high and the Row Register value (C4) will never be less than 128. Thus, only the second array (rows 128 to 255) will be addressed. If 2ARRAY/ is low, however, the OR gate will appear transparent and the value on the Next Address bus line D7 will drive onto C4. This means all addresses from 0 to 255 will be selected and both arrays will be transmitted.

### G.4 ADDRESS DESCRAMBLE, SOAK/, AND DIN/DOUT CIRCUITS

### G.4.1 Address Descramble

The internal circuitry in the OpticRAM scrambles the Row and Column Address values when accessing a cell. The Address Descramble circuit reverses the OpticRAM scramble. It transforms the Data from the Address Registers into a new address, which the OpticRAM decodes to access the desired pixel.

### HARDWARE DESCRIPTION ADDRESS DESCRAMBLE, SOAK/, AND DIN/DOUT CIRCUITS

The circuit consists of 2 inverters, 3 Exclusive-OR's and a<br>multiplexor (D2). The invertors and Exclusive-ORs provide the (D2). The invertors and Exclusive-ORs provide the descramble function on the Rowand Column addresses. The multiplexor selects between the descrambled Row and Column address' at the appropriate time and drives the address to the OpticRAM. The appropriate time and drives the address to the OpticRAM. multiplexor uses RAS' to determine which address is selected. If RAS' is high at the multiplexor SELECT input (D2-1), the B inputs, which are the descrambled Row Addressinputs, are selected. When RAS' is low, the A inputs, or descrambled Column Address inputs, are selected. The descramble truth-table is available in the IS32 data sheet.

### G.4.2 SOAK/

The purpose of the SOAK/ circuit is to prevent the refresh from reaching the OpticRAM. The OpticRAM is light sensitive only when it<br>reaching the OpticRAM. The OpticRAM is light sensitive only when it is not being refreshed. When INT is low (which is when the Refresh Register is active) and SOAK/ is low, the output of the NOR gate, B3-13, is high. This sets the multiplexor Enable input (D2-15) high and drives the multiplexor outputs low. The high NOR gate output at B3-13 also forces a low at the inverter output E3-8, which forces the outputs of the four AND gates  $(D4-3,6,8,11)$  low. Thus, the OpticRAM address inputs remain low, and the refresh function is performed only on address 0, i.e., only Row 0 gets refreshed.

When SOAK/ goes high, the multiplexor and AND gate outputs are enabled and the refresh addresses reach the OpticRAM and the entire chip is refreshed, making it insensitive to light. The SOAK/ command can be thought of as an electronic shutter control.

### G.4.3 Din/Dout Circuit

This circuit controls the input to the OpticRAM Din (Data In) pin and also detects when a cell in the OpticRAH has been "exposed" to the low state.

For a cell to be light sensitive, it must be initially charged to +5 volts. This is done by writing data into the cells. Due to the operation of the OpticRAM internal circuitry, a logic "1" must be written into all cells with row addresses between 0 and 127, and a logic "0" must be written into all cells with row addresses between 128 and 255. The most significant row address bit, Q7, is latched (during interrupt cycles) by flip-flop E4 on the falling edge of RAS'. When the row address is between 0 and 127, row address bit  $Q7$  is a  $0$ , and when the row address is between 128 and 255, row address bit Q7 is a 1. The inverting output of flip-flop E4 (E4-8) is connected to the a ... The Inverting Surpher of Timp five Birding, who connected to the OpticRAM to write each cell to +5 volts.

#### HARDWARE DESCRIPTION

ADDRESS DESCRAMBLE, SOAK/, AND DIN/DOUT CIRCUITS

The Exclusive-OR gate (E2-8,9,10) compares the data out of the OpticRAH with the data tht was read into it. Notice that the input to the Exclusive-OR gate at E2-8 is the complement of the value at the Din pin. Thus, if the OpticRAM cell being read out is still high, the two flip-flop outputs, E4-8 and E4-9, will be at opposite levels and the output of the Exclusive-OR (E4-10), will be high. Conversely, if the cell has been exposed to the low state, the two inputs to the Exclusive-OR will be the same and it's output, E4-10, will be low. The output of  $E4-10$  propagates to the Transmitter circuit, where it is latched and transmitted to the computer.

#### G.s TRANSMITTER AND INTERRUPT GENERATOR CIRCUIT

This circuit transmits the serial information, and stop bits where appropriate, and generates the INT and INT/ signals for fetching pixel information. inserting start

#### G.5.1 General Description

At the heart of this circuit is the ripple Counter, D1. D1 is enabled when the MicronEye has been commanded to transmit data. It inhibits the Interrupt circuit when start and stop bits are being transmitted, and enables the Interrupt circuit when it is transmitting data. The Transmitter is clocked by the baud clock. On each baud clock cycle, only one start, stop or data bit is transmitted.

The Interrupt Generator is enabled by both the ripple counter (D1) and the baud clock, but the Interrupt cycle is clocked by RAS'. Remember the purpose of the Interrupt cycle is to fetch a single pixel for transmission, and only one pixel can be tansmitted on each baud clock cycle. The rising edge of the baud clock enables the Interrupt circuit. The next rising edge of RAS initiates the Interrupt cycle, causing a pixel to be read from the OpticRAM. The *INT*/ signal feeds back into the Interrupt circuit, resetting the Interrupt enable. When<br>RAS' goes high again, the Interrupt cycle is terminated. The next RAS' goes high again, the Interrupt cycle is terminated. rising edge of the baud clock will enable the Interrupt circuit again (unless a start or stop bit is to be transmitted). Thus, only one (unless a start or stop bit is to be transmitted). pixel is transmitted during each baud clock cycle.

The WIDEPIX circuit is used to help compensate for the 2.5 to 1 aspect ratio of the OpticRAM. If the optic data is displayed on a screen with a 1 to 1 aspect ratio, the image will appear to be squeezed in the horizontal direction. The WIDEPIX circuit helps compensate for this by causing each pixel to be transmitted twice, doubling the width of the image. The circuit is enabled when the<br>MicronEve is transmitting and the WIDEPIX command bit is high. This MicronEye is transmitting and the WIDEPIX command bit is high. causes the flip-flop output A2-s to toggle on every baud clock cycle.

#### HARDWARE DESCRIPTION TRANSMITTER AND INTERRUPT GENERATOR CIRCUIT

This flip-flop inhibits the Interrupt cycle on alternate baud clock cycles. During baud clock cycles in which the Interrupt is inhibited, the pixel from the previous Interrupt cycle is transmitted again.

#### G.S.2 Circuit Description

When the MicronEye is not in a Transmit mode, the XMIT signal is low, driving the ripple counter RESET input high (01-15). This puts the ripple counter in a reset state in which output QO (D1-3) is high. The high on QO drives the RESET input at *E5-1,* low and the flip-flop *QI* output ES-6, high. ES-6 is the data transmission line to the  $Q/$  output E5-6, high. E5-6 is the data transmission line to the computer. The high level of  $Q0$  (D1-3) also drives the flip-flop data input (ES-12) high (let's assume LINE is low). This prevents any Interrupt cycles from occuring.

When the MicronEye receives a Transmit command, XMIT goes high, *XMITI* goes low and the ripple counter D1 is enabled. D1 is clocked by the rising edge of the BAUD clock. The first clock causes  $Q_0$  (D1-3) to go low and Q1 (D1-2) to go high. This sets the transmit line E5-6 low, representing the start bit. The first clock also forces a high at flip-flop data input, ES-12. The baud clock is delayed through an RC network (R3 and C2) and now clocks the high input at flip-flop ES-12 to the output at ES-9. This forces a high on the input of the Interrupt flip-flop,  $A2-12$ . When RAS' goes high at the flip-flop interrupt riip-riop, A2-12. When RAS' goes high at the riip-riop<br>clock input A2-11, it initiates the Interrupt cycle. INT goes high and *INT*/ goes low. INT/ is an input to the AND gate. B2-1 and forces the flip-flop RESET inputs (ES-13) low. This forces A2-12 low, so on the next rising edge of RAS', the Interrupt cycle is terminated. *INTI*  going high clears the RESET at e%-13 and another interrupt will occur when the baud clock goes high again.

When the WIDEPIX bit is set high, the RESET input at A2-1 is high, enabling the flip-flop. The output toggles on each interrupt request and inhibits every other interrupt cycle by bringing the RESET input A2-13 low.

The LINE and LINE/ signals indicate that the Column Address Register has reached terminal count. These signals inhibit further interrupts from occurring during data bit transmissions, so the value of the last accessed data bit is repeated to complete the current byte transmission. This guarantees that the next byte transmitted contains information from the next row, i.e., no single byte will contain information from two rows. When the stop bit is to be transmitted, LINE at E1-5 causes an Interrupt Request and LINE/ at A1-4 ensures<br>that the Interrupt flin-flop is enabled. This "dummy" interrupt is that the Interrupt flip-flop is enabled. This "dummy" interrupt used to increment the Row Address Register. The pixel that is accessed during this cycle is blanked by the transmission of the stop bit.

 $G-7$ 

# HARDWARE DESCRIPTION

ADDER AND END-OF-FRAME CIRCUIT

#### G.6 ADDER AND END-OF-FRAME CIRCUIT

This circuit adds the proper increments to the Row, Column and Refresh Registers and generates signals indicating End-of-Line and End-of-Frame in the OpticRAM.

#### G.6.1 General Desription

When any of the Address Registers drive a value onto the Present Address bus, the Adder circuit receives this value, adds a  $0$ , 1 or 2 to it (depending on the control inputs) and drives the sum onto the Next Address bus. The control lines are RAS', LINE, ALTBIT and INT. When the Refresh Register is active, the INT line causes a "1" to be added each cycle. During interrupt cycles, the Row and Column Registers are active. The Adder sequences these registers through the OpticRAM in a column-fast mode, i.e., the Adder adds a "zero" to the Row Address and a "one" to the Column Address until the end of the column (End-of-Line) is reached. the Adder then adds a 1 to both the Rowand Column, thus incrementing the Row Register and resetting the Column Register to zero.

The ALTBIT input simply adds another "1" to the value on the Present Address bus during Interrupt cycles,, thus the Row and Column Reigsters are incremented by 2 rather than 1.

#### G.6.2 Circuit Description

During Refresh cycles, the INT signal is low, forcing the Carry In input to the Adder (C1-13) to be high. Thus, a value of "1" is added to the value on the Present Address bus on each Refresh cycle.

During Interrupt cycles, the INT signal is high. Let's assume LINE and ALTBIT are low. For the first half of the Interrupt cycle, the Row Register is active and RAS' is high, forcing the Carry-In input of the Adder to be low. A zero is added to the Present Address value, so the Row Register address remains unchanged.

When RAS goes low, the Column Register is active and a high is driven onto the Adders Carry-In input. A "1" is added to the Present Address bus and the incremented value is stored back into the Column Register. Thus, the Registers count down the columns in the same row.

When the last cell is acessed, the Column Address is at the Adder's terminal count of 255, setting the carry-out signal high. (The Column Register is incremented to zero). The high Carry-out signal is latched by the rising edge of  $INT/$  at  $F1-2$ , and forces the outputs. LINE and LINE/ ( $F1-5$  and 6) to the asserted state. These outputs, LINE and LINE/ (F1-5 and 6) to the asserted state.

signals cause the next Interrupt cycle to occur during the transmission of the next stop bit. The LINE input to the Exclusive-OR at E1-2, reverses the effect of RAS' on the Adders' Carry-In input. Thus, a "1" is added to the Row Register and a "0" is added to the Column Register. The pixel that is accessed during this Interrupt is blanked by the stop bit transmission. At the start of the next Interrupt cycle (when RAS' goes high), LINE and LINE/ are reset and the circuit sequences down this next row.

Let's assume the last pixel in the OpticRAM has been accessed and LINE has been set. The Column Register has been incremented to zero and the Row Register is at terminal count (255). The next Interrupt cycle forces the Row Register to drive its value of 255 onto the Present Address bus and to the Adder. The Adder adds a **"1"** to it and drives a value of zero onto the Next Address bus and also sets the Carry-Out (C5-14) high. The Carry-Out and LINE signals force the output of the AND gate (B2-11) high, thus setting the flip-flop input (E4-2) high also. When RAS' goes low, the NOR gate (B3-10) goes high, clocking E4-3. The Q/ output of the flip-flop (E4-6) goes low. This is the End-of-Frame signal. The EOF is connected to the reset input of the Command Register, so a low on the EOF line resets all of the command lines to zero. The XMIT command line is connected to the flip-flop reset (E4-1), so when XMIT goes low, flip-flop E4-1 is reset and the EOF signal is reset high. Note that the Rowand Column Registers both now hold a value of zero.

![](_page_105_Figure_0.jpeg)

Ω

÷.

 $\rightarrow$ 

 $\circ$ 

MICRONEYE SCHEMATIC

### TIMING GENERATION CIRCUIT

![](_page_106_Figure_1.jpeg)

 $G - 11$ 

## COMMAND RECEIVER CIRCUIT

![](_page_107_Figure_1.jpeg)

 $G - 12$
## ADDRESS REGISTER CIRCUIT

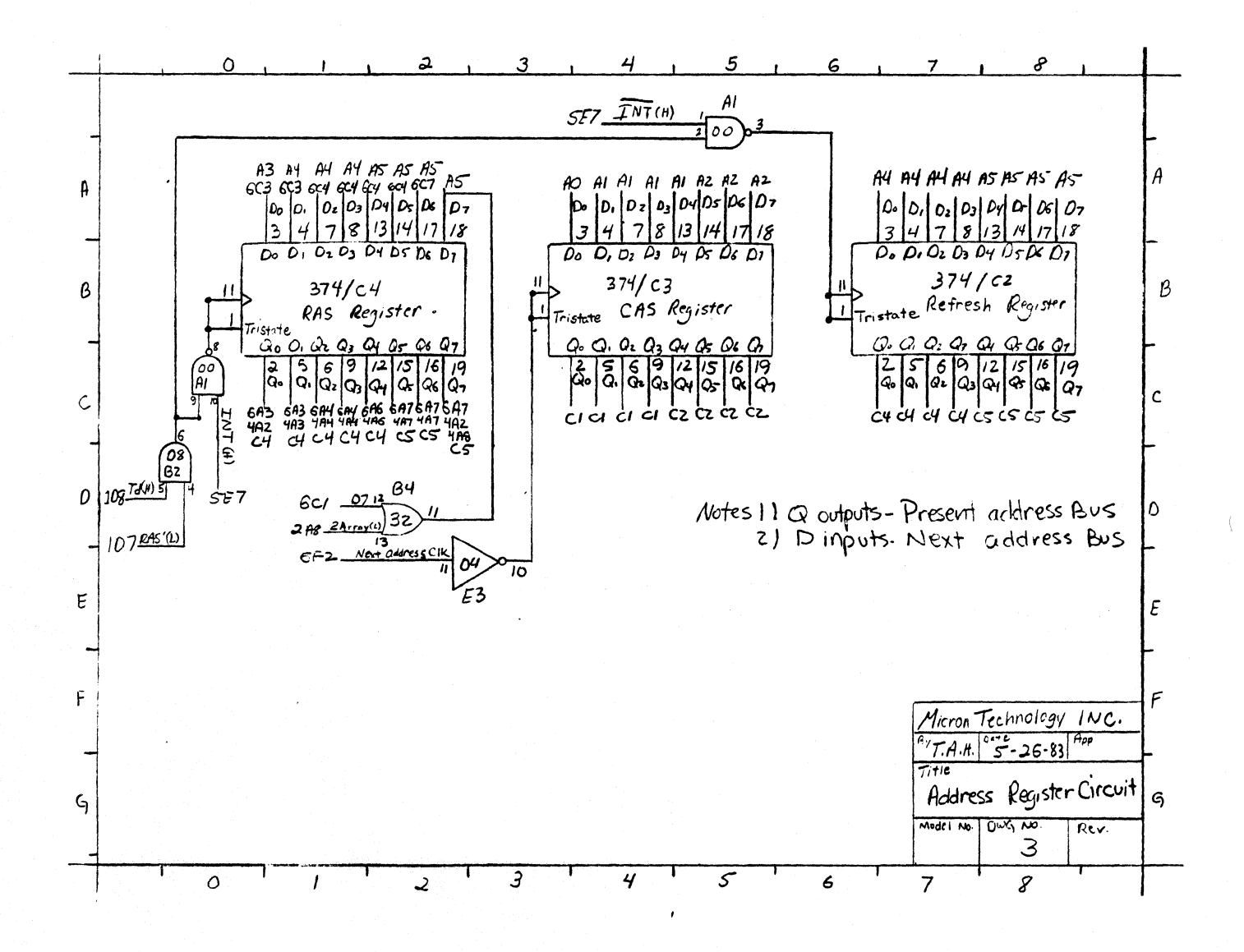

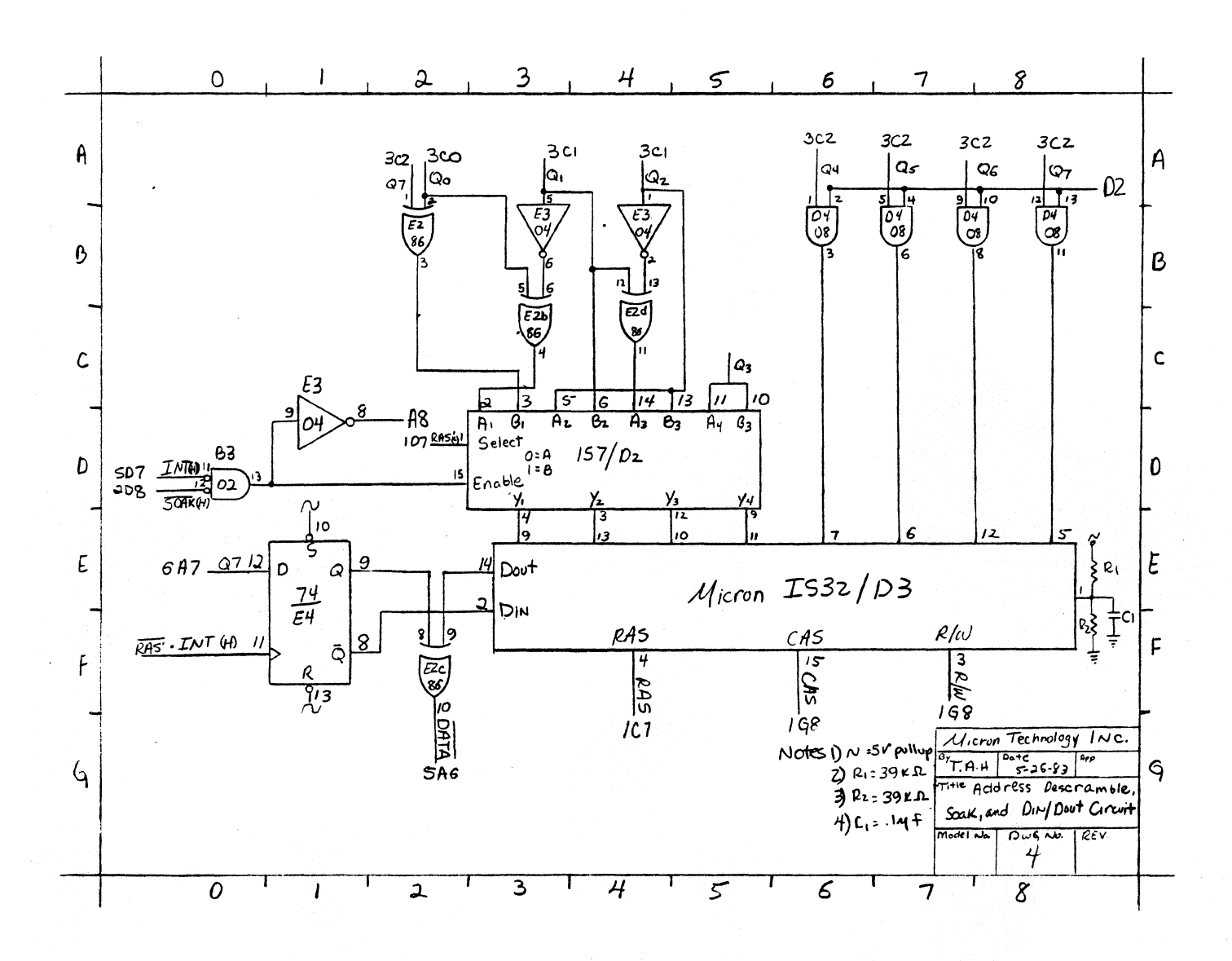

# ADDRESS DESCRAMBLE, SOAK, DIN/DOUT CIRCUIT

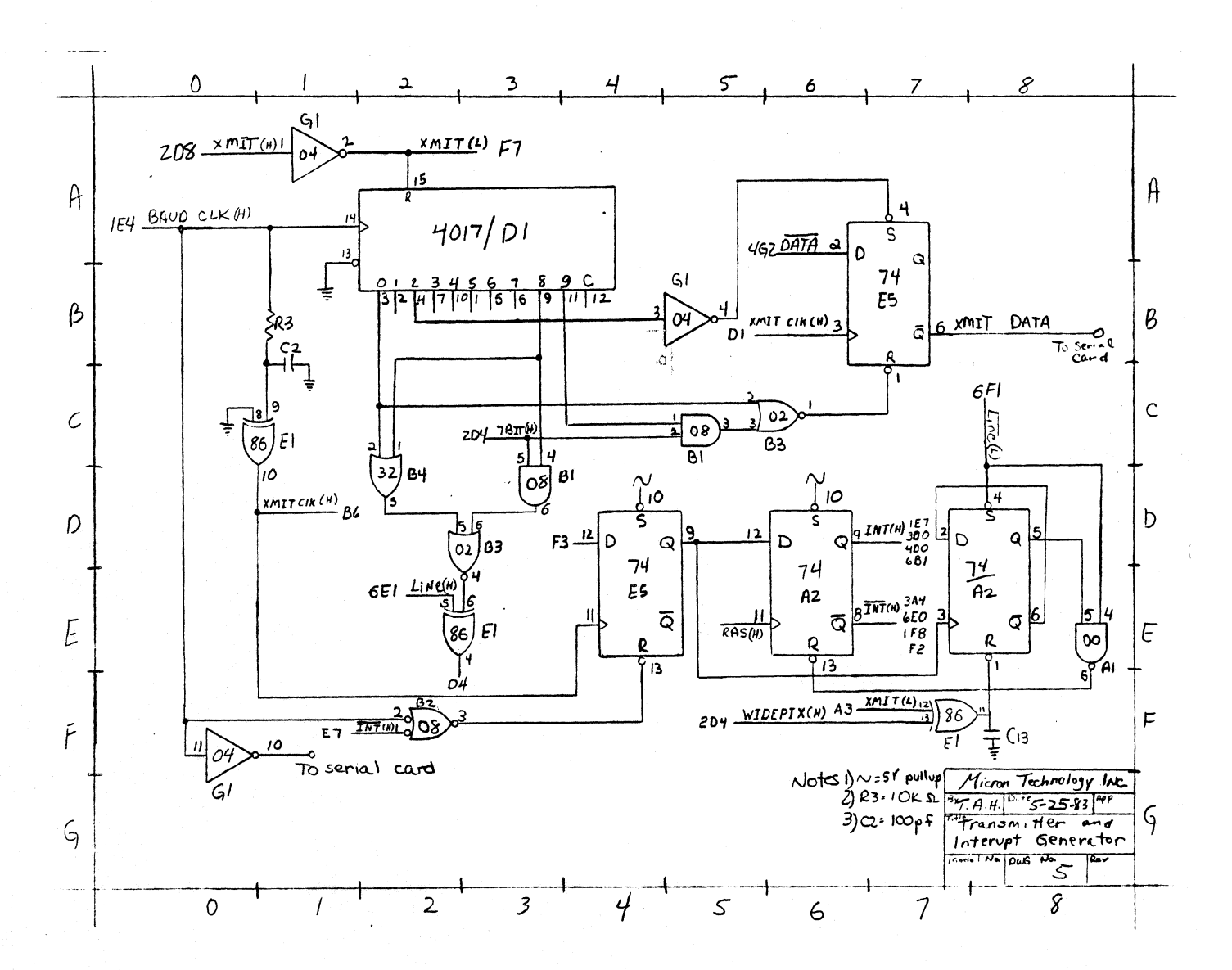

## TRANSMITTER AND INTERUPT GENERATOR CIRCUIT

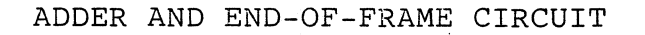

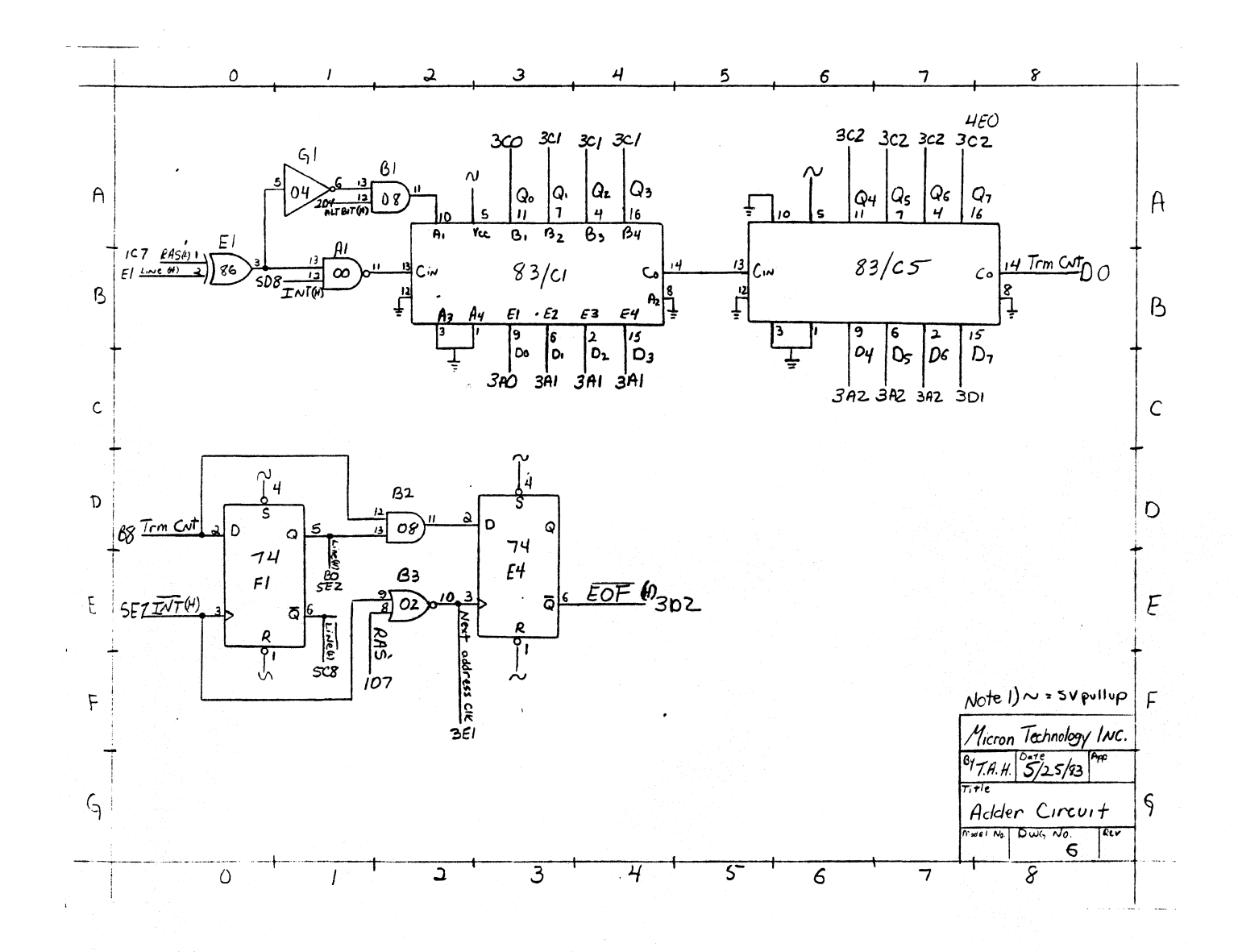

G-16

### WARRANTY

If a MicronEye fails to perform properly due to a defect in workmanship or material within ninety (90) days from date of purchase, Micron will repair or replace it free of charge. Should this product require service during this warranty period, return the product to Micron at the following address, transportation charges prepaid:

> MICRON TECHNOLOGY, INC. 2805 E. Columbia Road Boise, Idaho 83706

Attach to the MicronEye your name, address, telephone number, a description of the problem and proof of date of retail purchase. This warranty does not apply to defects caused by unreasonable use.

THE FOREGOING IS IN LIEU OF ALL OTHER WARRANTIES EXPRESSED<br>IMPLIED. MICRON TECHNOLOGY, INC. NEITHER ASSUMES NOR OR IMPLIED. MICRON TECHNOLOGY, INC. AUTHORIZES ANY PERSON TO ASSUME FOR IT ANY OTHER OBLIGATION OR LIABILITY IN CONNECTION WITH THE SALE OF THIS PRODUCT. IN NO EVENT SHALL MICRON TECHNOLOGY, INC. OR ITS DEALERS BE LIABLE FOR SPECIAL OR CONSEQUENTIAL DAMAGES ARISING FROM THE USE OF THIS PRODUCT.

#### WARRANTY REGISTRATION

To receive full warranty protection, YOU MUST RETURN THIS REGISTRATION WITHIN 10 DAYS AFTER DATE OF PURCHASE to Micron Technology, Inc., Attn: Sales and Marketing Department, 2805 East Columbia Road, Boise, Idaho 83706.

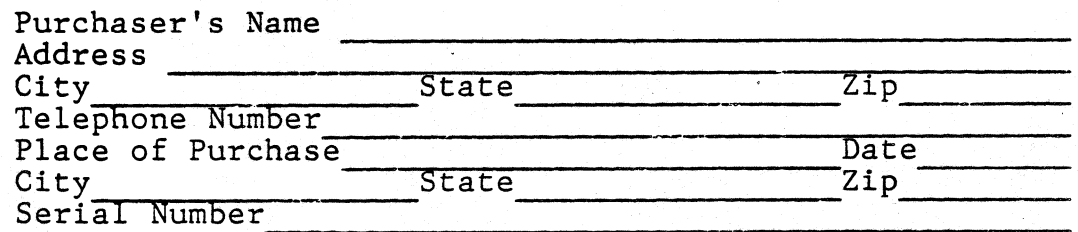

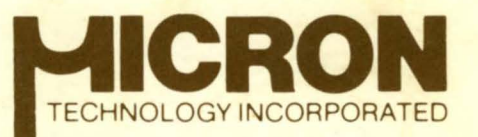

2805 East Columbia Road BOise. Idaho 83706 (208) 383-4000 TWX 910-970-5973

**MICRON TECHNOLOGY** manufactures high quality semiconductors in beautiful Southwestern Idaho. Micron's products reflect its continuing emphasis on quality products competitively priced. On-going research and development projects are geared to the continued supply of unique innovative products that are easy to use and complimentary in a wide variety of applications.

We're building our reputation on innovation.

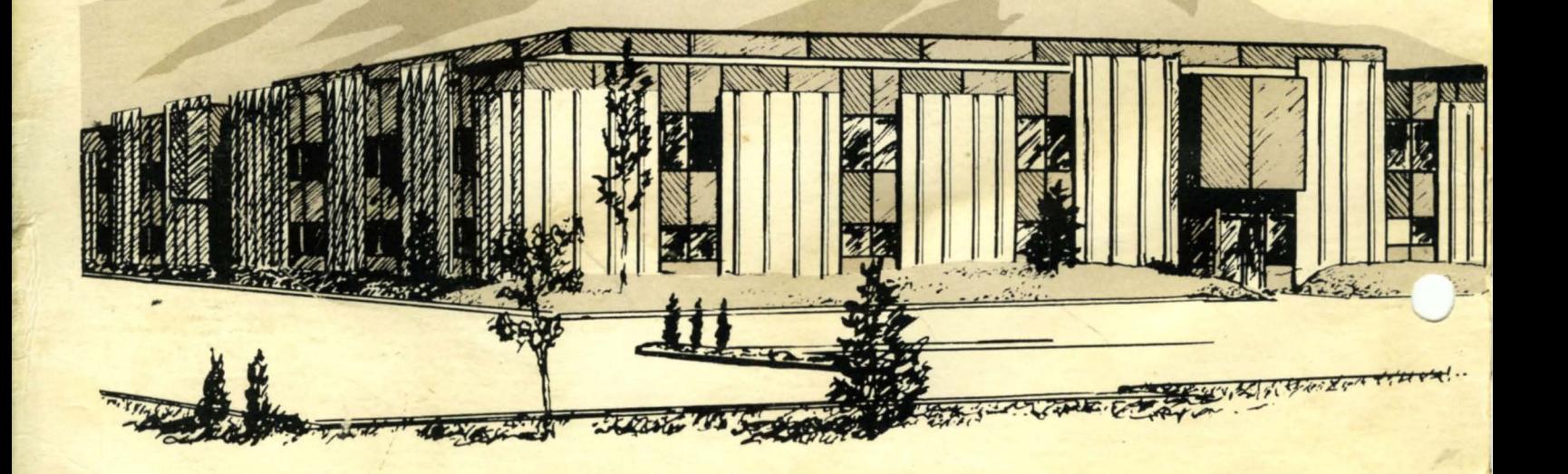